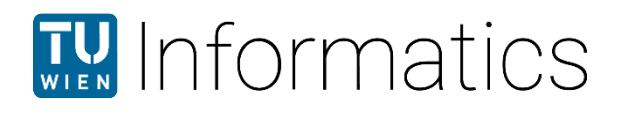

# Analyse, Design und prototypische Entwicklung einer Applikation zur Erfassung, Dokumentation und Klassifizierung von chronischen Kopfschmerzen

# DIPLOMARBEIT

zur Erlangung des akademischen Grades

# Diplom-Ingenieurin

im Rahmen des Studiums

Medizinische Informatik

eingereicht von

Elida Wagner 00227501

an der Fakultät für Informatik der Technischen Universität Wien

Betreuung Betreuer: Thomas Grechenig Mitwirkung: René Baranyi

Wien, 06.05.2020

Unterschrift Verfasserin Unterschrift Betreuer

\_\_\_\_\_\_\_\_\_\_\_\_\_\_\_\_\_\_\_\_\_\_\_\_\_\_\_ \_\_\_\_\_\_\_\_\_\_\_\_\_\_\_\_\_\_\_\_\_\_\_\_\_\_\_

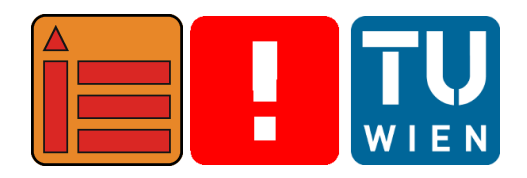

# **Analyse, Design und prototypische Entwicklung einer Applikation zur Erfassung, Dokumentation und Klassifizierung von chronischen Kopfschmerzen**

Diplomarbeit

zur Erlangung des akademischen Grades

# **Diplom-Ingenieurin**

im Rahmen des Studiums

## **Medizinische Informatik**

eingereicht von

## **Elida Wagner**

Matrikelnummer 00227501

ausgeführt am Institut für Information Systems Engineering Forschungsgruppe Industrial Software der Fakultät für Informatik der Technischen Universität Wien

**Betreuer:** Thomas Grechenig **Mitwirkung:** René Baranyi

Wien, 6. Mai 2020

# Eidesstattliche Erklärung

Elida Wagner Gertrude-Wondrack-Platz 5/J/807, 1120 Wien

Hiermit erkläre ich, dass ich diese Arbeit selbständig verfasst habe, dass ich die verwendeten Quellen und Hilfsmittel vollständig angegeben habe und dass ich die Stellen der Arbeit – einschließlich Tabellen, Karten und Abbildungen –, die anderen Werken oder dem Internet im Wortlaut oder dem Sinn nach entnommen sind, auf jeden Fall unter Angabe der Quelle als Entlehnung kenntlich gemacht habe.

I hereby declare that I am the sole author of this thesis, that I have completely indicated all sources and help used, and that all parts of this work – including tables, maps and figures – if taken from other works or from the internet, whether copied literally or by sense, have been labelled including a citation of the source.

(Ort, Datum) (Unterschrift Verfasserin)

# Danksagung

An dieser Stelle möchte ich all jenen danken, die mich während der Anfertigung dieser Masterarbeit unterstützt haben.

Bedanken möchte ich mich bei Univ.Prof. DI Dr. Thomas Grechenig und DI Dr. René Baranyi, die mir von Beginn an, mit ihren hilfreichen Vorschlägen und der Beantwortung sämtlicher Fragen zur Seite standen.

Ein besonderes Dankeschön gilt allen Teilnehmern der Befragung, die sich Zeit für mein Anliegen nahmen und ohne die diese Arbeit nicht hätte entstehen können. Ebenfalls möchte ich mich bei Univ.-Prof. Dr. Christian Wöber bedanken, der durch sein medizinisches Fachwissen und seine jahrelangen Erfahrung im Bereich der Neurologie und speziell der Kopfschmerzen wertvollen Input für dieses Projekt geben konnte.

Abschließend möchte ich mich bei meiner Familie und besonders bei meinen Eltern bedanken, die mir mein Studium durch ihre Unterstützung ermöglicht haben und mir stets bei jeder Entscheidung zur Seite stehen. Herzlich bedanken möchte ich mich auch bei meinem Ehemann und meiner Tochter für ihre Geduld, Unterstützung und Motivation in den letzten Monaten.

# Kurzfassung

Chronische und episodische Kopfschmerzen zählen laut der Weltgesundheitsorganisation (WHO) zu den häufigsten körperlichen Beschwerden des Menschen. Besonders die starke Beeinträchtigung des Alltags durch den Schmerz gilt für die betroffenen Patienten als problematisch. Kopfschmerzepisoden sind aufgrund individueller genetischer Faktoren in ihrer Entstehung und im Verlauf bei jedem Patienten unterschiedlich. Für die richtige Diagnostizierung und um einen individuellen Therapieplan aufstellen zu können, müssen behandelnde Ärzte auf Basis von, über einen längeren Zeitrahmen von Patienten geführten, Kopfschmerzkalendern handeln. Die herkömmlichen Kopfschmerzkalender in papierbasierter Form sind nicht zeitgemäß. Die Erfassungen erfolgen oft nicht zeitnah, sondern werden nachträglich aus dem Gedächtnis eingetragen oder ganz vergessen. Eine lückenhafte oder verfälschte Dokumentation erschwert die Diagnostizierung und die Therapiefindung. Bereits bestehende digitalisierte Lösungen werden von den Patienten als zu umfangreich beschrieben, was zur mangelnden Selbstkontrolle bei der Dokumentation führt.

Die Offenheit der Menschen gegenüber neuen digitalisierten Lösungen im Lifestyle- und Gesundheitsbereich führte in den letzten Jahren zu einem rasanten Anstieg der Mobile Health (mHealth) Applikationen im Gesundheitswesen. Darauf aufbauend wurde eine Anforderungsanalyse an einen digitalen Kopfschmerzkalender als Applikation für mobile Geräte durchgeführt. Progressive Muskelrelaxationstechniken nach Jacobson wurden untersucht und deren Integration als zusätzlicher Nutzen in der Applikation evaluiert. Theorien zur Verhaltensänderung sowie Mechanismen von Gamification wurden auf deren Einsatz zur Motivationssteigerung und Herstellung der Selbstkontrolle diskutiert. Im Anschluss an eine tief gehende Literaturrecherche über die Grundlagen von chronischen und episodischen primären Kopfschmerzen, der Motivationstheorie und Verhaltensänderung sowie einer grundlegenden Analyse von bereits bestehenden digitalisierten Lösungen, wurde auch eine Befragung von langjährigen Patienten im Rahmen einer Umfrage und individuellen Interviews durchgeführt.

Der Softwareentwicklungsprozess wurde, angelehnt an den User Centered Design Prozess, iterativ durchgeführt. Unter Verwendung der Java Programmiersprache und von Technologien wie Android Software Developement Kit (SDK), Gradle Build-Tool und SQLite wurde ein digitaler Kopfschmerzkalender als Android Applikation für Smartphones entwickelt. Zusätzlich zu dem Kopfschmerzerfassungsmodul und den darin zur Verfügung gestellten Auswertungsmöglichkeiten wurde auch ein Übungsmodul mit progressiven Entspannungsübungen, erweitert mit Gamification Elemente, in die App integriert. Im Rahmen einer acht-wöchigen Evaluierungsphase wurde die App auf die Abdeckung der zuvor identifizierten Anforderungen sowie auf die Benutzerakzeptanz geprüft. Die daraus gewonnenen Erkenntnisse wurden zur Beantwortung der wissenschaftlichen Fragestellung diskutiert und interpretiert.

#### **Schlüsselwörter**

Chronische und episodische Kopfschmerzen, progressive Muskelentspannung nach Jacobson, User Centered Design, Gamification, Verhaltensänderung, Software Entwicklung, Android Applikation

# Abstract

According to the World Health Organisation (WHO), chronic and episodic headache disorders are among the most frequent medical complaints in humans. In particular, the severe impairment of everyday life due to pain is problematic for the affected patients. Because of individual genetic factors, headache episodes show differences in their origin and course in each patient. In order to make the correct diagnosis and to be able to put up an individual therapy plan, treating physicians have to make decisions based on the information provided by headache calendars, that are kept by patients over an extended period of time. Conventional headache calendars in a paper-based form are no longer state-of-the-art, so the recordings are often not done right away and instead made based on memories if not completely forgotten. Incomplete or erroneous documentation complicates the process of diagnosis and therapy finding. Existing electronic solutions are described by patients as too extensive, which leads to a lack of self-control in the documentation and low compliance.

The openness of people towards new digitized solutions in the lifestyle- and healthcare-sector has led to a rapid increase in mobile health (mHealth) applications in recent years. Based on this, a requirement analysis for a digital headache calendar as an application for mobile devices was carried out. Progressive muscle relaxation techniques after E. Jacobson were evaluated regarding their integration in the application as an additional benefit for the patient. Behavior change theories and gamification mechanisms were discussed on their usefulness to increasing motivation and self-control. Following, an extensive literature research on the basics of chronic and episodic primary headache disorders, motivation theory and behavior change as well as a fundamental analysis of existing digital solutions, a survey and individual interviews of long-term patients were carried out.

The software development process was carried out iteratively based on the user-centered design process. Using the Java programming language and technologies such as the Android Software Development Kit (SDK), Gradle Build-Tool and SQLite, a digital headache calendar was developed as an Android application for smartphones. In addition to the headache documentation module and the evaluation options provided therein, an exercise module with progressive relaxation exercises including gamification elements was integrated into the app as well. As part of an eight-week evaluation phase, the app was evaluated regarding the coverage of the previously identified requirements and user acceptance. The knowledge gained from and the results provided by the evaluation were further discussed and interpreted to answer the scientific questions raised.

#### Keywords

Chronic and episodic Headache Disorders, progressive muscle relaxation after E. Jacobson, User Centered Design, Gamification, Behavior Change, Software Engineering, Android Application

# Inhaltsverzeichnis

#### Kurzfassung iii

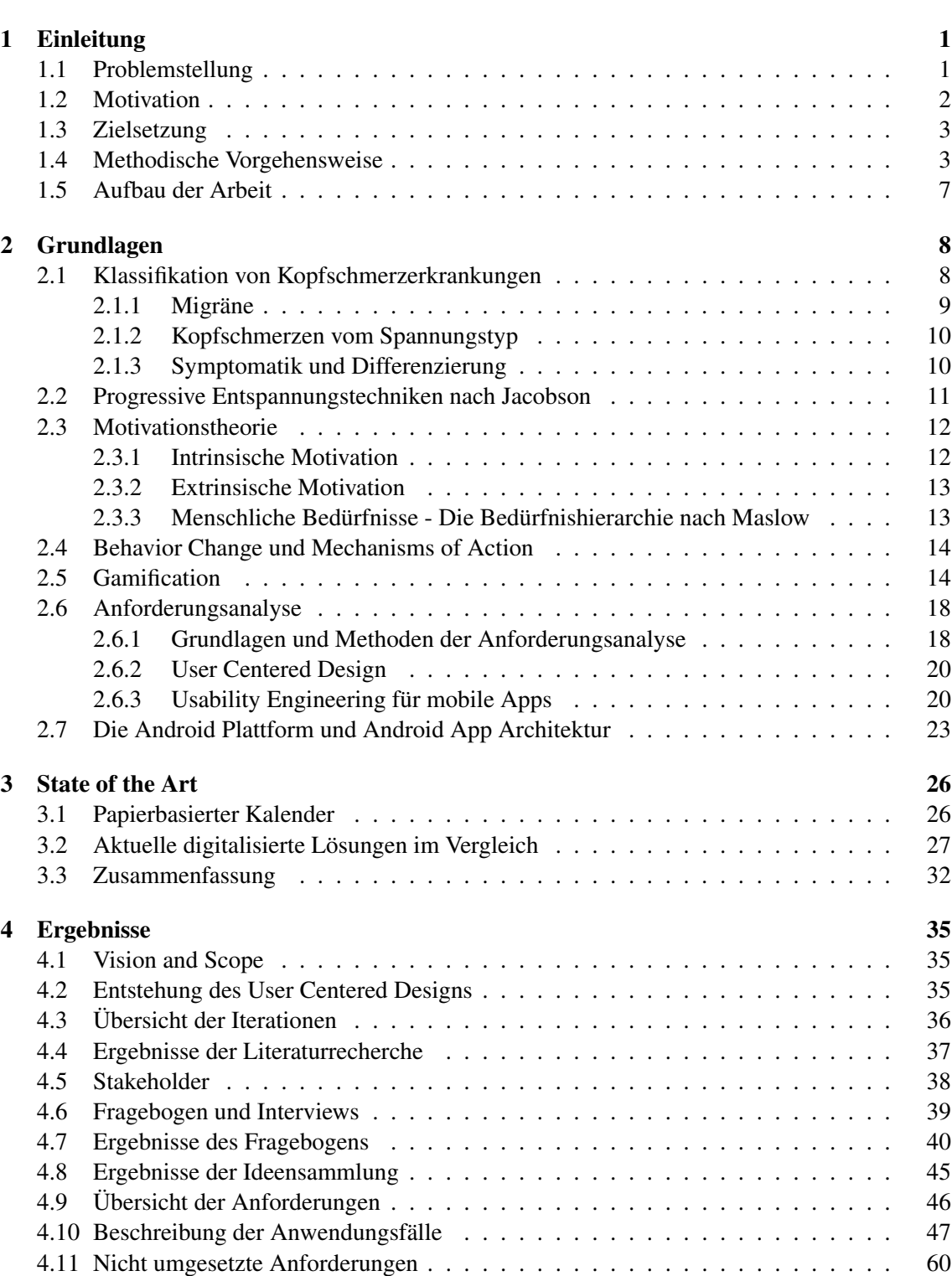

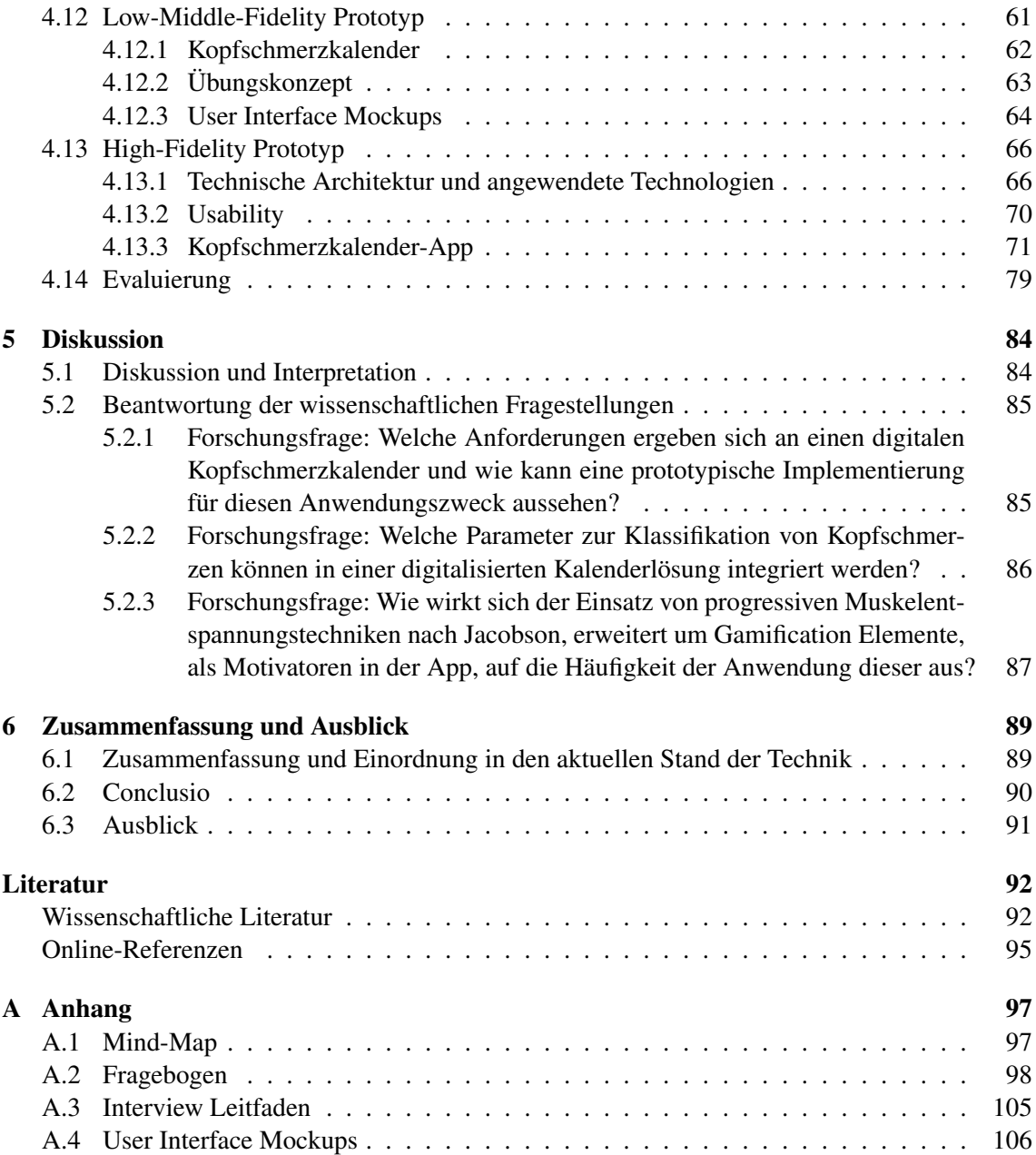

# Abbildungsverzeichnis

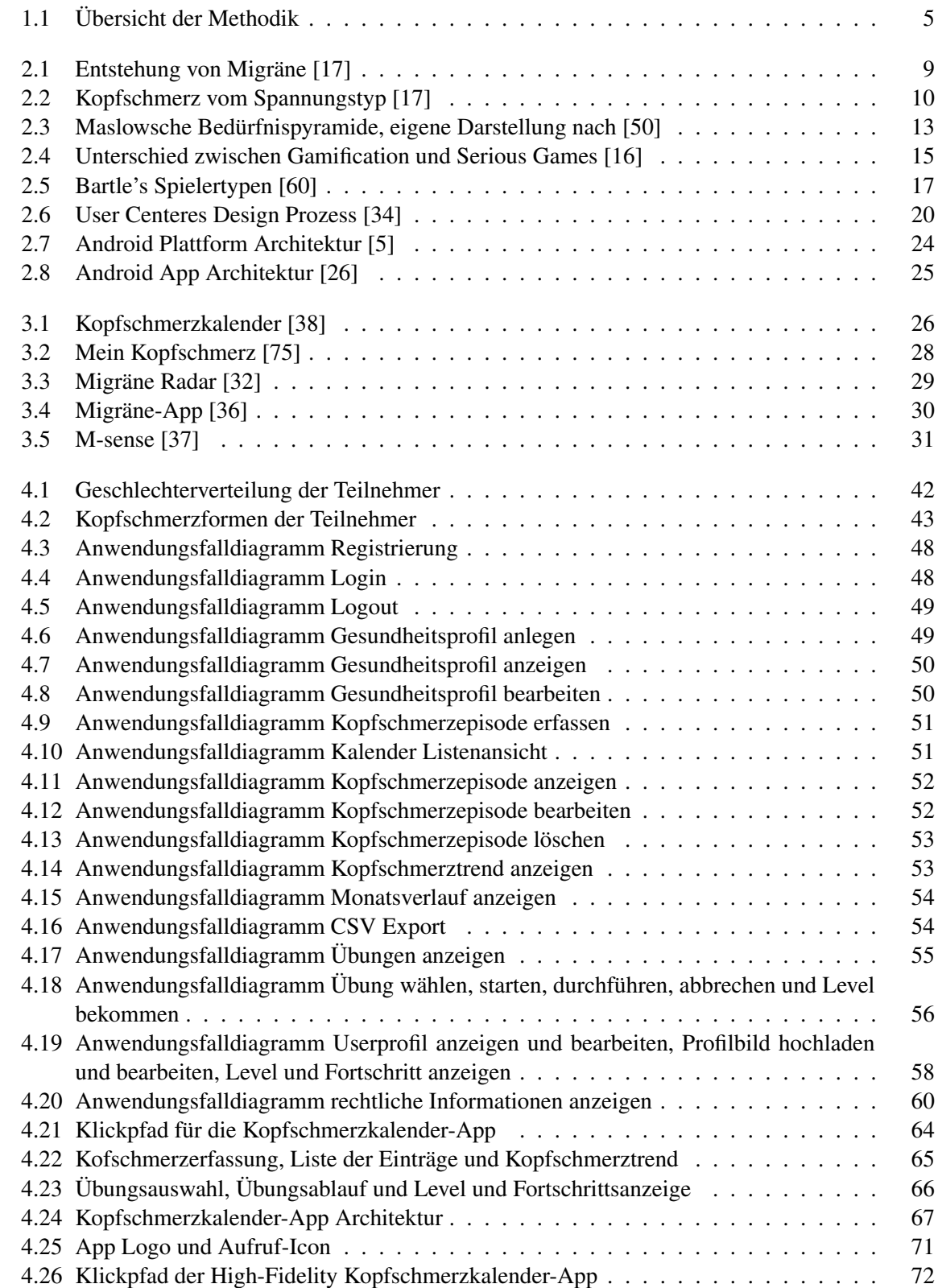

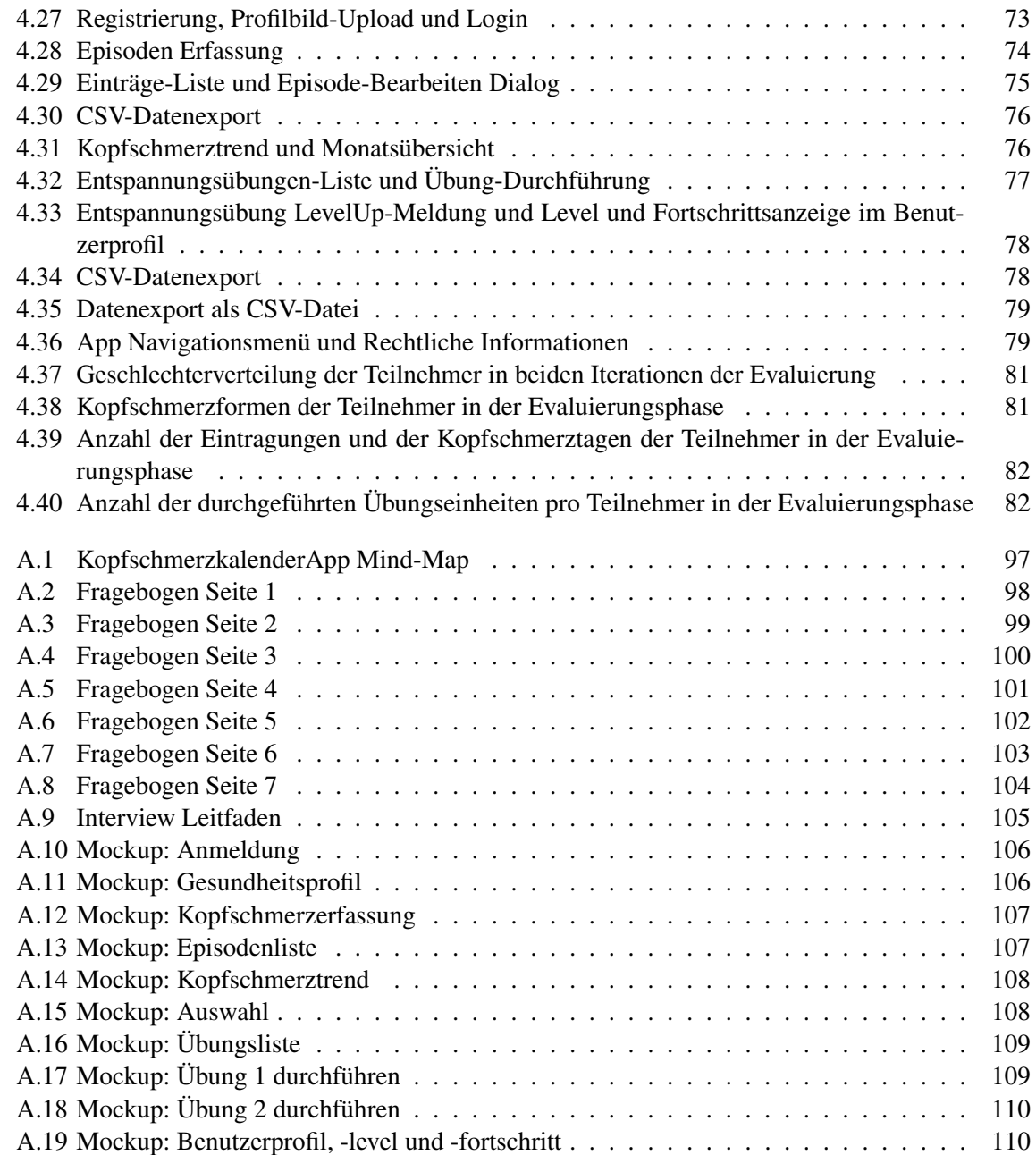

# **Tabellenverzeichnis**

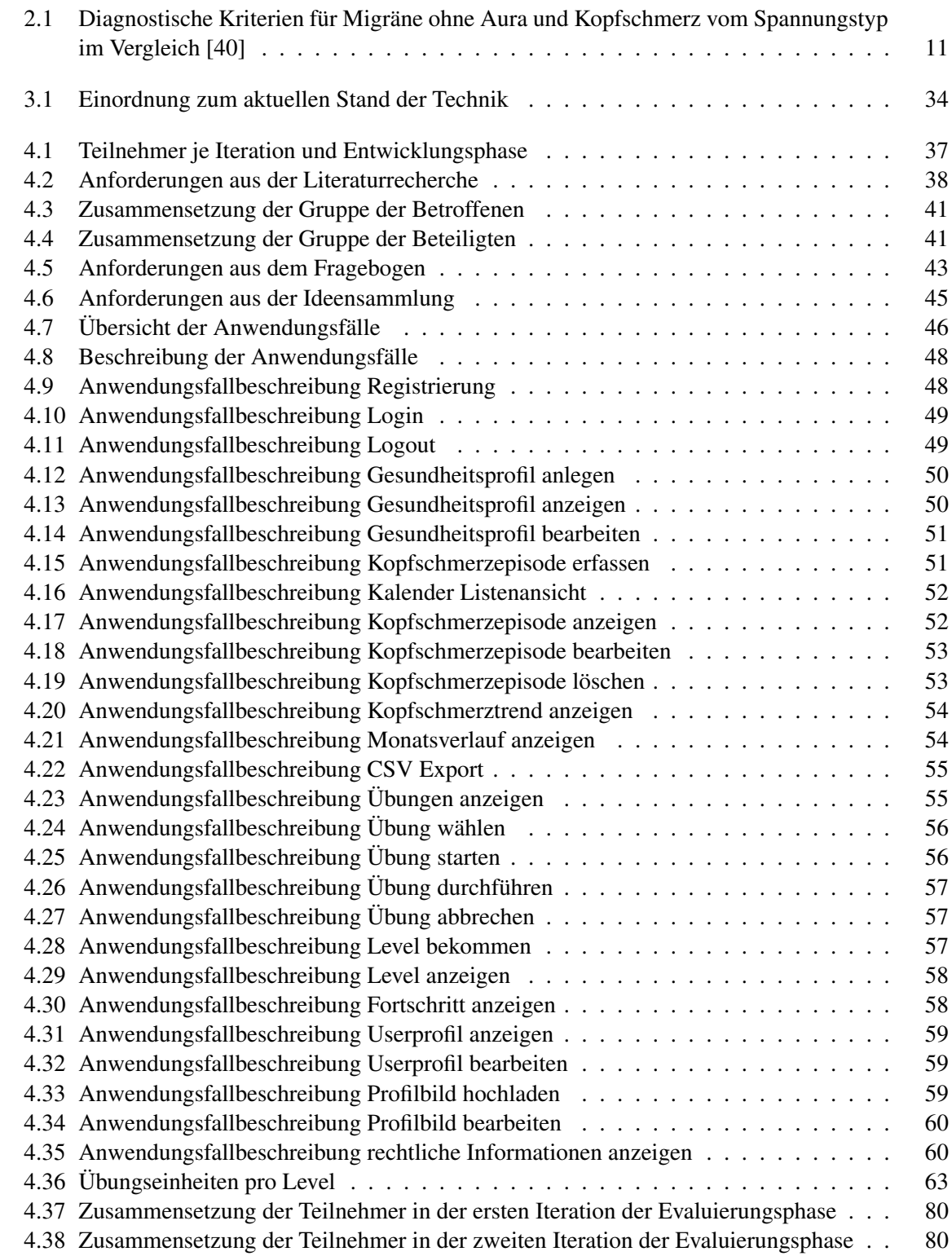

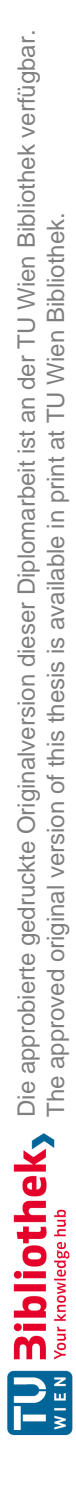

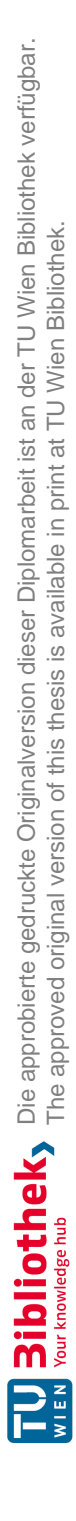

# 1 Einleitung

Dieses Kapitel behandelt die Problemstellung der vorliegenden Arbeit. Die zugrundeliegende Motivation und wissenschaftliche Fragestellungen werden erläutert, sowie die hierzu gewählte Methodik, um die Fragestellungen zu beantworten und die definierten Projektziele zu erreichen. Eine Kurzbeschreibung des Inhalts der einzelnen Kapiteln dieser Arbeit, schließt dieses Kapitel ab.

### 1.1 Problemstellung

Chronische Kopfschmerzen zählen laut der Weltgesundheitsorganisation (WHO) zu den zweitbzw. dritt-häufigsten körperlichen Beschwerden weltweit [56]. Obwohl chronische Kopfschmerzen keinen Lebensgefahr für den Betroffenen darstellen, führen diese zu einer massiven Beeinträchtigung des Alltags sowie Einschränkung der Lebensqualität.

Die Zahl der Kopfschmerzpatienten steigt rasant, so auch in Österreich. Dies zeigt eine neue Studie zu Kopfschmerz in Österreich:

"Menschen mit chronischen Kopfschmerzen sind besonders oft durch "verlorene Tage" belastet: Zeiten, in denen berufliche wie soziale Aktivitäten durch den Schmerz sehr stark beeinträchtigt oder unmöglich sind. Rund 45 Prozent aller Studienteilnehmer gaben an, mehr als 20 Tage pro Jahr aufgrund ihrer Kopfschmerzen zu verlieren, bei chronischen Kopfschmerzpatienten waren es sogar über 63 Prozent. Patienten mit chronischen Kopfschmerzen zeigten auch wesentlich öfter Symptome von Angstzuständen und Depression als Patienten, bei denen die Schmerzen nur episodisch auftraten [73]."

In den letzten Jahren hat sich ein neuer Trend in der Medizin etabliert: Personalisierte Medizin. *"Die richtige Therapie für den richtigen Patienten zum richtigen Zeitpunkt."*- Das ist der Kern der Personalisierten Medizin [52]. In der Personalisierten Medizin, oft auch Individualisierte Medizin genannt, geht es darum für jeden Patienten eine zielgerichtete oder maßgeschneiderte Therapie zu finden, die an seinem spezifischen Krankheitsbild ansetzt.

So wie sich Patienten in ihrer Physionomie und in ihrem Empfinden unterscheiden, unterscheiden sich auch deren Kopfschmerzen in ihrem Verlauf:

- Intensität,
- Dauer und
- Begleitsymptome.

Darüber hinaus können Kopfschmerzepisoden unterschiedliche Auslöser- und Verstärker-Faktoren haben.

Jeder Patient reagiert aufgrund individueller genetischer Faktoren anders auf die verschriebenen Medikamente. So kann im Fall einer Migräne ein Triptan<sup>1</sup> bei einem Patienten Erleichterung verschaffen, kann aber bei anderen Patienten deutlich schwächer oder gar nicht wirken.

In der Personalisierten Medizin geht es darum, den genauen Auslöser für den Kopfschmerz zu identifizieren, und anhand dieser die Therapie zu wählen, die genau bei diesen individuellen Merkmalen bzw. Ursachen ansetzt. Somit ist die vom Arzt gewählte und verschriebene Therapie individuell auf den einzelnen Patienten abgestimmt und kann seinen spezifischen Kopfschmerz besser bekämpfen und gegebenenfalls vorbeugen.

Um eine individuelle Therapie und Medikation verordnen zu können, müssen die behandelnden Ärzte auf Basis von, über einen längeren Zeitrahmen von Patienten geführten, papierbasierten Kopfschmerzkalendern[38] entscheiden.

Das Führen eines Kopfschmerzkalenders hilft nicht nur den Ärzten dabei, die beste Therapie für den Patienten zu ermitteln, sondern auch dem Patienten selbst, seinen Kopfschmerz hinsichtlich Entstehung und Verlauf besser zu verstehen. Nur so kann ein Patient einen beginnenden Kopfschmerzanfall rechtzeitig erkennen und noch in einem frühen Stadium etwas dagegen unternehmen. Speziell bei Migräne ist eine sehr frühe Einnahme der Medikation, idealerweise noch vor dem Einsetzen des Kopfschmerzes, essenziell [66].

Papierbasierte Kopfschmerzkalender sind unpraktisch für den Alltag, denn sie müssten immer mitgeführt werden, um jede Episode auch zuverlässig eintragen zu können. Kopfschmerzen können jedoch auch entstehen, wenn die Betroffenen unterwegs oder im Büro sind. Eine App zur Erfassung von Kopfschmerz Episoden ist praktischer, da in der heutigen Zeit fast jeder Mensch ein Mobiltelefon besitzt und fast rund um die Uhr bei sich hat.

Weiters sind papierbasierte Kopfschmerzkalender umständlich auszuwerten, um rasch Statistiken über die erfassten Daten zu erstellen.

Das in manchen Fällen fast alltägliche Führen eines Kalenders (gleich ob papierbasiert oder digital), in einem durch Kopfschmerzen stark beeinträchtigten körperlichen Zustand, erweist sich für den Patienten als lästig. Die Steigerung der Motivation, durch einen möglichen *Benefit* für den Patienten, ist gefragt.

Eine neue, digitalisierte Kalenderlösung, die sich im Alltag gut integrieren lässt und bei Patienten auf gute Akzeptanz stößt, ist erforderlich.

### 1.2 Motivation

Die Offenheit der Menschen gegenüber technologischen Innovationen führte in den letzten Jahren zu einer dynamischen Entwicklung der Digitalisierung im Gesundheitswesen. Heutzutage existieren bereits mehr als 100.000 Gesundheits-Apps als Antwort zu der rasant wachsenden Nachfrage der Bevölkerung.

Es gibt bereits viele mHealth Applikationen, die die Erfassung von Kopfschmerzanfällen und behandlung unterstützen sollen. Diese sind jedoch meist nur auf eine Kopfschmerzart z.B. Migräne spezialisiert. Die erfassten Daten sind recht umfangreich und oft für die Differenzialdiagnose nicht relevant. Auch leidet die Benutzerfreundlichkeit in der Anwendung darunter, wenn durch die sehr hohe Anzahl der zu erfassenden Daten, die Eingabe der Kopfschmerzanfälle für den Patienten umständlich wird und sehr lange dauert. So ziehen viele Patienten den papierbasierten

<sup>&</sup>lt;sup>1</sup> Arzneistoff, der zur Akutbehandlung der Migräne und des Cluster-Kopfschmerzes zur Anwendung kommt.

Kopfschmerzkalender den neuen Kopfschmerz Applikationen vor, was wiederum für den behandelnden Arzt suboptimal ist.

Um dieser Situation entgegen zu wirken, gibt es bereits einige Ansätze in denen versucht wurde, die behandelnden Ärzte bereits in den ersten Phasen der Planung und Entwicklung der Applikation mit einzubeziehen, so auch in dieser Arbeit. Die Patientensicht, deren über die vielen Jahren gesammelten Erfahrungen mit der Krankheit sowie deren Wünsche und Anforderungen spielen eine essenzielle Rolle in der Konzipierung und Durchführung dieser Arbeit.

## 1.3 Zielsetzung

Als Hauptresultat dieser Arbeit wird eine Android-basierte Smartphone Applikation zur Erfassung von chronischen Kopfschmerzanfällen erwartet. Diese soll den behandelnden Arzt bei der Findung der richtigen Therapie unterstützen und dem Patienten dabei helfen, die Natur, die Entstehung und den Verlauf seiner Kopfschmerzen besser zu kennen.

Die dabei zu erfassenden Daten werden mit Hilfe von auf dem Gebiet spezialisierten Neurologen definiert. Im Sinne der Benutzerfreundlichkeit werden durch die Anwendung von Umfragen und Interviews auch die Anforderungen der Anwender, im konkreten Fall langjährige Kopfschmerzpatienten, eingeholt und in der Implementierung berücksichtigt. Eine überschaubare Zahl an Parametern wird implementiert und zwar nur jene, die gemäß ICHD3 [33] und laut dem am Interview teilnehmenden Facharzt für die Erstellung einer Differentialdiagnose aussagekräftig sind. Dies soll sowohl das Erfassen der Kopfschmerz-Episoden erleichtern als auch die Auswertung der erfassten Daten effizienter gestalten.

Um die Motivation der Anwender zu steigern, werden Entspannungsübungen in die Applikation eingebaut. Patienten können diese begleitend oder alternativ zu ihrer medikamentösen Therapie durchführen. Progressive Entspannungsübungen, die in der App implementiert sind, können für den Patienten einen zusätzlichen Nutzen darstellen.

Mit diesen Aspekten ergeben sich folgende wissenschaftliche Fragestellungen, deren Beantwortung Zielsetzung dieser Arbeit ist:

#### 1. Forschungsfrage

Welche Anforderungen ergeben sich an einen digitalen Kopfschmerzkalender und wie kann eine prototypische Implementierung für diesen Anwendungszweck aussehen?

#### 2. Forschungsfrage

Welche Parameter zur Klassifikation von Kopfschmerzen können in einer digitalisierten Kalenderlösung integriert werden?

#### 3. Forschungsfrage

Wie wirkt sich der Einsatz von progressiven Muskelentspannungstechniken nach Jacobson, erweitert um Gamification Elemente, als Motivatoren in der App, auf die Häufigkeit der Anwendung dieser aus?

### 1.4 Methodische Vorgehensweise

Das methodische Vorgehen, um die erwarteten Resultate zu erzielen, besteht aus folgenden Schritten:

• Literaturrecherche und Anforderungsanalyse:

– *Literaturrecherche:* Eine grundlegende Recherche über chronische Kopfschmerzen [3], [38], [73], deren Entstehung, zugrundeliegende Kopfschmerzform und die unterschiedlichen Symptome dieser, wurde in diesem Schritt durchgeführt, mit dem Ziel, die heutzutage angewandten Abläufe und Hilfsmittel zur Diagnostizierung sowie Differenzierungsmethoden herauszufinden.

Ziel dieser Literaturrecherche war einerseits, mehr über die zugrundeliegende Problemstellung zu erfahren und anderseits, einen Überblick über den aktuellen Stand der Technik und bereits vorhandene Applikationslösungen gewinnen zu können. Für die Literaturrecherche wurden unter anderem die online Datenbanken der PubMed, Science Direct, IEEE Xplore Digital Library, CatalogPlus Verzeichnisses der Technischen Universität Wien sowie von Google und Google Scholar genutzt. Zusätzlich wurde Fachliteratur aus der Städtischen Bücherei Wien und aus dem Handel verwendet. Gesucht wurde dabei nach einschlägigen Begriffen wie u.a. "Migräne", "Kopfschmerz vom Spannungstyp", "Kopfschmerz Tagebücher", "Patienten Compliance", "Therapieansätze zur Behandlung vom chronischen Kopfschmerz", "Motivation, "Gamification und Serious Games", "mHealthüsw..

Es wurden Motivatoren ermittelt, indem verschiedene Aspekte der Motivationstheorie und Behavior Change Techniques (BCTs) in Zusammenhang mit den Mechanisms of Action (MoAs) [12] recherchiert wurden. Des weiteren wurde eine vollständige Recherche über die zu verwendenden Technologien und Tools zur Android basierten Applikations Implementierung [8] hinsichtlich der heutigen Standards gemacht. Eine detaillierte Übersicht der Ergebnisse der Literaturrecherche ist Abschnitt 4.4 zu entnehmen.

– *Anforderungsanalyse:* Für die Anforderungsanalyse wurden in einem ersten Schritt die Stakeholder für das Projekt ermittelt. Die Gruppe der Stakeholder setzte sich aus Beteiligten und betroffenen Personen zusammen. Als Beteiligte wurden ein Facharzt für Neurologie als Vertreter seiner Arbeitsgruppe an der Universitätsklinik für Neurologie Wien und ein Experte aus dem Bereich Software Engineering mit mehrjähriger Erfahrung in der Softwareentwicklung, insbesondere in der Entwicklung von Applikationen für Android, herangezogen.

In Kooperation mit dem Arzt wurden die Anforderungen an die Applikation definiert und spezifiziert. Die zu erfassenden Daten und Parameter, die für die Differenzierung beider Kopfschmerzarten (Migräne und Kopfschmerz vom Spannungstyp) und für die Therapiefindung notwendig sind, wurden dabei auch, in Anlehnung an die ICHD3 Richtlinie zur Klassifikation von Kopfschmerzerkrankungen [33], ermittelt.

Die Gruppe der Betroffenen setzte sich aus 41 Kopfschmerzpatienten zusammen. Mit Hilfe eines Fragebogens und gezielten Interviews wurden die Anforderungen der Patienten an die Applikation erhoben. Es waren sowohl Migräne- als auch Spannungskopfschmerz-Patienten vertreten. Es wurden sechs Interviews durchgeführt, zwei mit dem beteiligten Facharzt, eines mit dem Android Experten und drei mit den betroffenen Patienten. Die aus den Interviews ermittelten Ergebnisse wurden in einer Mindmap zur Wissenssammlung zusammengetragen.

Für eine detaillierte Beschreibung über die Entstehung des Fragebogens und Vorbereitung der Interviews, siehe Abschnitt 4.6. Der vollständige Fragebogen und der verwendete Interview Leitfaden sind im Anhang A.2 und Anhang A.3, angeführt. Die Ergebnisse die durch die Auswertung der Antworten des Fragebogens und der Interviews sind jeweils im Abschnitt 4.7 und Abschnitt 4.8, präsentiert.

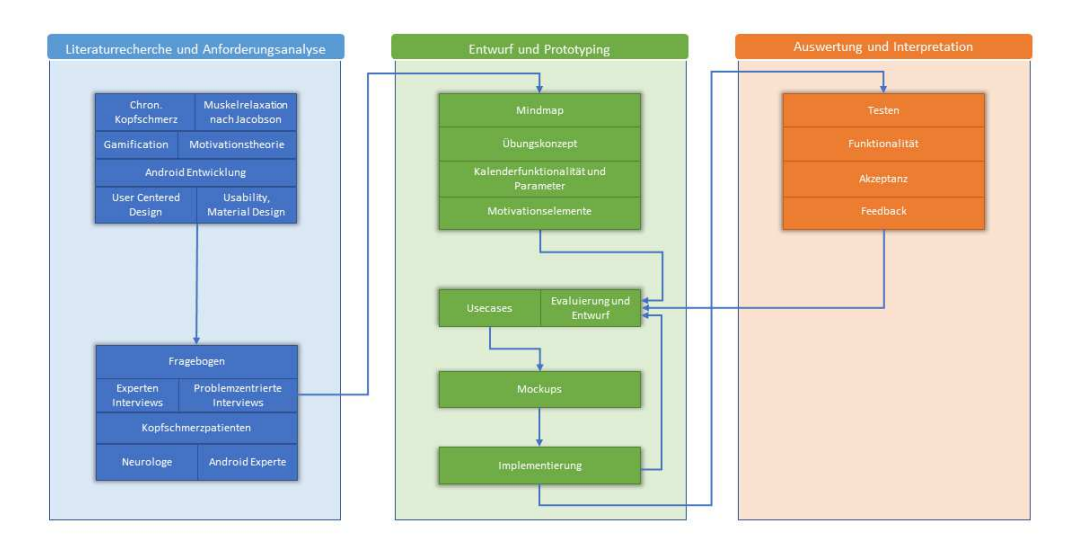

Abbildung 1.1: Übersicht der Methodik

- Entwurf und Planung : Die aus der Literaturrecherche und Anforderungsanalyse gewonnenen Erkenntnisse wurden zur Veranschaulichung in einer Mindmap zusammengefasst. Mit Hilfe von UML Diagrammen wurden die Anforderungen formalisiert um die genauen Parameter zur Aufzeichnung von Kopfschmerzepisoden zu definieren und die Berechnungslogik für die Auswertungen festzulegen. Die anzuwendenden Motivatoren, um die Benutzbarkeit der Applikation zu steigern, wurden gewählt. Anschließend wurden Screen mockups erstellt, welche als Vorlage für die Programmierung dienen sollen.
- Entwicklung: Die Architekturentwicklung und die darauf aufbauende, anschließende Implementierung stellen einen der wichtigsten Prozesse dieser Arbeit dar. Basierend auf der objektorientierten Programmiersprache Java unter Verwendung des Googles Android Studios als IDE und weiteren Technologien wie u.a. Gradle als Build-Management-Automatisierungs-Tool und SQLite für die Datenbank wurden die gesammelten Anforderungen in eine Applikation überführt. Zur Erhöhung der Benutzerakzeptanz und -freundlichkeit wurde für das User Interface ein Responsive Design entwickelt unter Berücksichtigung der im Abschnitt 2.6.3 vorgestellten Usability Heuristiken. Für das Übungsmodul wurden, von der Autorin dieser Arbeit, die progressiven Muskelrelaxationsübungen nach Jacobson ausgewählt, wegen deren Eignung als kurze und leicht zu bewältigende Aufgaben im Sinne von MoAs sowie deren Anwendung als Prophylaxe bei beiden Kofrschmerzformen 'Migräne' und 'Spannungskopfschmerz'. Anschließend wurde der Prototyp einer Testphase unterzogen.
- Auswertung und Interpretation: Die entwickelte Applikation wurde auf Erfüllung der zuvor definierten Anforderungen getestet und die erzielten Resultate hinsichtlich deren Akzeptanz und Zweckdienlichkeit evaluiert. Feedback wurde eingeholt und die Erkenntnisse präsentiert, mit Hauptaugenmerk auf die Beantwortung der oben gestellten Forschungsfragen. Im Rahmen der Evaluierung fand keine Usability Studie statt. Grund hierfür war die Erstreckung dieser Arbeit über mehrere Monate hinweg. Von Iteration zu Iteration lies die Motivation der beteiligten Patienten nach, auch wurde die Terminfindung mit jeder Iteration schwieriger. Um dieser Situation entgegen zu wirken, musste die Testphase bereits im November beginnen, auch wenn zu diesem Zeitpunkt erst nur das Kopfschmerzmodul der Applikation implementiert war. Es wurde aus diesem Grund im Dezember eine weitere Testphase durchgeführt, nachdem die Funktionalitäten der App vollständig (inkl. Übungsmodul) implementiert worden waren. Die Tests wurden als within-subject Design durchge-

führt. Dies bedeutet, jede der Testpersonen testete alle Funktionalitäten der App. Die Wahl von within-subject Testen wurde von der Autorin, wegen der niedrigen Anzahl an Testteilnehmern (15 Personen) in der Evaluierungsphase, getroffen.

Die erfassten Begleitsymptome und der Verlauf der Episoden wurden zur Unterstützung einer Klassifizierung, ob die meisten Episoden einer Migräne oder einem Spannungskopfschmerz ähnelten, validiert. Nach der Testphase mit dem Prototypen wurde eruiert, ob die in der Applikation eingebundenen Motivatoren den Fleiß der Patienten beim Erfassen der Episoden positiv beeinflussen konnten. Die Ergebnisse der Evaluationsphase sind im Kapitel 4 präsentiert.

- Beantwortung der wissenschaftlichen Fragestellung: Drei wissenschaftliche Forschungsfragen bildeten die Ausgangslage dieser Arbeit. Alle in der Methodik durchgeführten Schritte dienten daher dazu, Antworten auf die Fragestellungen zu liefern, wie folgt:
	- Frage 1: Für die Beantwortung der ersten Forschungsfrage wurden alle, im Zuge der Anforderungsanalyse aus den drei Quellen Literaturrecherche, Fragebogen und Interviews zur Ideensammlung ermittelten, Anforderungen auf deren Signifikanz und Aussagekraft geprüft. Die Prüfung fand einerseits quantitativ durch die Auszählung der Antworten des Fragebogens und anderseits qualitativ durch das Validieren der Antworten im Rahmen von Interviews mit den Stakeholdern statt. Im Anschluss wurden Anwendungsfälle definiert, mit Hilfe von UML Diagrammen modelliert und in einen Low-Middle-Fidelity Prototyp überführt. In einem weiteren Schritt wurde ein High-Fidelity Protoyp implementiert und im Rahmen der Evaluierung auf die Abdeckung der zuvor definierten Anwendungsfälle getestet.
	- Frage 2: Für die Beantwortung der zweiten Forschungsfrage wurden gemäß der ICHD3 Klassifizierung [33] aus der Literatur und an die, im Zuge der Experten Interviews mit dem Facharzt identifizierten, Merkmale als Parameter für die Kopfschmerzerfassung definiert. Diese wurden zuerst in den Low-Middle-Fidelity Prototyp eingebaut und anschließend in dem High-Fidelity Prototyp in der Kopfschmerzerfassungsmaske implementiert. Die Validierung der festgelegten Parameter für die Klassifizierung der erfassten Episoden zu einer bestimmten Kopfschmerzform wurde programmatisch (gemäß Tabelle 2.1) in die Kopfschmerztrendmaske eingebaut. Im Rahmen der Evaluerungsphase wurde diese Funktionalität getestet. Die Teilnehmer wurden gebeten, die Anzahl der eingeordneten Episoden zu einer bestimmten Kopfschmerzform und die Anzahl der nicht zugeordneten Episoden zu notieren. Anschließend wurden die, von den Teilnehmern gemeldeten, Zahlen ausgewertet und für die Beantwortung der Forschungsfrage interpretiert.
	- Frage 3: Für die Beantwortung der dritten Forschungsfrage wurde zuerst im Zuge der Literaturrecherche und der Interviews nach sinnvollen Motivatoren gesucht. Die Wahl der Autorin fiel dabei auf progressive Muskelentspannungstechniken kombiniert mit Gamification Spielmechaniken. Mit Hilfe des Fragebogens wurde eruiert, ob eine Bereitschaft Seitens der Patienten bestehe, ein Übungsmodul in der App zu verwenden. Um einen positiven Einfluss auf die Patienten Motivation zu erzielen, wurde das Übungsmodul gamifiziert. Dadurch sollte das Gefühl von Verspieltheit in dem Benutzer entstehen. Der fertige Prototyp wurde im Zuge der Evaluierungsphase withinsubject in zwei Iterationen vier Wochen ohne und vier Wochen mit Übungsmodul getestet. Die Anzahl durchgeführter Übungseinheiten und erfasster Episoden wurde festgehalten und verglichen. Diese Ergebnisse wurden hinsichtlich der Ermittlung, ob ein positiver Einfluss auf die Häufigkeit in der Anwendung der App durch das integrierte Übungsmodul entstand, interpretiert.

### 1.5 Aufbau der Arbeit

#### Kapitel 1

In diesem Kapitel wird der Leser, von der Beschreibung der Problemstellung, der Motivation bis hin zur Zielsetzung sowie der anzuwendenden Methodik, in die Thematik eingeführt.

#### Kapitel 2

Behandelt sowohl die medizinischen Grundlagen, als auch den Leitfaden zur Anforderungsanalyse. Die verschiedenen Kopfschmerzformen, deren Symptomatik und ihr Verlauf werden näher erläutert. Weiters wird ein Überblick über die Motivationstheorie und Anwendungstechniken von Gamification zur Motivationssteigerung geboten. Ein Einblick in progressive Muskelentspannungstechniken und deren vorbeugende Anwendung in der Kopfschmerztherapie wird ebenfalls in diesem Kapitel dargestellt.

#### Kapitel 3

Ein Überblick über den aktuellen Stand der Technik wird in diesem Kapitel vorgestellt. Die existierenden Kopfschmerzkalender-Lösungen werden unter einander verglichen. Dabei ermittelte Lücken, beziehungsweise Verbesserungsmöglichkeiten, dienen als Ausgangspunkt für diese Arbeit.

#### Kapitel 4

Dieses Kapitel setzt sich mit der Durchführung der Anforderungsanalyse und das daraus folgenden Prototyping auseinander. Die Ermittlung von Stakeholdern sowie die Durchführung der Patientenbefragung und Interviews wird detailliert beschrieben. Zusätzlich befasst sich dieses Kapitel mit Aspekten des User Centered Designs, der Mobile Usability sowie der Prototyp-Erstellung. Von der Anforderungsanalyse ausgehend, bis hin zu den gewonnenen Erkenntnissen aus den Iterationen des User Centered Designs und der Evaluierung des fertigen Prototyps, werden die Resultate dieser Diplomarbeit präsentiert.

#### Kapitel 5

Die erzielten Ergebnisse werden in diesem Kapitel diskutiert. Die zuvor erhobenen wissenschaftlichen Fragestellungen werden auf deren Beantwortung analysiert.

#### Kapitel 6

Die wesentlichen Erkenntnisse aus dieser Arbeit werden zusammengefasst. Anschließend werden die Einordnung in den aktuellen Stand der Technik und der Ausblick in die Zukunft erläutert.

# 2 Grundlagen

In diesem Kapitel werden die theoretischen Grundlagen dieser Arbeit beschrieben. Zu Beginn werden die auf Basis der Literaturrecherche zum aktuellen Wissensstand ermittelten Pathogenesen der einzelnen Kopfschmerzformen vorgestellt. In weiterer Folge werden progressive Muskelentspannungstechniken als Alternative beziehungsweise als Unterstützung zur medikamentösen Therapie bei chronischen Kopfschmerzen erläutert. Grundlagen der Motivationstheorie in Zusammenhang mit Gamification Aspekten, konkret Serious Games als mechanisms of change werden analysiert. Die Grundlagen zur Anforderungsanalyse und Prototyping schließen dieses Kapitel ab.

### 2.1 Klassifikation von Kopfschmerzerkrankungen

Laut der International Headache Society (IHS) [70] erfolgt eine Unterscheidung folgender Kopfschmerzformen:

- Primäre Kopfschmerzen: Weisen den Schmerz als Hauptsymptom auf, ohne dass eine andere strukturelle Erkrankung vorliegt.
- Sekundäre Kopfschmerzen: Sind symptomatische Kopfschmerzen, d.h. sie werden durch andere Erkrankungen verursacht, wie z.B. durch ein Schädel-Hirn-Trauma oder eine intrakranielle Raumforderung. Sie werden kausal behandelt.
- Kraniale Neuralgien, zentraler und primärer Gesichtsschmerz und andere Kopfschmerzen: Kopf- und Gesichtsschmerzen, die aufgrund von Neuralgien im Gesicht-Hals-Bereich auftreten und im entsprechenden nervalen Versorgungsbereich wahrgenommen werden.

Zu den primären chronischen Kopfschmerzen<sup>1</sup> zählen vier Untergruppen:

- Migräne
- Kopfschmerz vom Spannungstyp
- Trigeminoautonome Kopfschmerzen
- andere primäre Kopfschmerzen

Mit insgesamt 92 Einzeldiagnosen umfassen primäre Kopfschmerzen mehr als 92% aller Kopfschmerzen und sind somit die epidemiologisch am weitesten verbreiteten Erkrankungen des Menschen [27]. Studien über die Häufigkeitsverteilung von Kopfschmerzdiagnosen zeigen, dass zwei Kopfschmerzerkrankungen für nahezu 92% aller Kopfschmerzzustände verantwortlich sind: Die Kopfschmerzen vom Spannungstyp (53,6%) und die Migräne(38,4%) [41][27].

Aufgrund deren hoher Prävalenz werden lediglich diese beiden Kopfschmerzformen im Rahmen dieser Arbeit ausführlich betrachtet und im Zuge der Prototypentwicklung berücksichtigt.

<sup>1</sup> Diese Arbeit beschäftigt sich nur mit den primären chronischen Kopfschmerzen. Andere Kopfschmerzformen werden nicht behandelt.

#### 2.1.1 Migräne

Als primärer Kopfschmerz ist Migräne eine eigenständige Erkrankung, deren Ursache und die Prozesse, die bei einer Attacke im Gehirn ablaufen, bislang nicht vollständig geklärt sind.

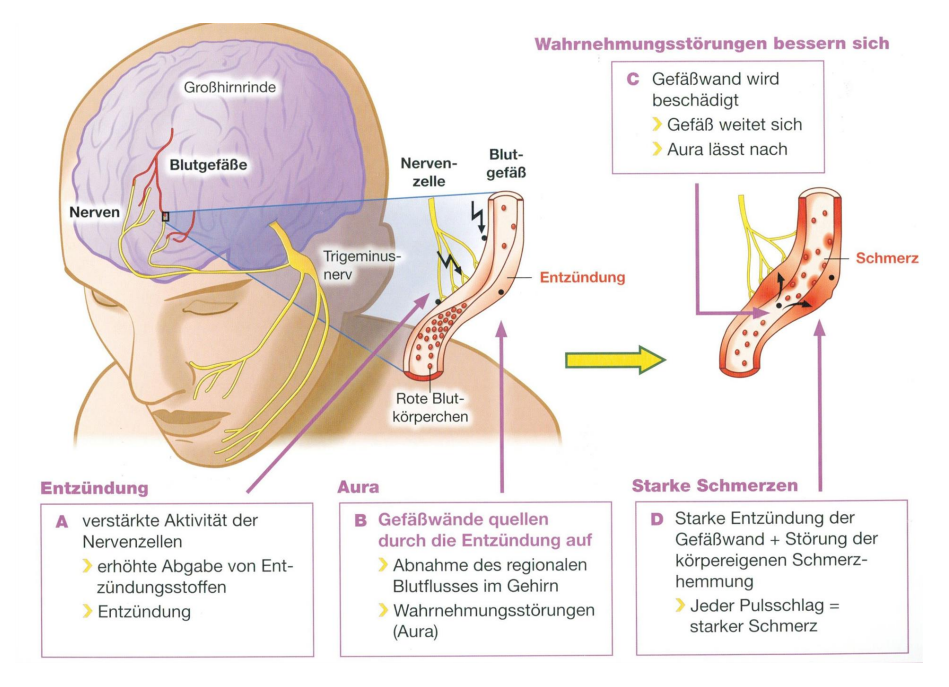

Abbildung 2.1: Entstehung von Migräne [17]

Nach heutigem Wissensstand gelten:

- eine angeborene Reizverabeitungsstörung,
- erbliche Veranlagung,
- eine Durchblutungsstörung (z.B. bei Migräne mit Aura) und
- neurogene Entzündungen (erhöhte Nervenaktivität)

als mögliche Ursachen für die Enstehung von Migräne [39]. In Abbildung 2.1 sind die Entstehung und der Phasenverlauf einer Migräne-Kopfschmerzepisode dargestellt.

In ihrer Entstehung und dem Ablauf weist Migräne zwei Haupttypen auf: Wenn dem Kopfschmerz vorübergehende fokale neurologische Symptome vorausgehen oder sie begleiten, so spricht man von Migräne mit Aura, ansonsten von Migräne ohne Aura [33].

#### Migräne ohne Aura

"Als einfache Migräne (Hemikranie) wird eine wiederkehrende Kopfschmerzerkrankung, die sich in Attacken von 4 bis 72 Stunden Dauer auswirkt, bezeichnet. Typische Kopfschmerzcharakteristika sind einseitige Lokalisation, pulsierender Charakter, mäßige bis starke Intensität, Verstärkung durch körperliche Routineaktivitäten und das begleitende Auftreten von Übelkeit, Licht- und Lärmüberempfindlichkeit." [27]

#### Migräne mit Aura

"Als Migräne mit typischer Aura wird eine wiederkehrende Erkrankung mit anfallsweise auftretenden reversiblen fokalen neurologischen Symptomen, die sich allmählich über 5 bis 20 Minuten hinweg entwickeln und weniger als 60 Minuten anhalten, bezeichnet. In der Regel folgen diesen Aurasymptomen Kopfschmerzen, die die Merkmale einer Migräne ohne Aura aufweisen." [27]

Tritt der Kopfschmerz über mehr als 3 Monate an 15 oder mehr Tagen/Monat auf und weist an mindestens 8 Tagen pro Monat die Merkmale eines Migränekopfschmerzes auf, so spricht man von chronischer Migräne. Bei chronischer Migräne ist es auf Grund der hohen Häufigkeit der Kopfschmerzen schwierig, die einzelnen Episoden abzugrenzen [33].

#### 2.1.2 Kopfschmerzen vom Spannungstyp

"Selten/Häufig auftretender episodischer Kopfschmerz, der typischerweise beidseitig als Einengung oder Druck wahrgenommen wird, in seiner Intensität als leicht bis mittelstark eingeschätzt wird und zwischen Minuten und Tagen anhalten kann. Der Kopfschmerz nimmt bei körperlicher Routineaktivität nicht zu und ist nicht begleitet von Übelkeit, jedoch können Licht- oder Geräuschempfindlichkeit vorhanden sein." [33]

Auch der Kopfschmerz vom Spannungstyp (KST) kann chronisch verlaufen. So spricht man von einer chronischen KST-Erkrankung, wenn tägliche oder sehr häufige Kopfschmerzepisoden mit einer Dauer von Stunden bis Tagen eintreten oder kontinuierlich vorhanden sind. Die Kopfschmerzepisoden erfüllen dabei die diagnostischen Kriterien eines Kopfschmerzes vom Spannungstyp, siehe Abbildung 2.2 [27].

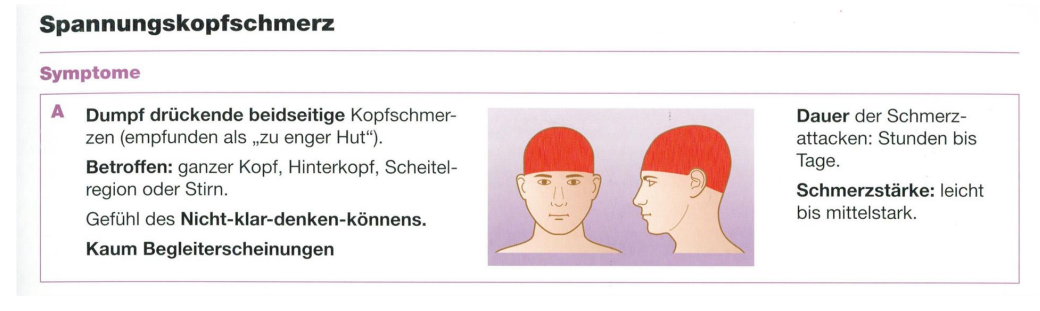

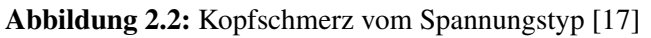

#### 2.1.3 Symptomatik und Differenzierung

Sowohl Migräne als auch KST können episodisch verlaufen. Besonders die episodische Form von KST ist schwierig von der Migräne zu differenzieren, da die Symptomatik während des Verlaufs sehr ähnlich sein kann. Überdies können Spannungskopfschmerzen im Laufe der Zeit in eine Migräne übergehen [46]. Eine Differenzierung der beiden Kopfschmerzformen kann jedoch durch den direkten Vergleich der Begleiterscheinungen getroffen werden [33], wie in Tabelle 2.1 abgebildet.

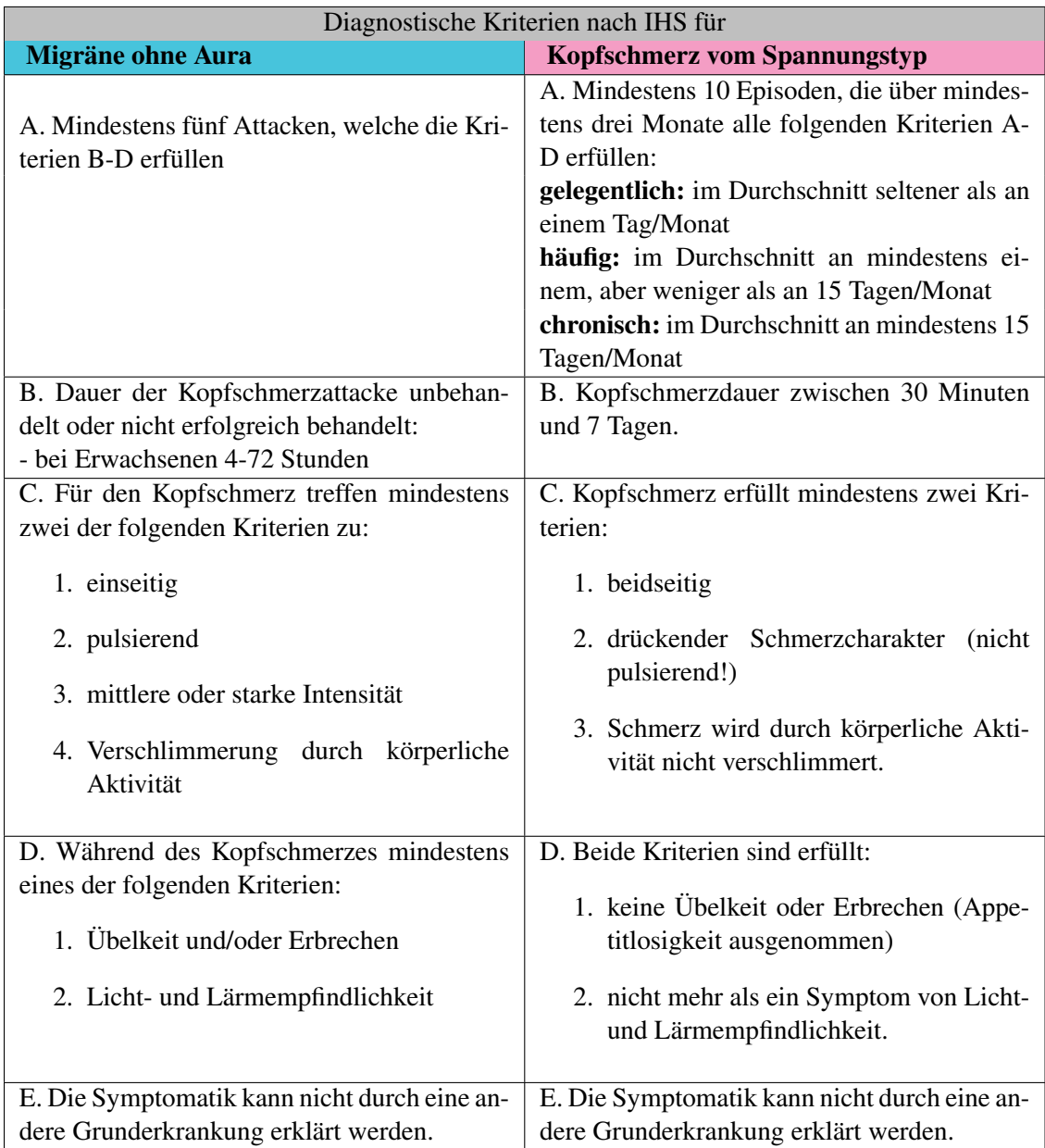

Tabelle 2.1: Diagnostische Kriterien für Migräne ohne Aura und Kopfschmerz vom Spannungstyp im Vergleich [40]

## 2.2 Progressive Entspannungstechniken nach Jacobson

Die Progressive Muskelrelaxation (PMR) wurde in den 1930er-Jahren von dem Nervenarzt Edmund Jacobson entwickelt und später von Joseph Wolpe und dann erneut von Bernstein und Borkovec [10] vereinfacht und verkürzt [42]. Hintergrund zu PMR ist die Annahme, dass Kopfschmerzpatienten vor allem bei Migräne und Kopfschmerz vom Spannungstyp eine erhöhte autonome Aktivierung aufweisen. Um dieser entgegen zu wirken, wird durch die Anwendung von PMR der Entspannungszustand durch systematische Anspannung und anschließende Entspannung einzelner Muskelgruppen erreicht [27].

In den Kurzversionen von PMR sind sieben Muskelgruppen involviert. Da es sich dabei jedoch um große Muskelgruppen handelt, resultiert durch die Ausführung von PMR-Übungen eine Entspannung des gesamten Körpers. Zunächst werden kleinere Muskelgruppen bewusst und sukzessive angespannt und im Anschluss wieder entspannt. Mit zunehmender Übung werden immer mehr Muskelgruppen gleichzeitig und ohne vorausgehende Anspannung entspannt [59].

Studien ergaben, dass PMR-Übungen bei Kopfschmerzen Linderung verschaffen und bei regelmäßigem Üben sogar vorbeugend wirken können [42]. Neurologen empfehlen diese Übungen besonders Patienten, für die aufgrund ihrer aktuellen Lebenslage eine medikamentöse Therapie nur eingeschränkt oder praktisch unmöglich ist: z.B. Frauen während der Schwangerschaft oder in der Stillzeit.

Wegen Ihrer kurzen Dauer und Einfachheit in der Ausführung eignen sich die Muskelentspannungsübungen, insbesondere die von Bernstein und Borkovec vereinfachte und verkürzte Version [10], gut, sowohl für die Anwendung im Akutfall, als auch als Prophylaxe [42]. Weiters können PMR-Übungen sowohl bei Migräne als auch bei Kopfschmerzen vom Spannungstyp angewendet werden. Aufgrund dieser Eigenschaften wurden die PMR-Übungen, von der Autorin, für die Integration in der zu entwickelnden App im Form eines Übungsmoduls, gewählt. Durch die Einbindung der PMR-Übungen in der App wird versucht, einen positiven Einfluss auf die Motivation der Patienten hinsichtlich der Kopfschmerzerfassung sowie auf die Häufigkeit der Anwendung der App zu bewirken.

### 2.3 Motivationstheorie

Die Motivationspsychologie ist jenes Teilgebiet der Psychologie, das sich mit der Erforschung und Erklärung des zielgerichteten menschlichen Verhaltens befasst [43]. Dabei werden Beweggründe erforscht, die Menschen dazu bringen, bestimmte Handlungen zu veranlassen beziehungsweise zu unterlassen [7]. Die Motivationstheorien beschäftigen sich mit den Bedürfnisstrukturen, die den Antrieb für dieses zielgerichtete Verhalten darstellen. Als Motivation wird dabei der gesamte Prozess von der Wahrnehmung eines Bedürfnisses bis zu dessen Befriedigung bezeichnet [43]. Das zugrundeliegende Bedürfnis kann dabei physiologischer oder psychologischer Natur sein und wird als Motiv definiert. Es werden je nach Ursprung zwei Arten von Motiven differenziert [7]:

- angeborene (primäre) Motive z.B. Hunger oder Durst oder
- angelernte (sekundäre) Motive z.B. Leistungsmotiv oder Machtmotiv.

Motive stellen einen Zustand dar, wo ein Defizit besteht. Als Gegenwirkung entsteht der Wunsch nach Ausgleich. Wird ein Gleichgewicht wiederhergestellt, dann wird das Bedürfnis befriedigt [43].

#### 2.3.1 Intrinsische Motivation

Wird eine Aufgabe um ihrer selbst willen, ohne Einfluss externer Anreize oder zur Vermeidung negativer Konsequenzen [63], getätigt, so wird diese Tätigkeit als intrinsisch motiviert bezeichnet [65]. Intrinsische Motivation bedeutet, durch einen inneren Anstoß zu einer Handlung bewegt zu werden - dieses Prinzip wird in der Literatur als Stoßtheorie [43] erläutert. Eine intrinsisch motivierte Person ist zur Durchführung einer Tätigkeit wegen dem Spaß- oder Erfahrungsfaktor und nicht wegen dem externen Druck oder der Belohnung, die damit verbunden ist, bewegt [63].

Ein grundlegendes Verständnis über die Motivationstheorie, die menschlichen Bedürfnisse und über die Anreize, die einen positiven Einfluss auf die Motivation der Menschen mit sich bringen, ist bei dieser Arbeit besonders wichtig für die Auswahl der geeigneten Anreiz-Mechanismen und Motivatoren, z.B. Gamification Elemente, für das zu integrierende Übungsmodul.

#### 2.3.2 Extrinsische Motivation

Obwohl die intrinsische Motivation eine sehr wichtige Art der Motivation darstellt und bindend für die Person wirkt, sind Menschen in ihrer Natur dennoch nicht für jede Aufgabe oder Tätigkeit intrinsisch motiviert [63]. Wird daher einer Tätigkeit wegen der damit verbunden positiven Konsequenz oder zur Vermeidung negativer Konsequenzen durchgeführt, so wird diese Tätigkeit als extrinsisch motiviert bezeichnet [65]. Extrinsische Motivation bedeutet, durch äußere Reize, die die persönliche Motivation steigern, zu einer Handlung bewegt zu werden - dieses Prinzip wird in der Literatur als Zugtheorie [43] erläutert.

#### 2.3.3 Menschliche Bedürfnisse - Die Bedürfnishierarchie nach Maslow

Der Psychologe Maslow stellte 1954 die Idee einer Bedürfnispyramide vor, wobei die menschlichen Bedürfnisse in fünf Kategorien unterteilt und je nach existentieller Relevanz hierarchisch angeordnet, sind. Die von Maslow entwickelte Pyramide gibt vor, dass lebenswichtige Bedürfnisse zumindest teilweise befriedigt sein müssen, damit der Wunsch nach nächsthöheren Motiven entstehen kann [43].

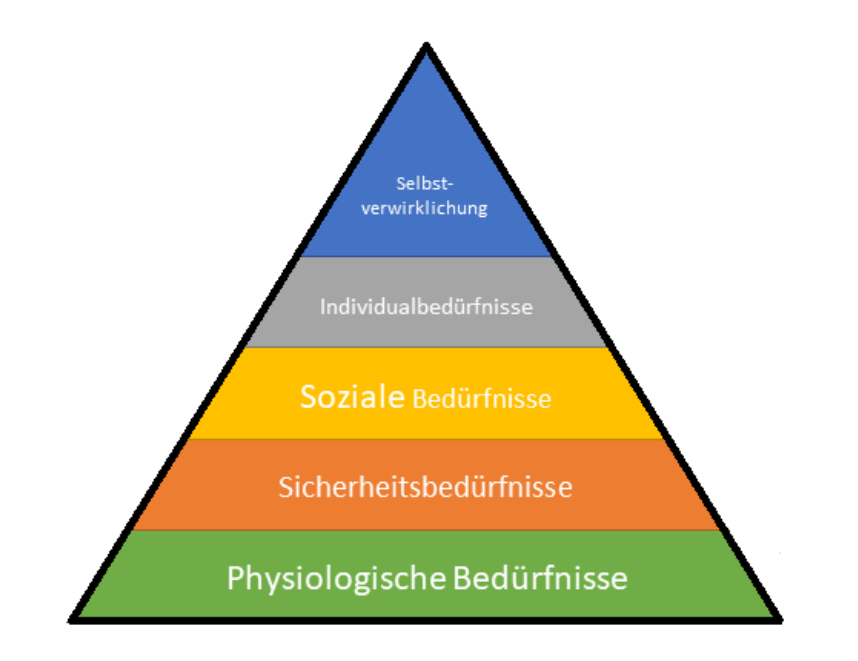

Abbildung 2.3: Maslowsche Bedürfnispyramide, eigene Darstellung nach [50]

Es liegt in der Natur des Menschen, dass ein Zustand der absoluten Bedürfnisbefriedigung nicht erreicht werden kann, denn sobald ein Ziel erreicht ist, oder ein Bedürfnis erfüllt wurde, entsteht bereits ein neues Bedürfnis, beziehungsweise wird ein neues Ziel angestrebt [43]. Dieses Konzept wird in der Pyramide dargestellt [50]: den physiologischen Bedürfnissen wie Hunger und Durst folgen die Sicherheitsbedürfnisse. Erst wenn die physiologischen Bedürfnisse erfüllt sind, kommen die Sicherheitsbedürfnisse auf, wie z.B. körperliche und seelische Sicherheit, Arbeit, Wohnung. Sind die ersten zwei Stufen erfüllt, erlebt der Mensch das Bedürfnis nach sozialen Beziehungen z.B. zu Familie, Freunden oder Gruppenzugehörigkeit. Die vierte Stufe der Pyramide wird den Individualbedürfnissen zugeordnet. Dazu zählen unter anderem Vertrauen, Wertschätzung, Erfolg oder Unabhängigkeit. Die Selbstverwirklichung ist die letzte Stufe der Pyramide: hier wird der Wunsch des Menschen, seine Talente, Potentiale und Kreativität zu entfalten, zugeordnet. In Abbildung 2.3 wird die Maslowsche Pyramide graphisch dargestellt.

Angelehnt an die Bedürfnishierarchie nach Maslow werden, im Einklang mit den darin vorgestellten Individualbedürfnissen und Selbstverwirklichung, somit das Streben nach Erfolg und Wertschätzung sowie das Entfalten seiner Potientiale als Ausgangsbasis für die Konzeption des Übungsmoduls angewendet. Dieses wird mit Gamification Elementen u.a. Levels als Belohnung für abgeschlossene Übungseinheiten ausgestattet, um das Grundbedürfnis des Menschen nach Wertschätzung und Erfolg zu stimulieren. Fortschrittsanzeigen sollen dabei einen Überblick über den aktuellen Fortschritt des Benutzers verschaffen.

### 2.4 Behavior Change und Mechanisms of Action

Das Ersetzen von gesundheitsschädigendem Verhalten durch gesundheitsförderndes Verhalten wird in der Medizin als behavior change (Verhaltensänderung) definiert. Verhaltensänderungs-Theorien, befassen sich mit der Ermittlung und Erforschung psychischer Faktoren, die eine Verhaltensänderung oder den Einsatz prophylaktischer Maßnahmen auslösen [48].

#### Behavior change techniques

Als behavior change techniques (BCTs) werden replizierbare Komponenten einer Intervention definiert, die dazu dienen, kausale Prozesse, die das Verhalten regulieren, zu ändern oder umzuleiten [12]. Die BCTs erzeugen eine Verhaltensänderung, indem sie auf einen Prozess (z. B. einen psychologischen, physischen oder sozialen Prozess) einwirken [14]. So können BCTs eine Verhaltensänderung erzeugen, indem sie Faktoren erhöhen, die eine Verhaltensänderung erleichtern, oder indem sie Faktoren abschwächen, die eine Verhaltensänderung hemmen [12].

#### Mechanisms of action

Mechanisms of action (MoAs) stellen eine Reihe theoretischer Konstrukte dar, die die genauen Prozesse repräsentieren, durch welche BCTs das Verhalten beeinflussen. In diesem Kontext sind MoAs die Konstrukte, die Interventionseffekte vermitteln, beispielsweise "Überzeugung über eigene Fähigkeiten", "Wissen " und "Verhaltensregulierung" [12].

Der Zusammenhang zwischen BCTs und MoAs und deren Rolle in der Verhaltensänderung kann mit Hilfe eines Beispiels erläutert werden: Möchte man eine Verhaltensänderung durch die Anwendung von "benoteten Aufgaben" - als BCT erzeugen, so werden leicht durchzuführende Aufgaben festgelegt, die immer schwieriger werden (aber erreichbar sind), bis das gewünschte Verhalten ausgeführt wird. Die Verhaltensänderung kann, durch die Erhöhung der "Überzeugung an die eigene Fähigkeit" - als MoA, herbeigeführt werden [53].

Auch bei episodisch verlaufenden Kopfschmerzen kann eine Verhaltensänderung angewendet werden, um eine Verbesserung des Krankheitsverlaufes zu erzielen [62]. Besonders bei Migräne, wo die täglichen Verhaltensmuster in direktem Zusammenhang mit der Entstehung von Kopfschmerzepisoden stehen, kann eine Verhaltensänderung Hilfe verschaffen. Studien haben gezeigt, dass Konsistenz im Alltag wie unter anderem fixe Schlafzeiten, Ernährung oder regelmäßige Übung einen positiven Einfluss auf den Krankheitsverlauf haben können [62]. Vor allem in Zusammenhang mit der körperlichen Aktivierung des Patienten wird heutzutage versucht, eine Verhaltensänderung zu erreichen. Mit körperlicher Aktivierung wird hierbei nicht nur sportliche Betätigung an sich, sondern allgemein ein aktiverer Lebensstil im Alltag gemeint [2].

## 2.5 Gamification

Die Anwendung von spieltypischen Gestaltungselementen in einem spielfreien Kontext wird als Gamification bezeichnet [45]. Durch die Verwendung von Gamification wird versucht, die Applikationsnutzung unterhaltsamer und erstrebenswerter zu gestalten, indem dem Benutzer das Gefühl von Verspieltheit gegeben wird [29]. Motivationssteigerung wird angestrebt, um anschließend eine positive Verhaltensänderung zu erzielen.

Gamifizierte Anwendungen zeigen folgende Charakteristika auf [64]:

- sie besitzen ähnlich wie Spiele:
	- ein Regelwerk
	- einen deklarativen Inhalt
	- und eine soziale Ebene
- sie stellen kein vollständiges Spiel dar, sondern weisen lediglich spielähnliche Mechanismen auf
- sie werden in nicht spielerischem Kontext, wie Unternehmen, Gesundheitswesen usw. eingesetzt.

Die letzten zwei Charakteristika betonen den Unterschied und die Ähnlichkeit zwischen Gamification und Serious Games. Im Gegensatz zu Serious Games, die vollständige Spiele repräsentieren, welche nicht ausschließlich der Unterhaltung dienen, besitzen gamifizierte Anwendungen lediglich Spielmechanismen, wie z.B. Fortschrittsbalken, Highscores, Levels usw. , stellen jedoch keine vollständigen Spiele dar. Ob es sich bei einer Anwendung um ein Spiel oder eine gamifizierte Anwendung handelt, ist jedoch in den meisten Fällen schwer zu definieren, denn es liegt in der Perzeption des Anwenders und wie dieser die Anwendung verwendet: Oft kann die Zugabe einer einzigen informellen Regel eine gamifizierte Anwendung in ein vollständiges Spiel umwandeln. Serious Games und gamifizierte Anwendungen sind sich wiederum ähnlich, denn beide verwenden Spielmechanismen und dienen damit einem weitaus größeren Zweck als nur dem der einfachen Unterhaltung [16]. Abbildung 2.4 verdeutlicht graphisch den Unterschied zwischen Gamification und Serious-Games.

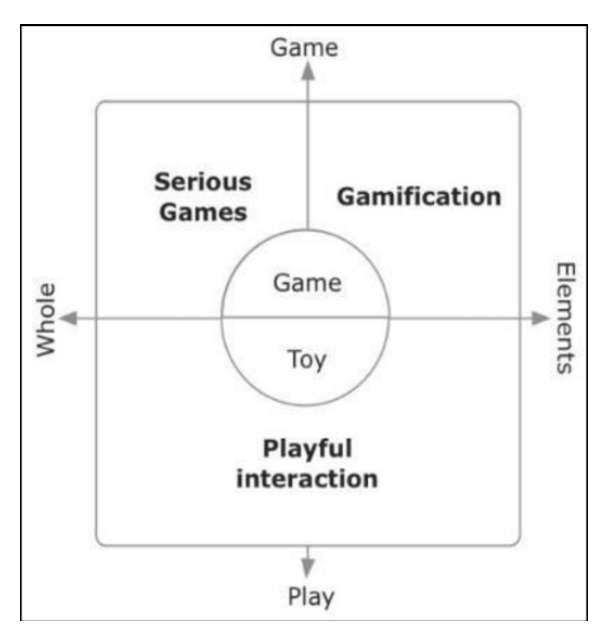

Abbildung 2.4: Unterschied zwischen Gamification und Serious Games [16]

Auch in mobilen Anwendungen findet Gamification immer mehr Verwendung. Spielmechanismen werden in den Aktivitäten ergänzt, um das Engagement und die Loyalität des Anwenders zu steigern [45]. Durch die Anwendung von Gamification wird hauptsächlich angestrebt, das Anwenderverhalten zu [58]:

• verstärken

Tätigkeiten werden durch die Anwednung von Spielmechanismen attraktiver gestaltet, sodass diese häufiger ausgeübt werden. Dies ist auch das Hauptziel von Gamification und stellt das am weitesten verbreitete Einsatzgebiet von Gamification dar.

• ändern

Es wird versucht, durch den Einsatz von Gamification ein erwünschtes Verhalten herbeizuführen und unerwünschtes Verhalten zu unterdrücken.

• erwerben

Durch den Einsatz von Gamification sollen Fertigkeiten angeeignet und verinnerlicht und somit das Verhaltensspektrum des Anwenders erweitert werden. Dies passiert oft implizit und geht mit den beiden oben beschriebenen Formen der Einflussnahme auf das Verhalten des Anwenders einher.

#### Spielmechanismen von Gamification

Die Spielelemente von Gamification lassen sich in drei Kategorien unterteilen, in der Literatur auch als MDA-Framework bekannt [74]:

- Mechanics stellen die funktionalen Elemente eines Spiels dar und steuern somit den gesamten Spielablauf. Repräsentativ für Spielmechaniken sind unter anderem folgende Spielkomponenten:
	- Punkte
	- Levels
	- Ranglisten
	- Abzeichen
	- Rätsel und Aufgaben
- Dynamics entsteht durch die Interaktion des Spielers mit den Spielmechaniken. Die Spieldynamik bestimmt, was der Spieler als Reaktion auf die Mechanik des Spiels tut. Beispiele:
	- Status
	- Belohnung
	- Identität
- Aesthetics sind die emotionalen Reaktionen, die im Spieler, durch seine Interaktion mit dem System, hervorgerufen werden. Die emotionale Auffassung des Spielers entsteht durch die Interaktion mit den Spielmechaniken und der Spieldynamik. Beispiele:
	- Freude
	- Neugier

#### Spielertypen

Im Zuge des Gamifizierungsprozesses ist es sehr wichtig, den Benutzer, für den das System entwickelt und designed wird, gut zu kennen, denn im Zentrum jedes gamifizierten Systems steht der Benutzer, und einzig von seiner entgegengebrachten Motivation für das Spielen hängt auch der Erfolg ab. Je mehr über den Benutzer bekannt ist, desto leichter wird es, ein System für diesen zu designen, das sein Verhalten in die gewünschte Richtung führt [74].

Richard Bartle präsentierte im Jahr 1996 eine der gängigsten Theorien über Spielertypen. Das von ihm beschriebene Modell sollte eine Erklärung auf die Frage, was die Menschen zum Spielen bewegt, liefern. Bartle's Modell unterteilt Spielertypen auf zwei Spieldimensionen, und zwar in Personen, die sich mit anderen Spielern oder ihrer Umgebung befassen möchten und in Personen, die lieber handeln oder interagieren möchten [30]. Abbildung 2.5 zeigt Bartle's Modell der Spielertypen an.

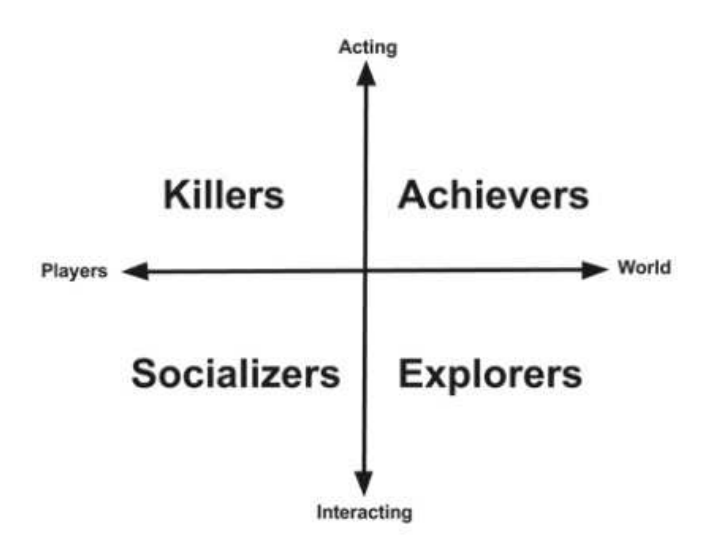

Abbildung 2.5: Bartle's Spielertypen [60]

Bartle identifiziert in seinem Modell vier unterschiedliche Spielertypen [31]:

• Explorers

Mögen die Interaktion und sind umgebungsorientiert. Sie versuchen, so viel wie möglich über die Spielwelt und die Möglichkeiten, die diese anbietet, zu erfahren. Erfahrung ist das Objektive.

• Achievers

Möchten handeln, etwas bewirken und sind umgebungsorientiert. Sie sind sehr daran interessiert, zu gewinnen. Ein Spiel zu verlieren kann bewirken, dass sie das Interesse an dem Spiel verlieren. Achievers legen hohen Wert darauf, das Spiel vollständig zu lösen und dabei viele Abzeichen zu sammeln sowie eine hohe Punktezahl zu erreichen.

• Socializers

Wollen vorrangig mit anderen Personen interagieren. Sie legen viel Wert auf das gemeinsame Spielen mit anderen Spielern. Für Socializer sind das Spiel an sich und das Gewinnen ebenfalls wichtig, stehen jedoch nicht im Vordergrund. Das Spiel wird primär als Kommunikationsmittel verwendet, um längerfristig soziale Kontakte aufzubauen.

• Killers

Sind die kleinste Gruppe unter der Spielertypen. Ähnlich wie Achievers wollen sie das Spiel gewinnen, jedoch reicht ihnen das Gewinnen alleine nicht aus. Sie müssen gewinnen und andere müssen dabei verlieren. Killers sind angriffslustig, wollen das Spiel dominieren und ihre Überlegenheit und Kampferfahrung vor so vielen Spielern wie möglich präsentieren.

Ein Spieler gehört jedoch nur selten exklusiv einem Spielertyp nach Bartle an. Je nach Spielkontext und -handlung können Spieler zwei oder sogar drei unterschiedlichen Spielertypen zugeordnet werden oder ihr Spielverhalten von Spiel zu Spiel mehrfach ändern [74]. Im Zuge von Gamification ist es jedoch sinnvoll, die gewählten Spielkomponenten auf bestimmte Spielertypen abzustimmen, mit dem Ziel den Erfolg der angewendeten Gamification-Elemente zu maximieren.

### 2.6 Anforderungsanalyse

Eine gute Anforderungsanalyse bildet die Basis für die erfolgreiche Entwicklung eines Softwaresystems [18]. Ziel der Anforderungsanalyse ist dabei, die Anforderungen an das zu entwickelnde System zu ermitteln, zu strukturieren und zu prüfen. Als Resultat der Anforderungsanalyse werden die identifizierten Anforderungen in einem Anforderungsdokument dokumentiert, beispielsweise in Form eines Pflichtenheftes [57].

#### 2.6.1 Grundlagen und Methoden der Anforderungsanalyse

Anforderungen stehen im Zentrum der Anforderungsanalyse und sind Beschreibungen von einzelnen oder Mengen zu erfüllender Eigenschaften, die ein zu entwickelndes System besitzen soll [49]. Sie beinhalten Informationen über den Zweck, warum ein System entworfen wird, über die zu erbringende Leistung des Systems und welche Einschränkungen dabei einzuhalten sind [57].

#### Anforderungen

 $(1)$  A condition or capability needed by a user to solve a problem or achieve an objective. (2) A condition or capability that must be met or possessed by a system or system component to satisfy a contract, standard, specification, or other formally imposed documents." [69]

Entsprechend der Informationen, die sie umfassen, und der Zielsetzung, der die ermittelten Anforderungen dienen, werden diese in unterschiedliche Kategorien klassifiziert [57]. In der verwandten Literatur wurden zwei Hauptklassen von Anforderungen [69] unterschieden:

- funktionale und
- nicht-funktionale Anforderungen.

Funktionale Anforderungen beziehen sich auf Aktionen, die vom System ausgeführt werden sollen [69]. Im Gegensatz dazu beschreiben nicht-funktionale Anforderungen, wie das System seine Leistung erbringen soll, beispielsweise:

- Anforderungen an die Qualität des Systems
- Anforderungen, die der Benutzbarkeit des Systems dienen
- Anforderungen an die Realisierung, Einführung, Nutzung und Betreuung des Systems.

In der Softwareentwicklung werden des weiteren Domänenanforderungen definiert. Dabei werden funktionale oder nicht-funktionale Anforderungen, die von der Domäne des Systems vorgegeben werden, definiert [24]. Domänenanforderungen werden oft nicht explizit dokumentiert. Sowohl funktionale als auch nicht-funktionale Anforderungen müssen gewisse Qualitätskriterien erfüllen. Sie müssen realisierbar, eindeutig, in ihrem Umfang vollständig und verständlich definiert auf ihre Konsistenz überprüft worden sein, um Widersprüche ausschließen zu können [49]. In der Literatur finden sich verschiedene Methoden zur Spezifikation der Anforderungen. Die dabei genannten Schritte können in folgenden drei Phasen zusammengefasst werden [18]:

- Ermittlung und Analyse
- Strukturierung und Abstimmung
- Prüfung und Bewertung

Um die Auswahl der geeigneten Methode zur Anforderungsfindung zu erleichtern und zu unterstützen, wurde von Maiden und Rugg das Framework ACRE (ACquisition of REquirements) geschaffen. ACRE stellt dabei keine bestimmte Methode zur Anforderungsfindung vor, sondern stellt vordefinierte Kriterien, die die Anforderungsspezifikation unterstützen sollen, zur Verfügung [47]. Kriterien nach ACRE, die für die Anforderungsanalyse im Zuge dieser Arbeit verwendet wurden [47], sind:

- Brainstorming
- Fragebogen und Interviews
- Prototyping
- Evaluierung

#### Fragebogen und Interviews zur Erhebung der Anforderungen

Für eine strukturierte Erhebung der Anforderung an die digitalisierte Kopfschmerzkalender-Lösung werden, neben dem Brainstorming, auch ein Fragebogen um Anforderungen der betroffenen Patienten zu erheben, sowie ein Interview Leitfaden erstellt. Durch Fragebögen wird eine hohe Zahl an Personen erreicht. Diese Methode der Datenerhebung möglicht daher viele Befragungen in kurzer Zeit. Durch die Anwendung von Fragebögen zur Befragung von Patienten kann des Weiteren Anonymität gewährleistet werden. Die Fragen des Fagebogens können offen oder geschlossen formuliert sein. Eine geschlossene Fragestellung lässt sich schnell auswerten, die Antwortmöglichkeiten sind jedoch eingeschränkt. Für die Anforderungserhebung dieser Arbeit wird daher ein Fragebogen mit einer offenen Fragestellung erstellt, um den Patienten die Möglichkeit zu schaffen, nützliche Informationen anzugeben, siehe dazu Abschnitt 4.6 im Kapitel 4.

Interviews sind eine weitere sehr verbreitete Methode zur Datenerhebung. Im Zuge der Bedarfserhebung für die Kopfschmerzkalender-App werden einerseits Experteninterviews [21] mit Facharzt und den Android Experten durchgeführt und anderseits problemzentrierte Interviews [28] mit jeweils einem Repräsentanten jeder im Rahmen dieser Arbeit behandelten Kopfschmerzform geführt. Bei einem Experteninterview steht nicht die befragte Person im Vordergrund sondern ihr Fachwissen und Funktion als Experte in einem bestimmten Handlungskontext. Bei Experteninterviews wird oft eine offene Fragestellung verwendet, um den Experten die Möglichkeit zu geben, zusätzlichen und für den Interviewer unerwarteten Input einzubringen.

Für die Bedarfserhebung der Patienten werden porblemzentrierte Interviews verwendet. Diese folgen einen semistrukturierten Ansatz. Die Fragestellung kann somit offen und/oder geschlossen sein. Zur besseren Strukturierung des Interviews kann ein Interview-Leitfaden erstellt werden, siehe dazu Abschnitt 4.6 im Kapitel 4.

#### 2.6.2 User Centered Design

Beim User Centered Design (UCD) handelt es sich um einen iterativen Prozess, bei dem in jeder Phase des Entwicklungsprozesses der Fokus auf den Benutzer und seine Bedürfnisse gerichtet wird [1]. UCD wird angewendet mit dem Ziel, eine hohe Benutzerakzeptanz zu schaffen. Dabei durchläuft der UCD-Prozess laut ISO 9241-210 folgende vier Phasen [6]:

• Analyse des Nutzungskontextes

Um den Nutzerkontext besser zu verstehen, werden Informationen über die zukünftigen Nutzer gesammelt. Stakeholder werden identifiziert und deren Ziele, Bedürfnisse und Arbeitsabläufe analysiert.

• Definition der Anforderungen

In dieser Phase werden die Anforderungen definiert, die im Zuge des Entwicklungsprozesses umgesetzt werden sollen. Ausgangslage für diese Phase ist eine vollständige Analyse des Nutzungskontextes.

• Konzeption und Entwurf

In dieser Phase entstehen Konzepte über das zu entwickelnde System. Die Konzepte werden weiter mithilfe von Mockups oder Prototypen ausgearbeitet, bis ein vollständiger Entwurf vorliegt.

• Evaluation

Gestaltungslösungen sowie die dafür erstellten Konzepte und Entwürfe werden in dieser Phase aus der Benutzerperspektive evaluiert. Dabei wird geprüft, ob die zuvor definierten Anforderungen erfüllt worden sind.

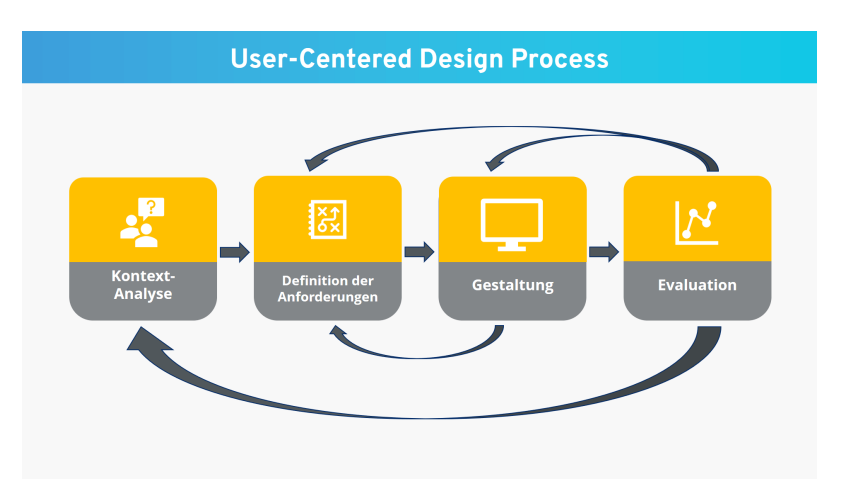

Abbildung 2.6: User Centeres Design Prozess [34]

In Abbildung 2.6 werden die vier Phasen des UCD-Prozesses abgebildet.

#### 2.6.3 Usability Engineering für mobile Apps

Usability Engineerung befasst sich mit der Human-Computer Interaktion und kann als Prozess definiert werden, der parallel zur klassischen Planungs- und Entwicklungsarbeit die spätere Gebrauchstauglichkeit eines Systems sicherstellt. Dieser Prozess ist von iterativer Natur und begleitet den ganzen Entwicklungsprozess mit laufender Optimierung des Systems hinsichtlich der definierten Zielen und Bedürfnisse der Nutzer [55]. Um Usability durch die Anwendung von Usability Engineering sicherzustellen, wurden in der Literatur verschiedene Heuristiken als Richtlinien vorgestellt, die meist-bewährten davon stammen von J. Nielsen [54] und B. Schneidermann et al. [67]. Nielsen präsentierte zehn Heuristiken, die als Evaluationskriterien für jedes System dienen sollen [54]:

- 1. Sichtbarkeit des Systemstatus
- 2. Übereinstimmung zwischen System und Realität
- 3. Benutzerkontrolle
- 4. Konsistenz und Standards
- 5. Fehlervermeidung
- 6. Erkennen statt Erinnern
- 7. Fexibilität und Nutzungseffizienz
- 8. Ästhetik und minimalistisches Design
- 9. Aussagekräftige Fehlermeldungen
- 10. Hilfe und Dokumentation

Schneidermann beschreibt acht Regeln, die sich mit den Heuristiken von Nielsen inhaltlich überschneiden, als Hilfestellung für den Usability Prozess [67]:

- 1. Das Streben nach Konsistenz
- 2. Sorge für universelle Benutzbarkeit
- 3. Biete informatives Feedback an
- 4. Verwende Dialoge, um den Nutzer zu informieren
- 5. Fehler verhindern
- 6. Ermögliche Rücksetzungsmöglichkeiten
- 7. Benutzerbestimmte Eingaben
- 8. Kurzzeitgedächtnis entlasten

Die obigen allgemeinen Richtlinien für Softwaresysteme gelten auch für mobile Anwendungen. Hierzu wurden jedoch von Google spezifische auf Android abgestimmte Design Principles definiert [22]:

- 1. Verzaubere mich
	- Erfreue mich auf überraschende Weise
	- Echte Objekte machen mehr Spaß, als Schaltflächen und Menüs
	- Lass es mich zu meinem machen
- Lerne mich kennen
- 2. Vereinfache mein Leben
	- Halte es kurz
	- Bilder sind schneller als Worte
	- Entscheide für mich, aber lasse mir das letzte Wort
	- Zeige mir nur was ich brauche, wann ich es brauche
	- Ich sollte immer wissen, wo ich gerade bin
	- Verliere nie meine Sachen
	- Wenn es gleich aussieht, sollte es genauso handeln
	- unterbrich mich nur, wenn es wichtig ist
- 3. Mach mich großartig
	- Gib mir Tricks, die überall funktionieren
	- Es ist nicht meine Schuld
	- Streue Ermutigung
	- Erledige das schwere Heben für mich
	- Gestalte wichtige Dinge schnell

Diese Design Prinzipien wurden in einer Design Richtlinie zusammengefasst, genannt Material Design [51]. Material Design ist eine drei-dimensionale Umgebung, realisiert durch [51]:

- Licht Tastenlichter erzeugen gerichtete Schatten und Umgebungslicht erzeugt weiche Schatten.
- Material
	- materielle Objekte besitzen drei Dimensionen (x, y und z)
	- materielle Objekte haben variierende x und y Positionen (gemessen in "dp deviceindependent pixel) jedoch eine einzelne Position der z-Achse.
	- alle materiellen Objekte sind 1 dp dick.
- und Schatten Schatten entstehen durch den Höhenunterschied zwischen überlappendem Material.

Aus den oben dargestellten Heuristiken und Design-Richtlinien ergibt sich folgende verbesserte Usability-Checkliste für Android-basierte Applikationen [72]:

- 1. Sichtbarkeit des Systemstatus
- 2. Übereinstimmung zwischen System und Realität
- 3. Benutzerkontrolle und -freiheit
- 4. Konsistenz und Standards
- 5. Fehlervermeidung
- 6. Erkennen statt Erinnern
- 7. Fexibilität und Nutzungseffizienz
- 8. Ästhetik und minimalistisches Design
- 9. Aussagekräftige Fehlermeldungen
- 10. Hilfe und Dokumentation
- 11. Freude und respektvolle Interaktion
- 12. Privatsphäre

In der vorliegenden Arbeit wird keine Usability Studie durchgeführt. Die beschriebenen Heuristiken werden bei der Konzeption und Entwicklung des User Interface Designs berücksichtigt. Angelehnt an die oben beschriebenen Heuristiken werden Richtlinien des Material Designs bei der UI-Implementierung angewendet, siehe dazu Abschnitt 4.13.2.

### 2.7 Die Android Plattform und Android App Architektur

Die Android Plattform ist in Schichten aufgebaut [5]: Die unterste Schicht stellt der Linux-Kernel<sup>2</sup> dar. Gefolgt wird der Linux-Kernel von einer Hardware Abstraktionsschicht (HAL) zwischen der Hardware und dem darüberliegenden Java API Framework. Die dritte Schicht besteht aus der Android Runtime (ART) und den Native C/C++ Bibliotheken.

Die Laufzeitumgebung des Android Betriebssystems, Android Runtime (kurz ART), basiert auf Java-Technologie: jede App führt die eigenen Prozesse mit der eigenen Instanz der ART aus. Viele der Android Kernkomponenten und Services, z.B. ART und HAL, sind in Native Code entwickelt worden und benötigen die in C/C++ Sprache geschriebenen Bibliotheken. Die Android Plattform stellt Java Framework APIs zur Verfügung, um die Funktionalität dieser nativen Bibliotheken für die Apps zu exponieren. Zusätzlich bietet die Android Plattform einige Basis System-Apps z.B. für E-Mail, Kalender, Kontakte usw., an. In Abbildung 2.7 sind die einzelnen Schichten der Android Architektur dargestellt.

Applikationen für das Androidsystem werden hauptsächlich in Java und Kotlin<sup>3</sup> entwickelt. Android stellt dabei ein Architekturhandbuch [26] als Leitfaden für die Entwicklung von guten Apps zur Verfügung. Typische Android Apps weisen folgende Komponenten auf, siehe auch Abbildung 2.8:

- Aktivitäten/Fragments
- ViewModel
- Repository
- Room oder Webservices

Die meisten Komponenten einer App werden im App Manifest deklariert.

<sup>2</sup> Der Linux-Kernel ist ein Betriebssystem-Kernel, welcher unter der GNU GPL Version 2 Lizenz veröffentlicht ist.

<sup>3</sup> Kotlin ist eine plattformunabhängige Programmiersprache, die seit Mai 2019 von Google als bevorzugte Sprache für die Android-Appentwicklung geführt wird.
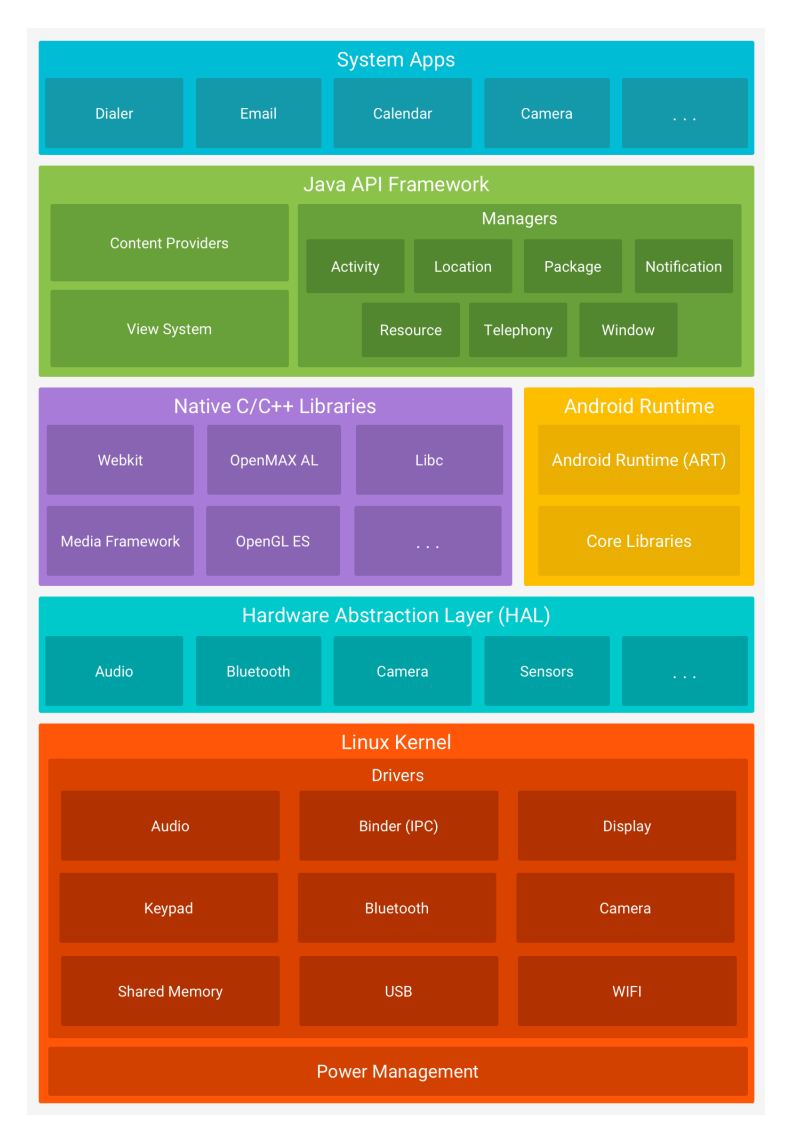

Abbildung 2.7: Android Plattform Architektur [5]

Aktivitäten sind für die Anzeige graphischer Elemente zuständig und handhaben die Benutzerinteraktion mit der App. Jede Android App enthält mindestens eine Activity. Die Kommunikation zwischen den unterschiedlichen Activities einer App kann mit Intents realisiert werden. Ein sehr wichtiges Konzept der Android Architektur betrifft die Interaktion zwischen den verschiedenen Apps. Auch die Kommunikation zwischen den Apps wird mit Hilfe von Intents realisiert. Werden somit bestimmte Funktionalitäten einer anderen App benötigt, so müssen diese nicht neu implementiert werden. Stattdessen kann mit einem Intent auf die benötigte App zugegriffen werden. Z.B. kann für die Aufnahme eines Bildes in der eigenen App, mithilfe eines Intents, auf die Kamera-App zugegriffen werden. Das fertige Bild wird dann nach der Aufnahme in der eigenen App geladen und kann dort weiter bearbeitet werden.

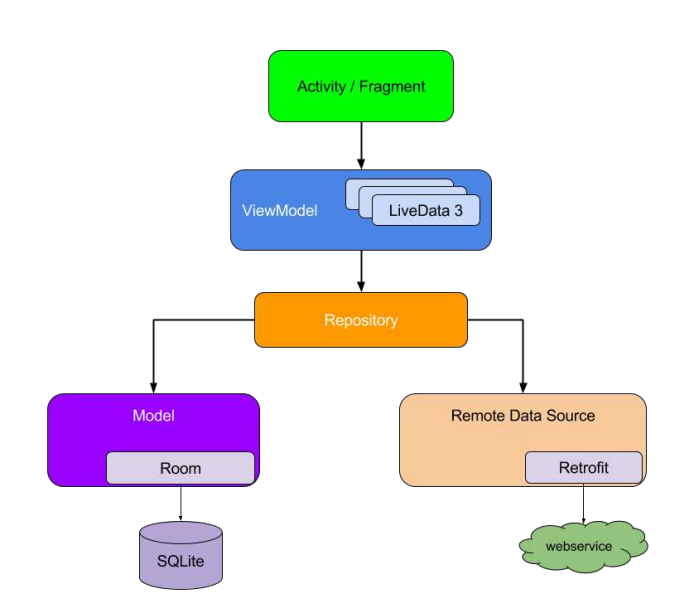

Abbildung 2.8: Android App Architektur [26]

Das wichtigste Prinzip in der Android App Architektur ist das Teilen der Zuständigkeiten. Als Teil der View-Ebene sollten sich Activities und Fragmente nicht mit der Geschäftslogik befassen. Letztere wird in das ViewModel verlagert. Das ViewModel stellt die Daten für die UI Komponenten zur Verfügung und handelt die Benutzeranfragen zur Änderung dieser Daten. Die eigentliche Datenmanipulation geschieht dabei auf der Repository-Ebene. Die Repository ist dafür verantwortlich, die Daten von einer Datenbank oder einem Web-Service abzurufen und diese für das ViewModel verfügbar zu machen. Die Daten einer App werden persistent in einer Room-Datenbank gespeichert oder werden per Web-Service in einem externen Speicher (z.B. in einem Cloud-Speicher) gespeichert. Die SQLite Bibliothek erleichtert den Umgang mit der Datenbank.

# 3 State of the Art

In diesem Kapitel wird anhand ausgewählter Literatur ein Überblick über bereits existierende Lösungen für die oben beschriebene Problemstellung gegeben. Durch die Analyse der bereits existierenden Lösungen und der daraus gewonnenen Erkenntnisse wird die Basis für die Anforderungsanalyse definiert.

# 3.1 Papierbasierter Kalender

Patiententagebücher und -kalender werden seit Beginn der 1940er Jahre von Patienten verwendet, um den Verlauf ihrer Erkrankungen zu dokumentieren [9]. Um möglichst präzise Ergebnisse bei der Dokumentation und Analyse des Krankheitsverlaufs zu erzielen, ist eine regelmäßige Eintragung ins Tagebuch essentiell. Der Zeitpunkt der Entstehung der Beschwerden, die dabei wahrgenommenen Begleiterscheinungen sowie die Medikamenteneinnahme können in Patiententagebüchern täglich notiert werden.

Auch in der Schmerztherapie, speziell bei episodisch wiederkehrenden und chronischen Kopfschmerzen, kommen Patiententagebücher in Form von Kalendern zum Einsatz [4]. In Abbildung 3.1 ist ein Kalender zur Dokumentation von Kopfschmerzepisoden dargestellt.

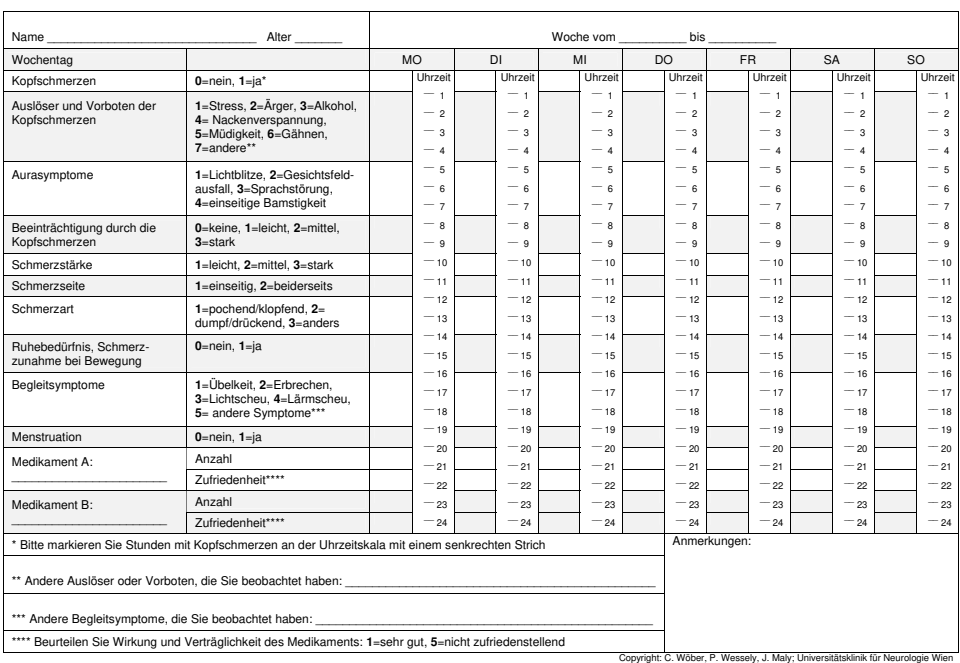

**Kopfschmerztagebuch** 

Abbildung 3.1: Kopfschmerzkalender [38]

Es kommt jedoch vor, dass die Eintragung der Kopfschmerzepisoden nicht währenddessen oder unmittelbar danach, sondern erst nachträglich und damit zeitversetzt, geschieht oder sogar ganz vergessen wird. Durch die späte Eintragung kommt es zu einer Verzerrung der Eintragungen, da die erfassten Inhalte einzig auf den Erinnerungen und Rückblicken des Patienten basieren. Dieses Phänomen ist in der Literatur auch als *hoarding* oder *backfilling* bekannt [25].

Weiters können Patienten oft nicht unterscheiden, welche der im Kalender vorgegebenen Inhalte wichtig oder weniger wichtig sind. Sie versuchen, bei jeder einzelnen Eintragung alle Angaben vollständig einzutragen, was zu längeren Eintragezeiten und dadurch zu Frustration und Demotivation führt.

Bei papierbasierten Kalendern werden mehrere Inhalte auf einer einzigen Seite präsentiert, was viele Patienten dazu veranlasst, ein Muster bei der Eintragung ihrer Antworten zu entwickeln. Diese Konditionierung des Patineten führt dazu, dass ihre Antworten weniger auf die unterschiedlichen Antwortmöglichkeiten abzielen, sondern eher mit dem entwickelten Muster übereinstimmen [9].

# 3.2 Aktuelle digitalisierte Lösungen im Vergleich

Um einen Überblick über den aktuellen Stand der Technik und bereits vorhandene Applikationslösungen gewinnen zu können, wurde nach einschlägigen Begriffen wie 'Migräne Apps', 'Spannungskopfschmerz Apps', 'mHealth Applikationen zur Kopfschmerzerfassung', 'digitaler Kopfschmerzkalender', 'digitale Therapiebegleitung bei Kopfschmerzen' usw. auf Google, Googles Playstore, Apples Appstore und online Datenbanken der PubMed, Science Direct, IEEE Xplore Digital Library gesucht.

Die Suche resultierte in einer sehr hohen Anzahl (zB 12.300 Resultate auf Google für "digitaler Kopfschmerzkalender") an gefundenen digitalisierten Lösungen zur Erfassung von Kopfschmerzepisoden. Aufgrund des sehr breiten Angebotes an bestehenden mHealth Applikationen zur Kopfschmerzerfassung konnten diese Lösungen, im Rahmen der vorliegenden Arbeit, nicht alle im Detail auf den aktuellen Stand der Technik analysiert werden. Vier dieser Apps hoben sich jedoch von der Masse ab, aufgrund ihrer Bekanntheit im deutschsprachigen Raum, deren guten Bewertungen durch die Anwender und deren hohen Anwenderzahlen (über 100.000 Installationen), und wurden daher, von der Autorin, repräsentierend ausgewählt und analysiert. Ein weiteres ausschlaggebendes Kriterium für die Aufnahme dieser bestimmten Applikationen in die State of the Art Analyse, war die Einbindung von fachärztlichen Experten in die Konzeption und Entwicklung dieser Lösungen. Folgend werden diese vier Lösungen präsentiert und detailliert beschrieben:

# Mein Kopfschmerz

Von Pfizer Österreich [75] wurde eine Applikation zur Erfassung von Kopfschmerzen entwickelt. Mit der 'Mein Kopfschmerz'-App können Betroffene genau eingeben, wann und unter welchen Umständen die Schmerzen auftreten, wie lange sie dauern, inwiefern sie beeinträchtigend sind und wie sich die derzeitige Behandlung auswirkt. Initial wurde die Applikation für iOS Systeme entwickelt, später wurde ebenfalls eine Version für Android implementiert. Die Erfassung der Kopfschmerzepisode und die hierfür zu erfassenden Parameter sind auf mehreren Screens verteilt realisiert:

- 1. Im ersten Screen kann ein Medikament inklusive der angewendeten Dosis eingetragen werden.
- 2. Im zweiten Screen kann die versuchte Behandlung angegeben werden, per default stehen dabei 'Schlaf' und 'Wasser' zur Verfügung. Weitere Werte können ad hoc erstellt werden.
- 3. Erst im dritten Screen können die eigentlichen Symptome der Kopfschmerzepisode erfasst werden. Auch hier wird eine Liste mit Symptomen vorgegeben, weitere Symptome können jedoch bei Bedarf zusätzlich erstellt werden.
- 4. Im vierten Screen können Auslöser erfasst werden sowie weitere Auslöser definiert werden.
- 5. Im fünften Screen wird der Benutzer nach der Kopfschmerzdauer (in Stunden) gefragt.
- 6. Im sechsten und siebenten Screen kann die durchschnittliche Schmerzintensität jeweils vor und 2 Stunden nach Behandlungsbeginn erfasst werden.
- 7. Im achten und letzten Screen können die Auswirkung der Kopfschmerzen auf die Patienten-Aktivitäten und der Beeinträchtigungsgrad eingegeben werden.

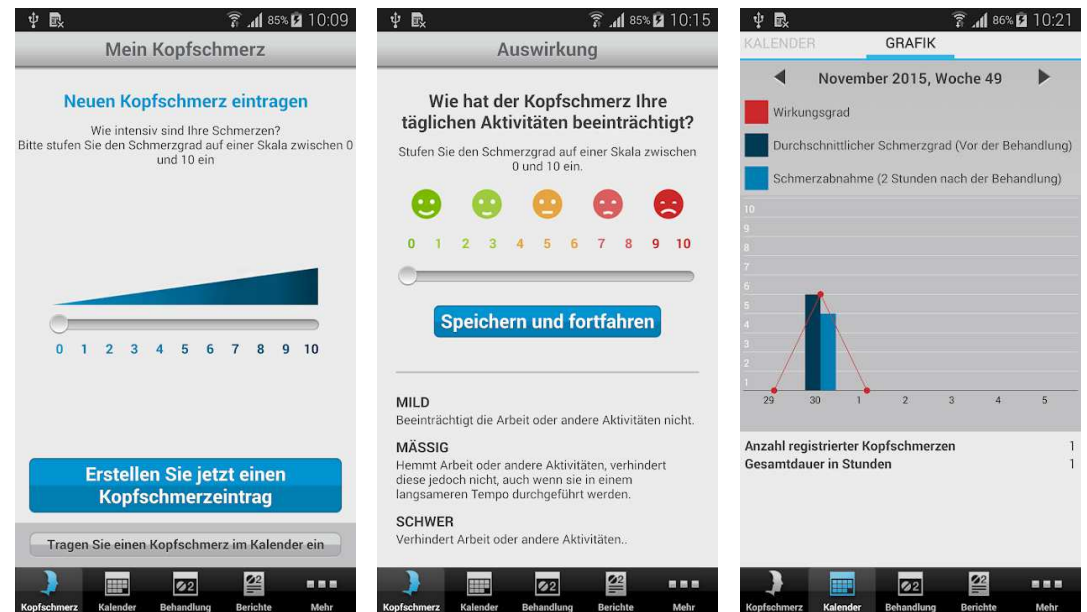

Abbildung 3.2: Mein Kopfschmerz [75]

Ein Arztbericht im PDF-Format kann generiert und versendet werden. Es kann nur eine Episode innerhalb von 24 Stunden eingetragen werden. Rückfälle werden nur mit einer Startuhrzeit versehen. Es wird keine Möglichkeit zur Erfassung der Symptome eines Rückfalls innerhalb der letzten 24 Stunden angeboten. Abbildung 3.2 zeigt einige Screenshots von Mein Kopfschmerz an.

## Migräne Radar (MIRA)

Migräne Radar (MIRA) [32] ist ein Forschungsprojekt des Instituts für Informationssysteme an der Hochschule Hof in Zusammenarbeit mit der Migräne- und Kopfschmerzklinik Königstein sowie des Instituts für Medizinische Psychologie und Medizinische Soziologie der Universitätsmedizin Rostock. Bei MIRA handelt es sich um eine Kombination aus einer Web-Plattform und einer Smartphone App zur Erfassung von chronischen Kopfschmerzanfällen.

Anders als bei Mein Kopfschmerz von Pfizer, wird bei MIRA die Kopfschmerzerfassung in einem einzigen Screen abgewickelt. Zusätzlich zu den typischen, kopfschmerzrelevanten Parametern wird bei der Erfassung nach dem Ort gefragt. Alle Parameter sind für die Erfassung verpflichtend. Dies gilt auch für die Enduhrzeit und das Enddatum, was dazu führt, dass eine Kopfschmerzepisode erst nach ihrem Abklingen eingetragen werden kann. In Abbildung 3.3 sind einige Screenshots von MIRA dargestellt.

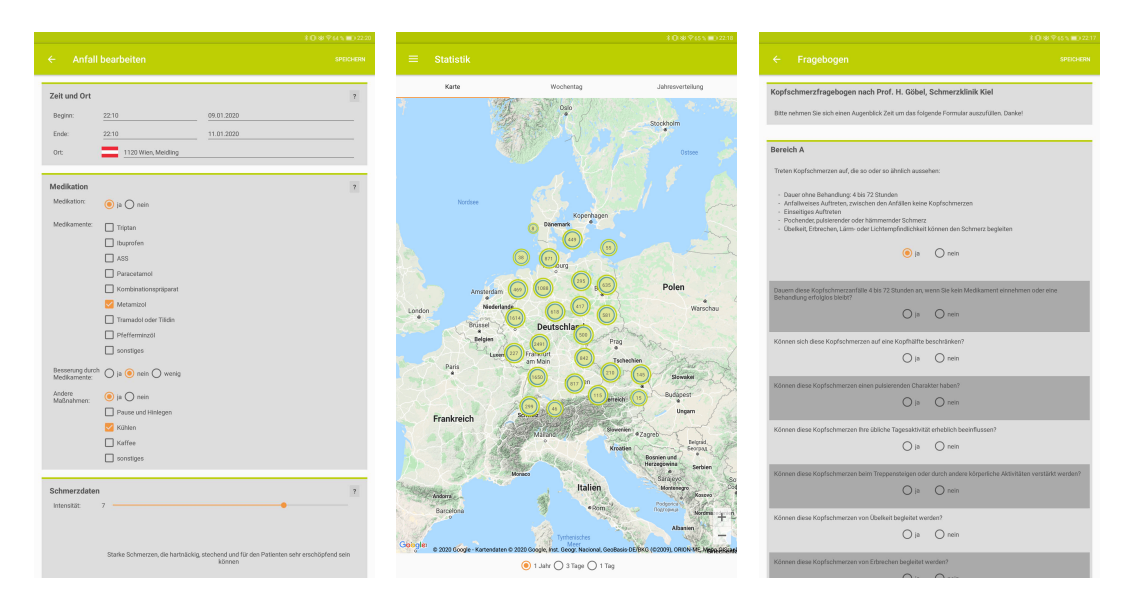

Abbildung 3.3: Migräne Radar [32]

Darüber hinaus bietet MIRA dem Benutzer an, einen Kopfschmerzfragebogen nach Dr. H. Göbel von der Schmerzklinik Kiel auszufüllen, um mehr über die Natur der erfassten Kopfschmerzepisoden zu erfahren. Eine Wochen- und Jahresübersicht wird angeboten. Mit Hilfe von Balken- und Liniendiagrammen wird die Häufigkeit der Kopfschmerzanfälle (in %) dargestellt. Zusätzlich wird eine Übersicht über die geografische Verteilung der erfassten Daten angeboten. Ein Datenexport ist in der Applikation nicht vorhanden, aus der Web-Plattform dagegen möglich.

MIRA ist ein Forschungsprojekt. Die Nutzer der Applikation und der Web-Plattform nehmen somit automatisch an der überregionalen (Deutschland, Österreich und Schweiz) Studie teil. Die erfassten Daten werden gesammelt und ausgewertet. Als Gegenleistung können die Nutzer die App und die Web-Plattform kostenfrei nutzen.

#### Migräne-App

In Kooperation mit der Schmerzklinik Kiel [36] wurde von Dr. Hartmut Göbel die 'Migräne-App' entwickelt.

"Die Migräne-App ist ein umfassendes professionelles Werkzeug für die Information, Verlaufs- und Erfolgskontrolle Ihrer Migräne- und Kopfschmerztherapie." [36]

Kaum eine andere Applikation zur Kopfschmerzerfassung ist so umfangreich in ihrer Funktionalität wie die Migräne-App. Kopfschmerztyp, -intensität, -dauer, aktuelle Wetterbedingungen sowie weitere Symptome können eingegeben werden. Zudem lassen sich die Medikamenteneinnahmen dokumentieren und der optimale Einnahmezeitpunkt für die Behandlung ermitteln. Die Eingabe der Start- und End-Uhrzeit ist in der App jedoch nicht vorhanden, was die Erfassung mehrerer Anfälle innerhalb eines Tages unübersichtlich gestaltet.

Eine Auswertung der Daten im PDF-Format wird angeboten. In einem Schmerzkalender werden ausschließlich die Eintragungen für das aktuelle Monat als Übersicht angezeigt. Eine kalendarische Darstellung der Schmerztage der Vormonate ist in der App nicht möglich. Zusätzlich zu der Kopfschmerzerfassung und der Medikamenteneinnahme bietet die Applikation noch folgende Funktionalitäten an:

• Aura-Simulation

Die approbierte gedruckte Originalversion dieser Diplomarbeit ist an der TU Wien Bibliothek verfügbar.

The approved original version of this thesis is available in print at TU Wien Bibliothek.

TUBIOLIOTIC Presents of the approblerte gedruckte Originalversion dieser Diplomarbeit ist an der TU Wien Bibliothek verfügbar.<br>WIEN Your knowledge hub

- Aura Typ 1 und Typ 2 Videodemonstration
- Chronifizierungsrisiko Berechnung
- Schnelltest zur Kopfschmerzklassifizierung
- Triptanschwelle
- Expertensuche in der Umgebung
- Eine Audio-Anleitung zur progressiven Muskelenstpannung (Lang- und Kurzversion, sowie eine Version für Kinder)
- Externe Verknüpfungslinks zur:
	- TK-KopfschmerzCoaching
	- Schmerzklinik Kiel
	- Mediathek
	- Kopfschmerzwissen und Kopfschmerzklassifikation nach ICHD3 [33]
	- Webcam Schmerzklinik

Weitere Verknüpfungen zur 'Headbook-Community', 'Facebook-Community' und ein 'Live-Chat' sind ebenfalls vorhanden.

Die Audio-Anleitung zur progressiven Muskelentspannung lässt sich nicht vor- oder zurückspulen, die mehrmalige Wiederholung einer bestimmten Übung ist somit nicht möglich. Auch werden alle Übungen in einer einzigen Audiospur angeboten. Die gezielte Auswahlmöglichkeit einer einzigen Übung ist in der App nicht realisiert. Weiters wird keine Klassifizierung der angebotenen Entspannungsübungen, ob diese bei Migräne oder bei Spannungskopfschmerzen auszuführen sind, getroffen. Um die Motivation der Nutzer zu steigern, wurden mit dem letzten Versionsupdate Mechanismen von Gamification in die App eingebunden, sodass der Benutzer bei fleißigem Üben, Briefmarken sammeln kann. Abbildung 3.4 zeigt jeweils die relevanten Screens zur progressiven Muskelentspannung (links) und Briefmarkensammlung (rechts) der Migräne-App an.

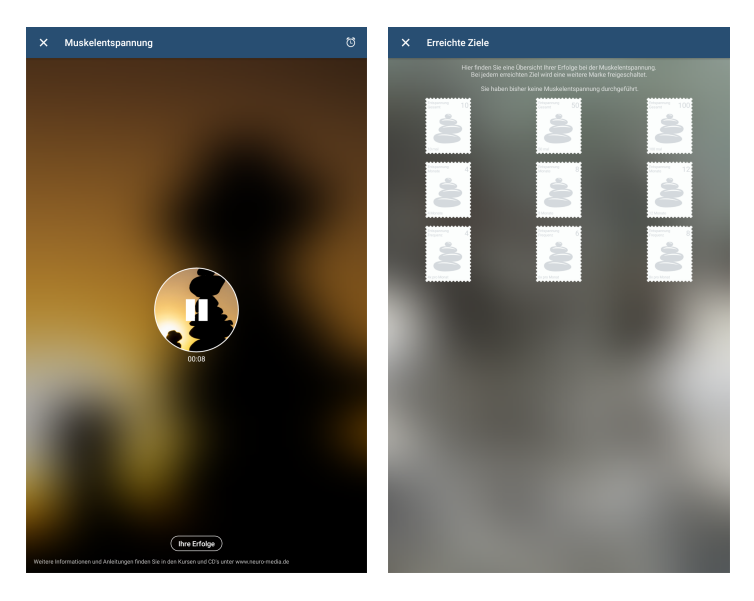

Abbildung 3.4: Migräne-App [36]

#### M-sense

M-sense [37] wurde im Rahmen der noch laufenden klinischen Studie SMARTGEM (Smartphonegestützte Migränetherapie) [68] entwickelt, um die Versorgung von Migräne-Betroffenen zu verbessern. Zusätzlich zu vier Krankenkassen sind an der klinischen Studie auch die Charité Universitätsmedizin Berlin und die Kopfschmerzzentren Halle und Rostock beteiligt. Die Applikation ist als Medizinprodukt der Risikoklasse I gemäß Anhang VII der Richtlinie 93/42/EWG [61] zertifiziert und besteht aus zwei Modulen:

- 1. M-sense Basic: M-sense Basic ist kostenlos und bietet folgende Funktionalität an:
	- Kopfschmerztagebuch und Kalenderübersicht der Schmerztage ausschließlich des aktuellen Monats, Medikamenteneinnahmen, Menstruationszyklus sowie vorbeugende Entspannungsübungen (u.a. Yoga, Qigong, Thai Chi, Atem-Meditation) und Training (u.a. Joggen, Schwimmen, Radfahren). Die dazugehörigen Übungen sind jedoch im Basic Modul nicht enthalten und können lediglich durch die Nutzung von M-sense Activ freigeschalten werden.
	- Analyse: Kopfschmerzanalyse und Schnellanalyse der Wetterdaten. Bei der Kopfschmerzanalyse wird eine Klassifizierung der erfassten Kopfschmerzen nach ICHD-3 vorgenommen. Temperatur, Luftdruck und Feuchtigkeit werden automatisch erfasst und im Sinne der Schnellanalyse, als Übersicht, in drei Kategorien 'An kopfschmerzfreien Tagen', 'Vor Kopfschmerzen' und 'An Kopfschmerztagen' unterteilt, dargestellt.
	- Arztreport: Die erfassten Daten können im PDF-Format exportiert werden.
	- Support-Chat.
- 2. M-sense Active: M-sense Active ist kostenpflichtig und bietet verschiedene Entspannungsverfahren aus der klinischen Praxis, wie Progressive Muskelentspannung, Autogenes Training und Atem-Meditation. Weiters werden eine 'Medi-check' Funktion zur Findung des optimalen Zeitpunkts für die Einnahme der Akut-Medikation und eine 'Kopfschmerz-Wissen' Funktion angeboten. Für M-sense Active fallen jährlich Kosten von 89,99C, halbjährlich 51,99€ oder monatlich 9,99€ an.

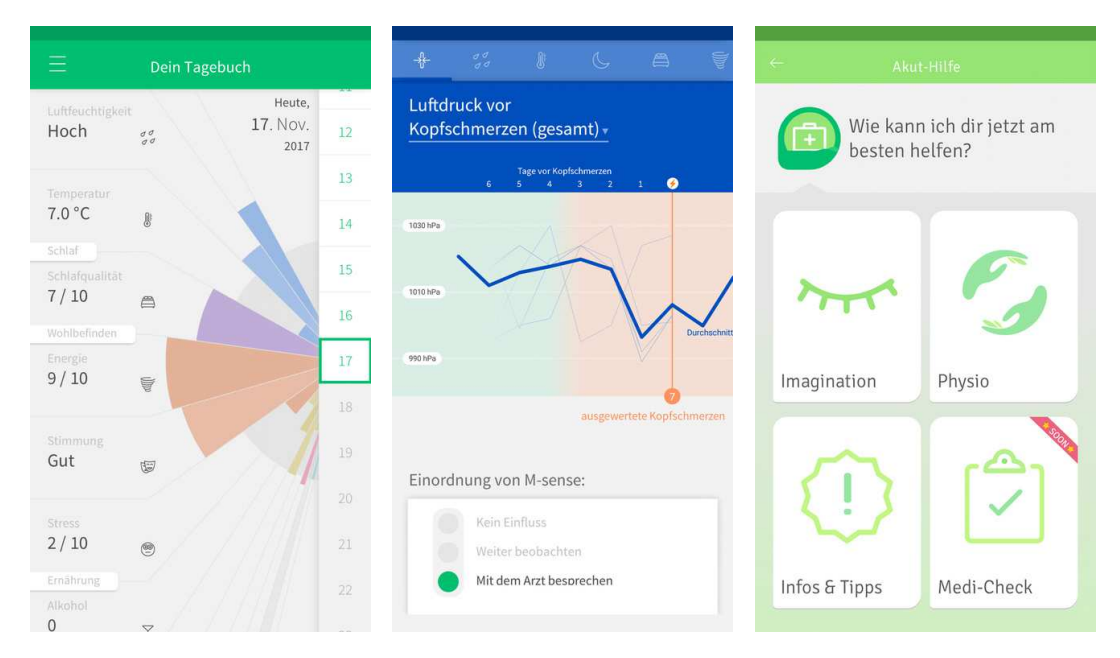

Abbildung 3.5: M-sense [37]

In Abbildung 3.5 sind zwei Screens von M-sense Basic (links) und ein Screen von M-sense Active (rechts) dargestellt.

# 3.3 Zusammenfassung

Hinsichtlich des aktuellen Stands der Technik wird die Ausgangslage für die vorliegende Diplomarbeit konzipiert:

• Papierbasierte Kopfschmerzkalender sind unpraktisch wegen deren fix vorgegebenem Inhalt und nicht mehr zeitgemäß. Die Motivation, einen solchen Kalender zu führen, ist entsprechend niedrig, was in erheblichen Lücken in der Aufzeichnung von Kopfschmerzepisoden resultiert. Dies zeigt auch eine Studie von Stone und Schiffmann et al., 2002 [71] über die Patienten Compliance hinsichtlich der Führung von Patiententagebüchern. Die im Rahmen der Studie ermittelte Compliance entsprach 11% bei papierbasieren Patiententagebüchern und 94% bei digitalen Patiententagbüchern.

Die nachträgliche und zeitversetzte Eintragung der Episoden sowie die häufige Konditionierung der Patienten auf bestimmte Ausfüllmuster führt zu einer verzerrten und verfälschten Datenbasis, was die Diagnostizierung und Therapiefindung wesentlich erschwert.

• Elektronische Patiententagebücher bieten gegenüber den "klassischen" Lösungen viele Vorteile. Sie ermöglichen schnelle Eingaben, mithilfe von vorgegebenen Inhalten können Patienten per einfacher Auswahl und mit nur wenigen Klicks ihren Kopfschmerz erfassen. Inhalte können auf mehrere Screens verteilt und entsprechend deren Relevanz gruppiert dargestellt werden, was der Übersichtlichkeit dient. So können Patienten leichter zwischen wichtigen und weniger wichtigen Inhalten unterscheiden. Durch die verteilte Anzeige einzelner Fragen, bei mobilen Endgeräten mit kleinen Displays, nehmen Benutzer die Fragen besser wahr und geben differenziertere Antworten [11], was der Konditionierung der Patienten auf bestimmte Ausfüllmuster entgegen wirkt [9].

Erinnerungssysteme, beispielsweise in Form eines Pieptons, können den Benutzer an seine Eintragung oder an das tägliche Üben erinnern. Die Compliance der Patienten wird dadurch erhöht, so auch das Ergebnis der zuvor erwähnten Studie von Stone und Schiffmann et al. [71].

Die bereits vorhandenen digitalisierten Lösungen zur Erfassung von chronischen Kopfschmerzen haben dennoch einige Nachteile:

- Die Lösungen sind meist nur auf eine Kopfschmerzart ausgerichtet, z.B. nur Migräne.
- Die erfassten Daten sind sehr umfangreich und oft für die Differenzialdiagnose nicht relevant.
- Die umfangreichen Parameter wirken sich negativ auf die Motivation des Patienten, seinen Kopfschmerz einzutragen, aus, da die Erfassung der Daten dadurch zu lange dauert.
- Nur wenige dieser Lösungen bieten dem Patienten eine Möglichkeit, prophylaktisch etwas zu tun, um seinem Kopfschmerz entgegen zu wirken.
- Die angebotenen Übungen werden nur in Form von Audio-Anleitungen angeboten. Dies kann einerseits zu Unklarheiten und sogar zu Fehlern bei der Durchführung der Übungen führen, anderseits ist es für die Nutzer schwierig bis unmöglich, nur bestimmte Übungen auszuwählen. Auch Belohnungen bekommen die Nutzer erst nach vollständiger Ausführungen der Audio-Anleitung. Patienten, die nur einzelne Teile der

Audio-Anleitung ausführen, z.B. nur Arm-Übungen, und diese dann abbrechen, kommen somit nie zu einer Belohnung. Eine Aufgliederung in einzelne Übungseinheiten wäre daher sinnvoll.

- Die verwendeten Motivationsfaktoren begrenzen sich vorwiegend auf Statistiken und Kurven zur Darstellung der Daten.
- Statistiken werden zwar generiert, doch selten wird eine Tendenz der erfassten Daten zur Differenzierung der Kopfschmerzart erkannt.
- Erinnerungssysteme werden von den Patienten oft als lästig empfunden, vor allem an schmerzfreien Tagen, wo keine Einträge nötig sind.
- Der Datenexport wird nur im PDF-Format angeboten. PDF Dateien sind jedoch starr, deren Inhalte können nicht ohne erheblichen Aufwand weiter verarbeitet werden. Ärzte können somit die aus den Applikationen generierten Arztreports nicht in ihr System importieren, um diese auszuwerten oder weiter verarbeiten zu können.

Diesen Schwachpunkten wird die Kopfschmerzkalender-App Rechnung tragen, indem sie wie im Folgenden beschrieben, konzipiert wird:

Die Kopfschmerzkalender-App wird auf die Dokumentation beider Kopfschmerzformen 'Migräne' und 'Spannungskopfschmerz' ausgerichtet. Für die Kopfschmerzerfassung werden nur die notwendigen Parameter zur Verfügung gestellt, mit dem Zweck die Erfassungszeit gering zu halten und die Erfassungsmaske übersichtlich zu gestalten.

In der App werden Muskelrelaxationsübungen eingebaut. Diese sollen, für die Patienten, die Möglichkeit einer nicht medikamentösen Prophylaxe anbieten. Die darin enthaltenen Übungen werden auf den betreffenden Körperteil und deren Anwendungszweck kategorisiert, z.B. Arm- oder Gesichtsübung und ob sie bei 'Migräne' oder 'Spannungskopfschmerz' anzuwenden sind, zur Verfügung gestellt. Zu jeder Übung wird eine Kurzbeschreibung, inklusive einer Bild-Anleitung, hinzugefügt. Patienten können somit gezielt die von ihnen gewünschten Übungen absolvieren und so zu ihren Belohnungen kommen. Als Belohnungen werden Gamification-Spielmechaniken (z.B. Levels und Fortschrittsanzeigen) integriert, mit dem Ziel die Motivation der Patienten beim Üben und die Häufigkeit der Verwendung der App zu steigern. Durch die Integration und Gamifizierung des Übungsmoduls soll für den Benutzer ein gewisser Spaßfaktor beim Üben und der Dokumentation seiner Kopfschmerzen entstehen.

Um die Steigerung der Wahrnehmung der Patienten zu unterstützen, werden in der App Übersichten wie 'Monatsübersicht' und 'Kopfschmerztrend' implementiert. Die Monatsübersicht soll dabei als graphische Aufbereitung der Episoden und Kopfschmerztage pro Monat dienen. Die Kopfschmerztrendmaske soll die Einordnung der erfassten Episoden zu einer bestimmten Kopfschmerzform unterstützen.

Ein Datenexport, im Sinne eines Arztreports im CSV-Format, wird in der Kopfschmerzkalender-App ermöglicht. CSV-Files können ohne weiteren Aufwand in gängigen Krankenhausinformationssystemen importiert und verarbeitet werden.

In Tabelle 3.1 ist eine allgemeine Einordnung der zuvor beschriebenen Kopfschmerzkalender Lösungen wiedergegeben.

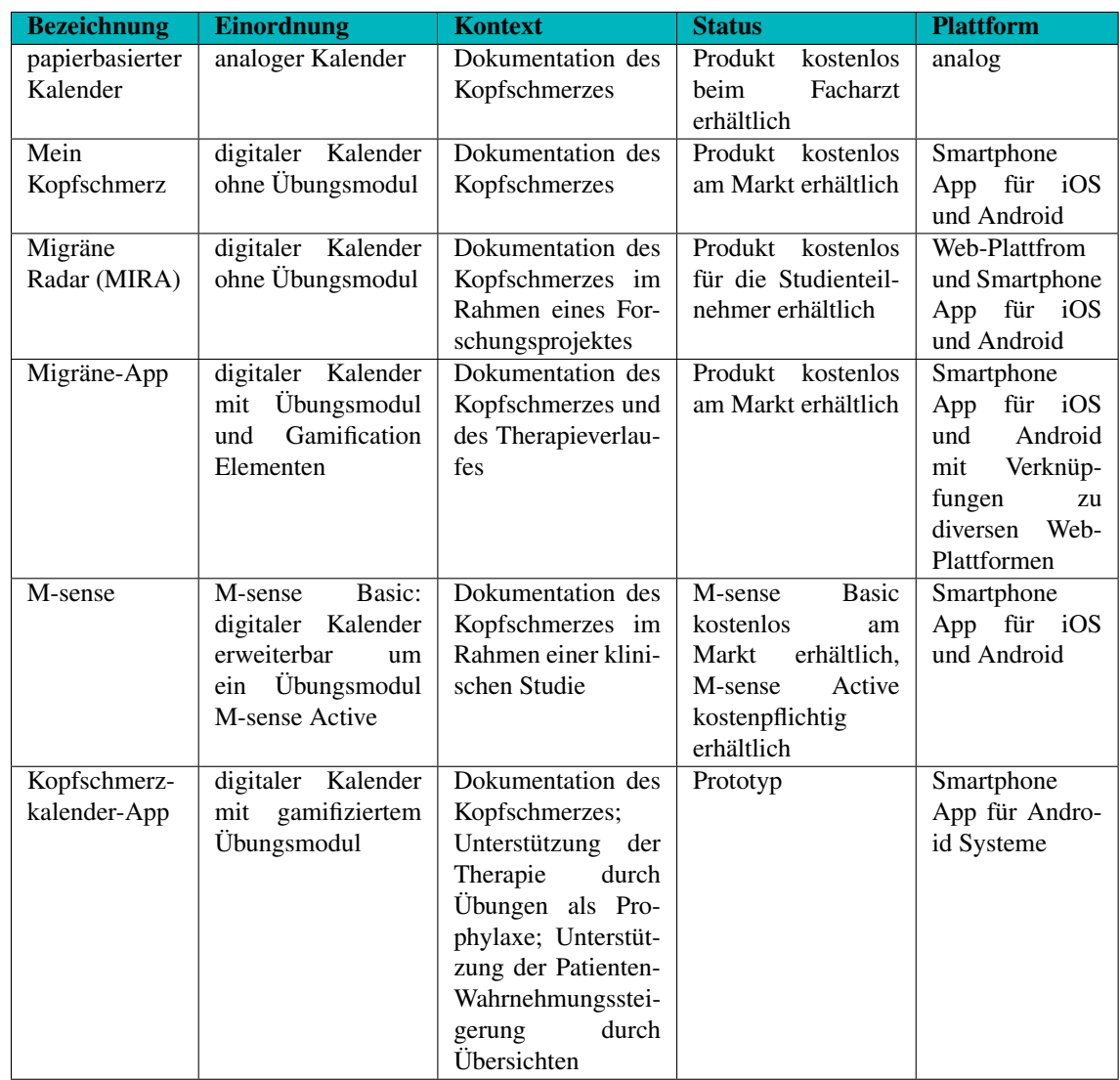

Tabelle 3.1: Einordnung zum aktuellen Stand der Technik

# 4 Ergebnisse

Die im Kapitel 2 angeführten Methoden zur Durchführung der Anforderungsanalyse und des Usability Engineering für mobile Anwendungen, werden nun auf die konkrete Problemstellung angepasst und die konkrete Umsetzung, der zuvor aus der Literatur ermittelten Grundlagen, beschrieben. Die Ergebnisse der Anforderungsanalyse werden präsentiert, evaluiert und in einem weiteren Schritt in konkrete Anwendungsfälle für die zu entwickelnde App zusammengefasst. Anschließend wird zunächst die Entstehung des Low-Middle-Fidelity Protoyps und in weiterer Folge die Überführung dieses in den High-Fidelity Prototyp erläutert. Da es sich dabei um einen iterativen Prozesses handelt, werden die einzelnen stattgefundenen Iterationen ebenfalls beschrieben. Die Ergebnisse jeder Iteration stellen die Ausgangsbasis für die darauf folgende Iteration dar. Die Ergebnisse der Evaluationsphase des High-Fidelity Prototyps schließen dieses Kapitel ab.

# 4.1 Vision and Scope

Das Ziel dieser Arbeit ist die Analyse und Implementierung eines digitalen Kopfschmerzkalenders für die Dokumentation von Kopfschmerzepisoden bei chronischem Kopfschmerz. Durch die Verwendung aktueller Standards wird ein Applikations-Prototyp für Android Systeme entwickelt. Dieser soll Funktionalitäten aufweisen, die der im Zuge der Anforderungsanalyse identifizierten Problemstellung entgegenwirken. Um die Ziele der vorliegenden Arbeit festzuhalten und diese messbar zu gestalten, wurden zu Beginn drei wissenschaftliche Forschungsfragen formuliert, deren Beantwortung den Hauptgegenstand dieser Diplomarbeit darstellt. In Kapitel 1, Abschnitt 1.4 wurde u.a. die Methodik zur Beantwortung dieser Forschungsfragen ausführlich behandelt. Demgegenüber werden in diesem Kapitel die, in den durchgeführten Schritten von der Anforderungsanalyse, der Konzeption und Entwurf, der Implementierung bis hin zur Evaluierung, erzielten Ergebnisse, mit Fokus auf die Beantwortung der zugrundeliegenden Fragestellung, beschrieben und interpretiert.

# 4.2 Entstehung des User Centered Designs

Mit dem Ziel, eine hohe Benutzerakzeptanz zu erzielen, wurden bei dem Projekt der Nutzer und dessen Bedürfnisse in den Mittelpunkt des Entwicklungsprozesses gestellt. In fünf Iterationen wurde die nutzerorientierte Gestaltung über folgende vier Phasen realisiert:

• Analyse

In dieser Phase wurden Ideen und Informationen über die Thematik gesammelt. Eine tiefgründige Literaturrecherche wurde durchgeführt. Ein Fragebogen wurde erstellt und verteilt sowie Interviews mit den ermittelten Stakeholdern absolviert.

• Konzeption

Die aus der Literaturrecherche, Ideensammlung und aus den Ergebnissen der Befragung gesammelten Daten und Informationen wurden in dieser Phase in konkrete Anforderungen überführt.

• Umsetzung

In dieser Phase wurden zuerst die Mockups erstellt und später mit dem Prototypen ersetzt.

Mit jeder Iteration wurde der Prototyp angepasst und die Funktionalität erweitert und optimiert.

• Optimierung

Es fanden mehrere Iterationen statt. Dabei wurde stetig evaluiert, ob die zuvor definierten Anforderungen korrekt und vollständig umgesetzt wurden. Korrekturen wurden am Ende jeder Iteration vorgenommen. Die Ergebnisse der Evaluierung wurden als Grundlage für die nächste Iteration verwendet.

# 4.3 Übersicht der Iterationen

Der Entwicklungsprozess der vorliegenden Arbeit wurde an den oben sowie im Abschnitt 2.6.2 erläuterten User Centered Design-Prozess angelehnt. Der Entwicklungsprozess lief in vier Entwicklungsphasen ab, siehe dazu 4.1, wobei in den ersten drei Phasen je eine Iteration und in der letzten Phase zwei Iterationen stattfanden.

Im Zuge der ersten Iteration wurden die konkreten Anforderungen an die zu entwickelnde App, jeweils aus den Ergebnissen der Literaturrecherche, der Ideensammlung und Interviews sowie der Patientenbefragung, ermittelt. Diese wurden im Anschluss auf deren Vollständigkeit und Konsistenz geprüft und in konkrete Anwendungsfälle überführt. An der ersten Iteration waren 43 Personen beteiligt, zusätzlich zu dem Facharzt und dem IT-Experten waren somit 41 Kopfschmerzpatienten beteiligt, die seit mehreren Jahren an einer der beiden Kopfschmerzformen erkrankt sind. Durch die Beantwortung des Fragebogens konnten diese wertvollen Input für das Projekt liefern. Im Zuge der Ideensammlung fanden sechs Interviews statt; zwei mit dem Facharzt, eines mit dem IT-Experten und drei mit Kopfschmerzpatienten. Von den drei interviewten Kopfschmerzpatienten waren zwei an Migräne mit und ohne vorhergehende Aura und einer an Kopfschmerz vom Spannungstyp erkrankt.

In der zweiten Iteration wurde ein vollständiges Konzept für das zu entwickelnde System erstellt. Dies bestand aus einem Kalender- und einem Übungs-Konzept. In dieser Phase hat sich jedoch bereits die Anzahl der Beteiligten halbiert. Dies war einerseits der Art der auszuführenden Tätigkeiten, andererseits der Durchführung dieser Phase während der Sommerferien geschuldet. Viele der Beteiligten konnten aufgrund von Urlaub das Projekt nicht weiter verfolgen. Die Enstehung des Low-Middle-Fidelity Prototyps wurde, nach der Phase Konzeption und Entwurf, anhand von Screen-Mockups in einer Iteration realisiert. Bei der Erstellung des Low-Middle-Fidelity Prototyps wurde, wie auch in den Phasen zuvor, stets Feedback von den Beteiligten Patienten und Experten eingeholt. Die Änderungsvorschläge und das Feedback der Beteiligten aus der vorherigen Iteration dienten als Ausgangsbasis für die folgende Iteration.

Weitere zwei Iterationen waren notwendig für die Überführung des Low-Middle-Fidelity Prototyps in den High-Fidelity Prototyp und für die Evaluierung der Ergebnisse hinsichtlich der Erfüllung der zu Beginn definierten Anforderungen sowie die Beantwortung der wissenschaftlichen Fragestellungen. Die Anzahl der beteiligten Personen wurde von Iteration zu Iteration immer kleiner, so war in dieser Phase nur noch ca. ein Drittel der Beteiligten im Projekt involviert.

Es fanden fünf Iterationen statt. In den ersten drei Iterationen war die Anzahl der Teilnehmer wesentlich höher, als in den letzten zwei. Grund hierfür war die zeitliche Erstreckung dieser Arbeit über mehrere Monate hinweg, was sich negativ auf die Terminfindung und Motivation der Teilnehmer auswirkte. Zusätzlich war die Verfügbarkeit einzelner Teilnehmer nicht in jeder Projektphase gegeben. Ein weiterer Grund war die Natur der auszuführenden Tätigkeiten der Teilnehmer im Zuge der jeweiligen Iteration. So konnten mehr Teilnehmer für die Ausfüllung der Online-Befragung in der ersten Iteration gewonnen werden, als zum Testen der App in den späteren Iterationen.

Eine Auflistung aller Teilnehmer ist in Tabelle 4.4 und in Tabelle 4.3 dargestellt. Im Durchschnitt nahmen an diesem Projekt 22,8 Teilnehmer teil. Die genaue Anzahl der Teilnehmer je Iteration in jeder Entwicklungsphase ist in Tabelle 4.1 angegeben.

| <b>Entwicklungsphase</b>               | <b>Iteration</b> | <b>Feedback-Erhebung per</b>                         | Anzahl der<br><b>Teilnehmer</b> |
|----------------------------------------|------------------|------------------------------------------------------|---------------------------------|
| Anforderungsanalyse                    |                  | online Umfrage und Inter-<br>views                   | 43                              |
| Konzeption und Entwurf                 | 2                | Interviews und persönliches<br>Feedback              | 22.                             |
| Low-Middle-Fidelity Prototyp           | 3                | persönliches Feedback                                | 21                              |
| High-Fidelity Prototyp und Evaluierung | 4                | within-subject Tests<br>und<br>persönliches Feedback | 15                              |
| High-Fidelity Prototyp und Evaluierung | 5                | within-subject Tests<br>und<br>persönliches Feedback | 13                              |

Tabelle 4.1: Teilnehmer je Iteration und Entwicklungsphase

# 4.4 Ergebnisse der Literaturrecherche

Zu Beginn dieser Arbeit wurde eine grundlegende Literaturrecherche durchgeführt, mit dem Ziel, einerseits mehr über die zugrundeliegende Problemstellung zu erfahren, und anderseits einen Überblick über den aktuellen Stand der Technik und bereits vorhandene Applikationslösungen gewinnen zu können. Für die Literaturrecherche wurden unter anderem die online Datenbanken der PubMed, Science Direct, IEEE Xplore Digital Library, CatalogPlus Verzeichnisses der Technischen Universität Wien, sowie von Google und Google Scholar genutzt. Zusätzlich wurde Fachliteratur aus der Städtischen Bücherei Wien und aus dem Handel verwendet.

Die auf diesem Wege ermittelten Ergebnisse der Literaturrecherche hinsichtlich des aktuellen Stands der Technik wurden in Kapitel 3 ausführlich erläutert und werden in diesem Abschnitt nicht weiter behandelt.

Um die zugrundeliegende Problemstellung und die daraus resultierenden Anforderungen an einen digitalen Kopfschmerzkalender aus der Literatur erheben zu können, wurde u.a. nach Begriffen wie "Kopfschmerzkalender", "Diagnostizierung von chronischem Kopfschmerz", "Klassifizierung von primären Kopfschmerzen", "Therapieansätze von chronischem Kopfschmerz", "Patienten-Compliance", "Steigerung der Selbstwahrnehmung", "nicht medikamentöse Prophylaxen bei Kopfschmerzen", "Unterscheidung von Migräne und Spannungskopfschmerz", "Motivation", "Verhaltensänderung", "motivierende Hilfestellung zum Krankheitsmanagement"gesucht.

Die aus der Recherche für die Problemstellung ermittelten Erkenntnisse bezüglich Kopfschmerzkalendern deuteten sofort auf Probleme wie: geringe Selbstkontrolle und Motivation, schlechte Patienten-Compliance [71], starre Strukturen bei papierbasierten Kalender-Lösungen [9], schlechte Wahrnehmung des persönlichen Schmerzensverlaufs [27], Bedarf an Behavior Change [62] usw. hin.

Besonders schwierig sei es, gesundheitsbezogene Verhaltensänderung hervorzurufen [35]. Die hierfür verwendeten Behavior Change Techniques seien oft kontraproduktiv und führen selten zum gewünschten Verhalten. Die Anwendung von Mobile-Health Technologien, um Behavior Change zu erzielen oder als Hilfestellung zum Krankheitsmanagement, zeige jedoch positive Ergebnisse [20].

Eine genaue Diagnosestellung und das Finden einer für den Patienten maßgeschneiderten Therapie sei jedoch direkt mit den Ergebnissen des über einen längeren Zeitrahmen geführten Kopfschmerzkalenders verbunden. Eine lückenlose und zeitnahe Erfassung sei in diesem Zusammenhang essenziell. Auch sei es für eine korrekte Erfassung wichtig, wie die Patienten ihre Schmerzen wahrnehmen, deren Entstehung erkennen und deren Begleitsymptome und Verlauf bewerten.

| ID              | <b>Quelle</b>     | <b>Beschreibung</b>                                                        |
|-----------------|-------------------|----------------------------------------------------------------------------|
| $L_{01}$        | [20], [4],        | Digitalisierte Lösung als Ablöse des papierbasierten Kalenders             |
|                 | [11], [71]        |                                                                            |
| $L_{02}$        | [3], [27]         | Verbesserung der Wahrnehmung von chronischem Kopfschmerz                   |
| L <sub>03</sub> | $[35]$ , $[48]$ , | Motivierende Hilfestellung bei der Selbstdisziplin in der Erfassung        |
|                 | [62]              |                                                                            |
| L <sub>04</sub> | [20], [71]        | Grafische Auswertungsmöglichkeiten zur besseren Übersicht                  |
| L <sub>05</sub> | $[29]$ , $[45]$ , | Konzepte von Serious Games und Gamification fördern die Akzeptanz und      |
|                 | $[58]$            | steigern die Selbstkontrolle                                               |
| L06             | $[33]$ , $[73]$ , | Hilfestellung zur Klassifikation von chronischem Kopfschmerz               |
|                 | [27], [41]        |                                                                            |
| L07             | $[35]$ , $[2]$ ,  | Die Anwendung von Übungen zur Prophylaxe oder als Hilfestellung im Akut-   |
|                 | $[42]$ , $[66]$   | fall                                                                       |
| L <sub>08</sub> | $[27]$ , $[40]$ , | Hilfestellung für den behandelnden Arzt zur Diagnosestellung und Therapie- |
|                 | [41]              | erfolgermittlung                                                           |

Tabelle 4.2: Anforderungen aus der Literaturrecherche

Die aus der Literaturrecherche identifizierten Anforderungen, wurden im Anschluss ausgewertet, gemeinsam mit dem Facharzt validiert und zusammengefasst in Tabelle 4.2 abgebildet.

# 4.5 Stakeholder

Die Stakeholder in diesem Projekt setzten sich aus Beteiligten und betroffenen Personen zusammen. Die Gruppe der Beteiligten bestand aus einem Facharzt für Neurologie als Vertreter seiner Arbeitsgruppe an der Universitätsklinik für Neurologie Wien und einem Experten aus dem Bereich Software Engineering mit mehrjähriger Erfahrung in der Softwareentwicklung, insbesondere in der Entwicklung von Applikationen für Android.

Die Gruppe der Betroffenen setzte sich aus 41 Kopfschmerzpatienten zusammen. Bei der Mehrheit der Betroffenen wurde das Kopfschmerzleiden bereits von einem Arzt untersucht und diagnostiziert. Vereinzelt jedoch wurde noch kein ärztlicher Rat eingeholt, trotz langjähriger Beschwerden. 34 der Betroffenen gaben an, bereits einen Kopfschmerzkalender zur Erfassung der Episoden geführt zu haben. Eine detaillierte Beschreibung der Stakeholder-Gruppen ist jeweils in Tabelle 4.4 und in Tabelle 4.3 dargestellt.

## Gruppe der Beteiligten

- Arzt
	- Ausbildung zum Facharzt für Neurologie und Psychiatrie
	- Leiter des Spezialbereiches Kopfschmerz der Universitätsklinik für Neurologie Wien
- Experte
	- Masterabschluss in Software Engineering
	- mehr als elf Jahre Berufserfahrung
	- Androidentwicklung mit Java und Kotlin
	- Erfahrung in Softwareprojektmanagement

## Gruppe der Betroffenen

- Kopfschmerzpatienten
	- Kopfschmerzleiden:
		- \* Migräne mit und ohne Aura
		- \* Kopfschmerz vom Spannungstyp
	- Altersbereich: 22-64 Jahre

Alle Stakeholder wurden bereits von Anfang an in das Projekt miteinbezogen. Die über mehrere Jahre hinweg gesammelten Erfahrungen der Patienten mit der zugrundeliegenden Kopfschmerzerkrankung, sowie deren Input bezüglich Ihrer Bedürfnissen und Wünsche an die Applikation, bildeten die Basis für die Spezifikation der Anforderungen. Es konnten quantitative und qualitative Evaluierungen betreffend der zu erfassenden Parameter erzielt werden. Auch ihr Feedback am Ende jeder Iteration spielte eine wichtige Rolle während des Entstehens und der laufenden Optimierung des Prototyps.

Aus der engen Zusammenarbeit mit dem Arzt konnten Einblicke in die Symptome, Diagnostizierung und Verlauf beider Krankheiten gewonnen werden. Auch wurde die Autorin dieser Arbeit auf relevante und aussagekräftige Literatur hinsichtlich der Grundlagenforschung beider Kopfschmerzformen hingewiesen. Die gewonnenen Erkenntnisse flossen in die Anforderungsanalyse für die Identifizierung der aussagekräftigen Parameter für die Kopfschmerzerfassung ein. Es wurde nach Parametern gesucht, die eine Klassifizierung der Kopfschmerzform unterstützen, sowie eine Aussage über die Wirkung der verordneten Therapie zulassen würden.

Der beteiligte Experte konnte mit seiner langjährigen Erfahrung den Softwareentwicklungsprozess unterstützen, vor allem in der Identifizierung guter Anforderungen und hinsichtlich des Usability Engineerings in der Applikationsentwicklung für Android Systeme.

# 4.6 Fragebogen und Interviews

Als Grundlage für die Anforderungsanalyse diente eine tiefgehende Literaturrecherche. Die dabei gewonnenen Erkenntnisse sowie die aus der Literatur ermittelten Erstanforderungen für den zu entwickelnden Prototyp wurden in einem weiteren Schritt in einem elektronischen Fragebogen zusammengefasst und ausgeschickt. Aus dem ICHD3-Kopfschmerz Klassifizierungs Leitfaden [33] wurden die typischen Merkmale beider Kopfschmerzformen zB. Kopfschmerzlokalisation (einseitig bei Migräne, beidseitig bei Spannungskopfschmerz), Schmerzdauer , - intensität usw. in Form von Fragen in den Fragebogen eingebaut. Die Wahl für das Heranziehen der Merkmale aus der ICHD3 Kofschmerzklassifikation traf die Autorin aufgrund dessen Stellenwerts als Standardwerk gemäß IHS [70], sowohl für Forscher als auch für Kliniker bei der Einordnung von Kopfschmerzen. Einerseits wurde damit versucht zu ermitteln, ob die Patienten, die den Fragebogen ausfüllten, tatsächlich der gewünschten Zielgruppe entsprachen und anderseits, um die im ICHD3 vorhandenen Parameter auf deren Signifikanz hin zu prüfen.

Es war bereits nach dem Erstgespräch mit dem Arzt ersichtlich, dass für Patienten die Motivation Tagebuch zu führen aus verschiedenen Gründen oft fehlte. Um die Motivation zu steigern, entstand die Idee, Übungen mit Gamification Elementen in App einzubauen. Daher wurden die Patienten auf deren Bereitschaft eine nicht medikamentöse Prophylaxe anzuwenden befragt, um zu ermitteln, ob es sinnvoll sei, Übungen in die App einzubauen. Am besten geeignet waren hierfür die Progressiven Muskelentspannungsübungen, da diese einerseits bei beiden Kopfschmerzformen anwendbar und anderseits kurz und einfach auszuführen sind und somit als leicht zu bewältigende Aufgaben mit Sinne von MoAs geeignet sind.

Die Patienten wurden auch gefragt, welche App-Lösungen sie bisher verwendet hatten bzw. kannten, um die, aus der Literatur als State of the Art ermittelten, Lösungen als gängige (meist verwendete Lösungen) zu bestätigen oder zu widerlegen.

Zielgruppe für die Fragestellung waren langjährige Kopfschmerzpatienten, jeweils Vertreter der im Rahmen dieser Arbeit zu untersuchenden Kopfschmerzformen: Migräne und Kopfschmerz vom Spannungstyp.

Der Fragebogen wurde mittels Google Formularen [23] erstellt. Der Großteil der darin enthaltenen Fragen wurden geschlossen formuliert. Es wurde jedoch zu jeder Frage die Möglichkeit geboten, individuelle Anmerkungen zu der gewählten Antwort oder Alternativantworten angeben zu können. Vereinzelt wurden auch gänzlich offene Fragen formuliert, mit dem Ziel, den Befragten die Gelegenheit zu verschaffen, neue zusätzliche Erkenntnisse und Anforderungen an den Prototypen einzubringen. Lediglich zwei Fragen, in denen die persönliche Einschätzung der Befragten erfragt wurde, wurden nach dem Likert-Skala Prinzip [28] gestaltet und ausgewertet. Der vollständige Fragebogen ist im Anhang A.2 beigefügt.

Darüber hinaus wurden, im Rahmen von persönlichen Treffen, Interviews mit den oben genannten Stakeholdern geführt. Die persönlichen Erfahrungen, Wahrnehmungen und Reflexionen der befragten Kopfschmerzpatienten wurden unter Verwendung von problemzentrierten Interviews [28] erhoben. Die Fragestellung war dabei offen, allerdings entsprachen die Fragen einem im voraus definierten Interview-Leitfaden. Der vollständige Leitfaden zu den problemzentrierten Interviews ist im Anhang A.3 dargestellt. Unter den interviewten Kopfschmerzpatienten war jeweils ein Repräsentant der drei Kopfschmerzdiagnosen:

- Migräne ohne Aura
- Migräne mit Aura
- und Kopfschmerz vom Spannungstyp

## vertreten.

Für die Expertenbefragung wurde die Erhebungsmethode des Experteninterviews [21] gewählt. Auch hier war die Fragestellung an einen vorgegebenen Leitfaden abgestimmt. Der Leitfaden war in diesem Fall stichwortartig formuliert und diente lediglich als Gedächtnisstütze und zur Strukturierung des Interviews. Die verwendete offene Fragetechnik schuf dabei Raum für zusätzlichen und unvorhergesehenen Experteninput zu der Thematik der Fragestellung.

# 4.7 Ergebnisse des Fragebogens

Um die Patienten-Bedürfnisse und -Anforderungen erheben zu können, wurde ein Fragebogen mit Hilfe von Google Formulare [23] erstellt. Der vollständige Fragebogen ist im Anhang in Abschnitt A.2 angehängt. Die Fragen des Fragebogens wurden gezielt auf die aus der vorherigen Literaturrecherche gewonnen Erkenntnisse und erkannten Problemstellung angelehnt, um diese auf ihre Relevanz hin validieren oder widerlegen zu können. Der Online-Fragebogen wurde über die Facebook Gruppen 'Migräne Forum' und 'SHG Kopfweh Gruppe Österreich' sowie unter den vom Facharzt genannten langjährigen Kopfschmerzpatienten ca. vier Wochen lang verteilt.

| ID          | <b>Alter</b>    | <b>Geschlecht</b> | <b>Stakeholder</b> | <b>Kopfschmerztyp</b> | <b>Kalender</b> |
|-------------|-----------------|-------------------|--------------------|-----------------------|-----------------|
|             |                 |                   |                    |                       | geführt         |
| KP01        | $\overline{35}$ | weiblich          | Kopfschmerzpatient | Migräne               | ja              |
| KP02        | $\overline{27}$ | weiblich          | Kopfschmerzpatient | unbekannt             | nein            |
| KP03        | $\overline{33}$ | weiblich          | Kopfschmerzpatient | Migräne, Spannungstyp | ja              |
| KP04        | $\overline{29}$ | weiblich          | Kopfschmerzpatient | Migräne               | ja              |
| KP05        | $\overline{26}$ | weiblich          | Kopfschmerzpatient | Migräne               | ja              |
| <b>KP06</b> | $\overline{51}$ | weiblich          | Kopfschmerzpatient | Migräne, Spannungstyp | ja              |
| KP07        | $\overline{31}$ | weiblich          | Kopfschmerzpatient | Migräne               | ja              |
| <b>KP08</b> | $\overline{50}$ | weiblich          | Kopfschmerzpatient | Migräne               | ja              |
| <b>KP09</b> | $\overline{28}$ | weiblich          | Kopfschmerzpatient | Migräne               | ja              |
| <b>KP10</b> | $\overline{25}$ | weiblich          | Kopfschmerzpatient | Migräne               | ja              |
| <b>KP11</b> | $\overline{33}$ | weiblich          | Kopfschmerzpatient | Migräne               | ja              |
| <b>KP12</b> | $\overline{37}$ | weiblich          | Kopfschmerzpatient | Migräne               | ja              |
| <b>KP13</b> | $\overline{32}$ | weiblich          | Kopfschmerzpatient | Migräne, Spannungstyp | nein            |
| <b>KP14</b> | 38              | weiblich          | Kopfschmerzpatient | Migräne               | ja              |
| <b>KP15</b> | 26              | weiblich          | Kopfschmerzpatient | Migräne               | ja              |
| KP16        | $\overline{38}$ | weiblich          | Kopfschmerzpatient | Migräne, Spannungstyp | nein            |
| <b>KP17</b> | $\overline{44}$ | weiblich          | Kopfschmerzpatient | Migräne, Spannungstyp | ja              |
| KP18        | $\overline{35}$ | weiblich          | Kopfschmerzpatient | Migräne               | nein            |
| KP19        | 38              | weiblich          | Kopfschmerzpatient | Migräne, Spannungstyp | ja              |
| <b>KP20</b> | $\overline{51}$ | weiblich          | Kopfschmerzpatient | Migräne               | ja              |
| KP21        | 53              | weiblich          | Kopfschmerzpatient | Migräne, Spannungstyp | ja              |
| <b>KP22</b> | $\overline{36}$ | weiblich          | Kopfschmerzpatient | Migräne               | nein            |
| <b>KP23</b> | $\overline{25}$ | männlich          | Kopfschmerzpatient | Migräne               | ja              |
| <b>KP24</b> | $\overline{41}$ | weiblich          | Kopfschmerzpatient | Migräne               | ja              |
| KP25        | $\overline{30}$ | weiblich          | Kopfschmerzpatient | Migräne               | ja              |
| <b>KP26</b> | $\overline{22}$ | weiblich          | Kopfschmerzpatient | Migräne, Spannungstyp | ja              |
| <b>KP27</b> | $\overline{37}$ | weiblich          | Kopfschmerzpatient | Migräne               | ja              |
| KP28        | $\overline{22}$ | weiblich          | Kopfschmerzpatient | Migräne               | ja              |
| <b>KP29</b> | $\overline{34}$ | weiblich          | Kopfschmerzpatient | Migräne               | ja              |
| <b>KP30</b> | $\overline{39}$ | weiblich          | Kopfschmerzpatient | Migräne, Spannungstyp | ja              |
| KP31        | $\overline{40}$ | weiblich          | Kopfschmerzpatient | Migräne               | ja              |
| <b>KP32</b> | $\overline{36}$ | weiblich          | Kopfschmerzpatient | unbekannt             | nein            |
| KP33        | $\overline{64}$ | weiblich          | Kopfschmerzpatient | Migräne               | ja              |
| KP34        | $\overline{30}$ | weiblich          | Kopfschmerzpatient | Migräne, Spannungstyp | ja              |
| KP35        | 45              | weiblich          | Kopfschmerzpatient | Migräne               | ja              |
| KP36        | $\overline{30}$ | männlich          | Kopfschmerzpatient | Migräne               | ja              |
| <b>KP37</b> | 36              | männlich          | Kopfschmerzpatient | unbekannt             | nein            |
| <b>KP38</b> | 53              | weiblich          | Kopfschmerzpatient | Migräne               | ja              |
| KP39        | 42              | weiblich          | Kopfschmerzpatient | Spannungstyp          | ja              |
| KP40        | $\overline{39}$ | weiblich          | Kopfschmerzpatient | Migräne               | ja              |
| KP41        | $\overline{35}$ | weiblich          | Kopfschmerzpatient | Migräne               | ja              |

Tabelle 4.3: Zusammensetzung der Gruppe der Betroffenen

| <b>ID</b>       | Alter | <b>Geschlecht</b> | <b>Stakeholder</b>                      |
|-----------------|-------|-------------------|-----------------------------------------|
| A <sub>01</sub> | ۰     | männlich          | Facharzt für Neurologie und Psychiatrie |
| E <sub>01</sub> | 37    | männlich          | Software Engineer                       |

Tabelle 4.4: Zusammensetzung der Gruppe der Beteiligten

Eine detaillierte Auflistung der 41 Kopfschmerzpatienten, die an der Befragung teilnahmen, ist in Tabelle 4.3 dargestellt. Die Antworten wurden anonym abgegeben. Einige Merkmale wie Alter,

Geschlecht und Kopfschmerztyp wurden jedoch zwecks der Erhebung der Zielgruppen-Zugehörigkeit mit erfasst. Auch wurde festgehalten, ob der Betroffene bereits einen Kopfschmerzkalender geführt hatte oder nicht, um die von ihm gegebenen Antworten besser gewichten zu können. 7 (17,1%) der befragten Patienten gaben an, noch nie einen Kopfschmerzkalender geführt zu haben. Von den 34 (82,9%) Befragten, die zuvor einen Kopfschmerzkalender geführt hatten, gaben an:

- 6 (14,6%) ausschließlich papierbasierte Kalender,
- 8 (19,5%) nur Handy-Applikationen,
- 20 (48,8%) beide Lösungen zur Erfassung geführt zu haben.

Das Durchschnittsalter der Teilnehmer betrug 36,49 Jahre, der jüngste Teilnehmer war 22 Jahre und der älteste 64 Jahre alt. Die Geschlechterverteilung (siehe Abbildung 4.1) der Teilnehmer:

- 38 (92,7%) weibliche Teilnehmerinnen
- 3 (7,3%) männliche Teilnehmer

bestätigte die Beobachtungen aus der Literatur, dass weibliche Personen häufiger an Kopfschmerzen, besonders an Migräne, leiden als männliche.

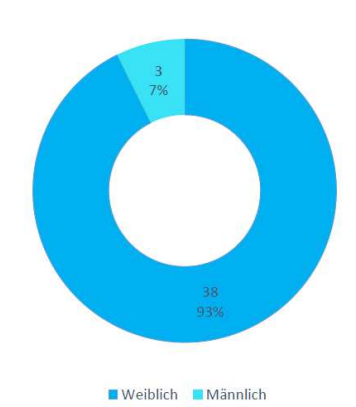

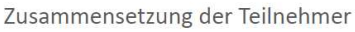

Abbildung 4.1: Geschlechterverteilung der Teilnehmer

Die Kopfschmerzformen der befragten Patienten unterteilten sich wie folgt:

- 27 (68,9%) Migräne
- 10 (24,4%) beide Kopfschmerzformen
- 1 (2,4%) Kopfschmerz vom Spannungstyp
- 3 (7,3%) unbekannt.

Bei 17 (41,5%) Patienten wurde von einem Facharzt Migräne mit Aura diagnostiziert. Die Verteilung der Kopfschmerzformen der Befragten wird in Abbildung 4.2 graphisch dargestellt.

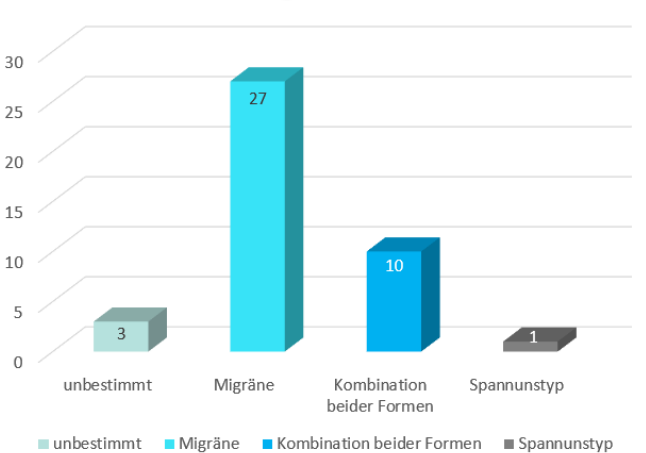

Verteilung der Erkrankten

Abbildung 4.2: Kopfschmerzformen der Teilnehmer

Durch die hohe Anzahl der Teilnehmer an der Befragung konnte entsprechend eine hohe Zahl an Anforderungen ermittelt werden. Da die Umsetzung aller Anforderungen den Rahmen der vorliegenden Arbeit überschreiten würde, wurden die Anforderungen gemäß deren Sinnhaftigkeit und Relevanz für die Lösung der zugrundeliegenden Problemstellung geprüft, bewertet und anschließend in Tabelle 4.5 zusammengetragen.

| ID          | <b>Beschreibung</b>                                                        |
|-------------|----------------------------------------------------------------------------|
| FG01        | Einfache und übersichtliche Erfassung der Episoden                         |
| <b>FG02</b> | Grafische Darstellung der Schmerztage in einem Monat                       |
| FG03        | Mehrere Einträge am selben Tag übersichtlich dargestellt                   |
| FG04        | Benutzerfreundliches Design mit angenehmen Farben und einfacher Handhabung |
| FG05        | Erfassung der Uhrzeit                                                      |
| <b>FG06</b> | Die Möglichkeit, eigene Notizen sowie Auslöser eintragen zu können         |
| FG07        | Motivierendes Grundkonzept                                                 |
| <b>FG08</b> | Erfassung des angewendeten Medikaments und der Dosierung der Prophylaxe    |
| <b>FG09</b> | Erfassung der Daten per Auswahlverfahren ohne Eingabe von langen Texten    |
| FG10        | Erfassung nur relevanter Parameter                                         |
| FG11        | Geräte-unabhängige Lösung                                                  |
| <b>FG12</b> | Kein Erinnerungssystem                                                     |

Tabelle 4.5: Anforderungen aus dem Fragebogen

Freundliches Design  $(13x)^1$  und eine einfache und übersichtliche Erfassung  $(14x)$  der Episoden wurde mehrfach gewünscht. Eine Monatsübersicht der Episoden (5x), sowie die Erfassung einer Uhrzeit (4x), die Möglichkeit eigene Notizen (4x) eintragen zu können, die Erfassung von Auslöser (6x) und des angewendeten Medikaments (3x) wurden von vielen Teilnehmern als wichtig erachtet, vor allem, da bestehende Lösungen diese Funktionalitäten nur begrenzt anbieten. Eine schnelle Erfassung durch die Eingabe nur relevanter Parameter (8x) empfanden die Befragten als essentiell und maßgeblich für die Motivation, die Erfassungen zeitnah beziehungsweise auch im Akutfall zu erledigen. Auch der Wunsch nach Einbindung prophylaktischer Maßnahmen und ein grundlegendes Motivationskonzept wurde mehrfach genannt.

1 In Klammer ist die Häufigkeit der jeweiligen Anforderung in den Antworten des Fragebogens angegeben. Die in der Literaturrecherche identifizierten Merkmale von Migräne und Kopfschmerz vom Spannungstyp (siehe Tabelle 2.1) wurden, um deren Relevanz für die Diagnostizierung zu validieren, zuerst mit dem Facharzt diskutiert und in weiterer Folge ebenfalls in den Fragebogen eingebaut. Die Antworten der Patienten bestätigten diese Merkmale wie folgt:

• Kopfschmerzdauer:

27 (65.9%) der Befragten gaben an, eine Kopfschmerzdauer zwischen 4 und 72 Stunden zu haben. 12 (29,3%) Befragte hatten eine Kopfschmerzdauer von weniger als 4 Stunden beziehungsweise länger als 3 Tage, jedoch nicht länger als 7 Tage. Lediglich 2 (4,8%) der Befragten gaben an, fast täglich an Kopfschmerzen zu leiden, mit maximal 6 kopfschmerzfreien Tagen im Monat.

• Kopfschmerzlokalisation:

29 (70,7%) der Befragten hatten stets nur einseitige Kopfschmerzen. 5 (12,2%) Patienten hatten nur beidseitig auftretende Kopfschmerzen. 7 ( 17,1%) der Patienten hatten sowohl einseitig als auch beidseitig auftretende Kopfschmerzen.

• Begleitsymptome:

Die typischen und meistgenannten Begleitsymptome waren:

- Erbrechen 9 (21,9%)
- Lichtempfindlichkeit 29 (70,7%)
- Lärmempfindlichkeit 29 (70,7%)
- Übelkeit 22 (53,7%)
- Bewegungsscheu: 31 (75,6%) Patienten gaben an, dass ihre Schmerzen durch Bewegung verstärkt würden, 5 (12,2%), dass ihre Schmerzen dadurch verringert und weitere 5 (12,2%), dass ihre Schmerzen bei Bewegung unverändert blieben.
- Schmerzempfinden:

Alle 41 Befragten gaben an, anfallsartige Kopfschmerzen zu haben. Das Schmerzempfinden wurde dabei wie folgt bewertet:

- $-$  Pulsierend 28 (68,3%)
- Pochend 27 (65,9%)
- Drückend 26 (63,4%)

Von den befragten Patienten gaben 32 (78,0%) an, ihren Tagesaktivitäten aufgrund ihrer Kopfschmerzen nur eingeschränkt nachgehen zu können. 7 (17,1%) konnten trotz ihrer Kopfschmerzen ihren Alltag bewältigen. Weitere 2 (4,9%) Patienten gaben an, während der Kopfschmerzen keine täglichen Aktivitäten durchführen zu können.

Als typischen Auslöser für ihre Kopfschmerzen nannten die Patienten unter anderem Stress, Wetterumschwung, körperliche Anstrengung, bestimme Lebensmittel, Hormone und Verspannungen. 33 (80,5%) der Befragten würden gerne begleitend zu der medikamentösen Therapie eine prophylaktische Maßnahme anwenden. Von den progressiven Entspannungstechniken nach Jacobson hatten 24 ( 58,5%) Patienten bereits gehört. Diese als Prophylaxe bzw. im Akutfall anwenden zu wollen, gaben 18 (43,9%) der Befragten an. Weitere 14 (34,1%) waren unschlüssig, ob sie diese Muskelentspannungsübungen anwenden würden, während 7 (17,1%) Patienten diese ablehnten.

# 4.8 Ergebnisse der Ideensammlung

Ausgangspunkt für die Ideensammlung war ein Erstgespräch mit dem Facharzt, um den konkreten Bedarf einer neuen digitalisierten Lösung als Ersatz für den klassischen Kopfschmerzkalender aus fachlicher Sicht zu erheben. Die Bedenken des Arztes gegenüber den bereits existierenden Kopfschmerzkalender-Apps bestätigten die, im Zuge der Literaturrecherche hinsichtlich der State-Of-The-Art ermittelten, Lücken und Probleme aktueller Lösungen. Auch wurden papierbasierte Lösungen als unpraktisch, viel zu starr und veraltet bewertet.

Im Rahmen eines darauf folgenden Experten-Interviews bekräftigte der Facharzt die Tatsache, dass eine Therapiefindung ohne das Führen eines Kopfschmerzkalenders sehr ungenau und sogar fast unmöglich sei. Die mangelnde Motivation der Patienten, einen Kopfschmerzkalender zu führen, erwähnte der Arzt als sehr problematisch, da ungenaue und nicht vollständige Dokumentationen ein großes Hindernis für die Ermittlung der Wirkung eines im Zuge der Therapie eingesetzten Medikamentes darstellten. Die Umsetzung eines Erinnerungssystems könnte, aus seiner Sicht, an dieser Stelle einer lückenlosen und zeitnahen Dokumentation dienen.

In weiterer Folge wurden Treffen mit Kopfschmerzpatienten organisiert, um deren Einsicht ebenfalls einholen zu können. Dabei wurden jeweils Repräsentanten aus jeder für diese Arbeit relevanten Kopfschmerzdiagnosen für die Ideensammlung gewählt. Eine Reihe an Anforderungen konnte dabei ermittelt werden, unter anderem der Wunsch nach Etablierung von Übungen als Prophylaxe und für den Akutfall, sowie der Gestaltung eines ansprechenden Belohnungssystems, um das regelmäßige Üben zu fördern. Dies würde aus Sicht der Patienten zusätzlich als Unterstützung bei der Selbstkontrolle der Patienten für die Dokumentation dienen. Die Umsetzung einer Möglichkeit, um den Verlauf der Kopfschmerzepisoden besser nachvollziehen zu können, wurde mehrfach erwähnt. Eine graphische Aufbereitung des Kalenders bzw. eine Kopfschmerztrend-Analyse würde hierbei Hilfe verschaffen. Diskutiert wurden ebenfalls mögliche Verknüpfungen mit Sozialnetzwerken auch als Austauschmöglichkeit mit anderen Patienten. Als sehr wichtig wurde das Anonymisieren der patientenspezifischen Daten bewertet.

| ID              | <b>Beschreibung</b>                                                     |
|-----------------|-------------------------------------------------------------------------|
| <b>IO1</b>      | Kopfschmerzpatienten bestmöglich bei der Dokumentation unterstützen     |
| I <sub>02</sub> | Möglichkeit, Kopfschmerzverlauf nachvollziehen zu können                |
| I <sub>03</sub> | Möglichkeit, einen Bericht für den Arzt erstellen zu können             |
| <b>I04</b>      | Kopfschmerzpatienten bei der Selbstkontrolle zu unterstützen            |
| I <sub>05</sub> | Umsetzung eines Erinnerungssystems                                      |
| I06             | Etablierung von Entspannungsübungen als Prophylaxe und für den Akutfall |
| <b>I07</b>      | Gestaltung eines Belohnungssystems beim regelmäßigen Üben               |
| <b>I08</b>      | Verknüpfung mit sozialen Netzwerken                                     |
| I09             | Grafische Aufbereitung der erfassten Daten                              |
| I10             | Austausch mit anderen Kopfschmerzpatienten                              |
| I11             | Anonymisierung der patientenspezifischen Daten                          |

Tabelle 4.6: Anforderungen aus der Ideensammlung

Um die Anforderungen zu sammeln und zu bewerten, wurden mehrere Treffen und Interviews geführt. Die dabei gewonnenen Erkenntnisse, die aufgekommenen Stichworte und die besprochenen Ideen wurden anschließend in einer Mind-Map zur besseren Veranschaulichung zusammengefasst. Letzteres ist im Anhang in Abbildung A.1 dargestellt.

Eine vollständige Übersicht der, aus der Ideensammlung ermittelten, Anforderungen ist aus Tabelle 4.6 zu entnehmen.

# 4.9 Übersicht der Anforderungen

Die aus der Literatur, Befragung und Ideensammlung ermittelten Anforderungen werden in diesem Abschnitt in konkrete Anwendungsfälle überführt und in Tabelle 4.7 dargestellt. Zwecks der Übersichtlichkeit wird jeder Anwendungsfall mit einer eindeutigen ID und einer Bezeichnung versehen. Aus der dritten Tabellenspalte kann die genaue Anforderungsquelle aus der Anforderungsanalyse entnommen werden. Die vierte Tabellenspalte gibt eine Auskunft darüber, ob der jeweilige Anwendungsfall letztendlich im Rahmen des Projektes umgesetzt wurde oder nicht. Gemäß der Quelle, aus der die Anforderungen entstanden sind, können diese in folgende Kategorien unterteilt werden:

- Funktionale Anforderungen
- Nichtfunktionale Anforderungen (NF)
- Domänenanforderungen

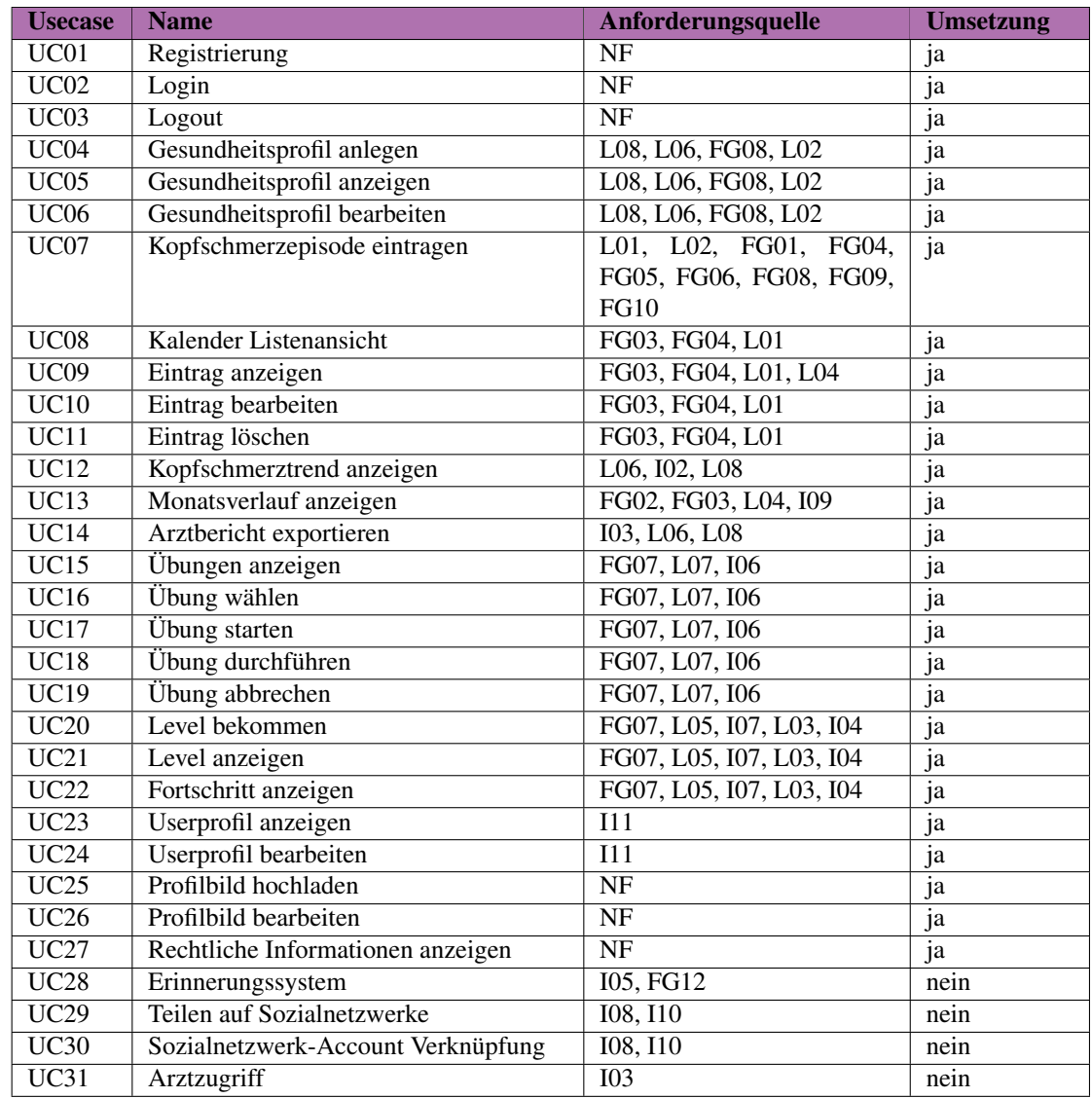

Tabelle 4.7: Übersicht der Anwendungsfälle

## Funktionale Anforderungen

Funktionale Anforderungen beschreiben gewünschte Funktionalitäten eines Systems bzw. Produkts und können sich somit von Produkt zu Produkt stark unterscheiden. Die funktionalen Anforderungen für dieses Projekt, sind in Tabelle 4.7 abgebildet. Die jeweiligen Anforderungsquellen sind durch die Anforderungs-IDs aus den Tabellen 4.2, 4.5 und 4.6 beschrieben.

### Nichtfunktionale Anforderungen

Nichtfunktionale Anforderungen sind Anforderungen an die Qualität der System-Funktionalität zB. Verfügbarkeit, Reaktionszeit usw.. Diese können auch als Qualitätsmerkmale gesehen werden, die keine spezifische Funktionalität beschreiben. Folgende nichtfunktionale Anforderungen wurden für die vorliegende Arbeit definiert:

- Eine 7x24 Std-Verfügbarkeit der App
- Die Erfassung der Episoden soll eine kurze Dauer aufweisen
- Hohe Benutzbarkeit und einfache Bedienung
- Die App soll auf gängigen Mobiltelefonen laufen können
- Der Benutzer soll stets Feedback über erfolgte Aktionen bekommen
- Datenschutz gegenüber Unbefugten
- Die Integration von Gamification-Elementen soll die Benutzermotivation steigern
- Datenpersistenz

#### Domänenanforderungen

Als Domänenanforderungen werden funktionale oder nichtfunktionale Anforderungen, die von der Domäne des Systems definiert werden, genannt. Obwohl diese oft nicht explizit dokumentiert werden, sind diese für die Entwicklung des Systems ebenso relevant wie die anderen Anforderungen. Da es sich bei der vorliegenden Arbeit um eine App handelt, in der medizinisch relevante Patientendaten erfasst werden können, ergeben sich sofort Anforderungen an den Schutz dieser Daten. Die Daten sind vertraulich zu behandeln, so weit anonymisiert wie möglich zu erfassen und deren Zugriff hat beispielsweise mithilfe von Passwörtern kontrolliert zu werden. Daraus folgend wurden, von der Autorin, die Anwendungsfälle "Loginünd "Registrierungïn die Implementierung aufgenommen. Für die Registrierung werden keine personenspezifischen Daten eingegeben. Der Login soll die Daten gegenüber Unbefugten schützen.

# 4.10 Beschreibung der Anwendungsfälle

Die im Anschluss der Anforderungsanalyse definierten und letztendlich für die Implementierung festgelegten Anwendungsfälle werden in diesem Abschnitt detailliert beschrieben und jeweils mit einem Anwendungsfalldiagramm erläutert. Die Anwendungsfalldiagramme wurden hierfür mit Creately [15], einer online-Software zur Diagramm- und Flussdiagrammerstellung, erstellt. Für bessere Übersichtlichkeit und besserem Verständnis wird die Anwendungsfallbeschreibung in tabellarischer Form dargestellt. Tabelle 4.8 stellt die für die Anwendungsfallbeschreibung verwendete Vorlage nach Cockburn [13] dar.

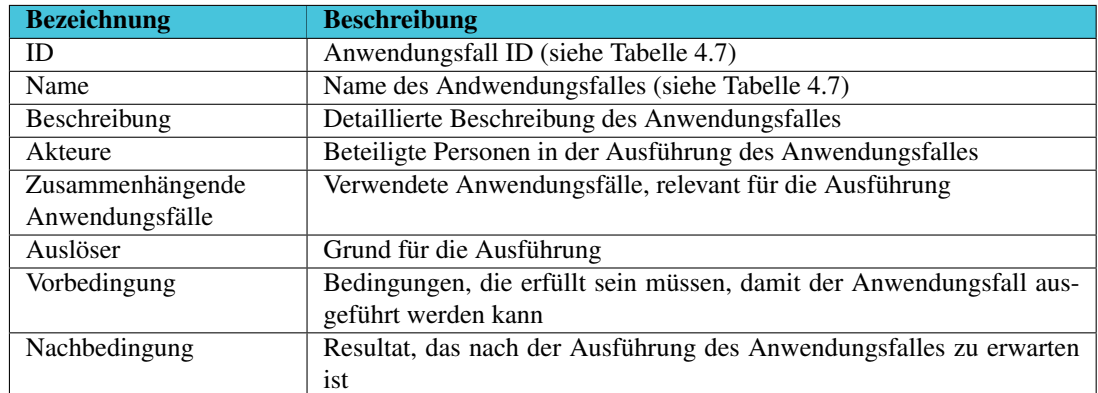

## Tabelle 4.8: Beschreibung der Anwendungsfälle

# Registrierung

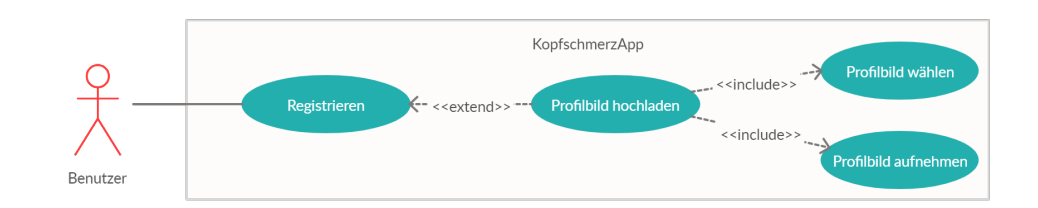

# Abbildung 4.3: Anwendungsfalldiagramm Registrierung

| ID               | UC01                                                                     |
|------------------|--------------------------------------------------------------------------|
| Name             | Registrierung                                                            |
| Beschreibung     | Um die App verwenden zu können, müssen sich neue Benutzer einma-         |
|                  | lig registrieren                                                         |
| Akteure          | <b>Benutzer</b>                                                          |
| Zusammenhängende |                                                                          |
| Anwendungsfälle  |                                                                          |
| Auslöser         | Benutzer möchte die App nutzen                                           |
| Vorbedingung     | Applikation ist bereits installiert. Benutzer existiert in der Datenbank |
|                  | noch nicht.                                                              |
| Nachbedingung    | Benutzer ist registriert und kann sich nach der Registrierung einloggen  |

Tabelle 4.9: Anwendungsfallbeschreibung Registrierung

# Login

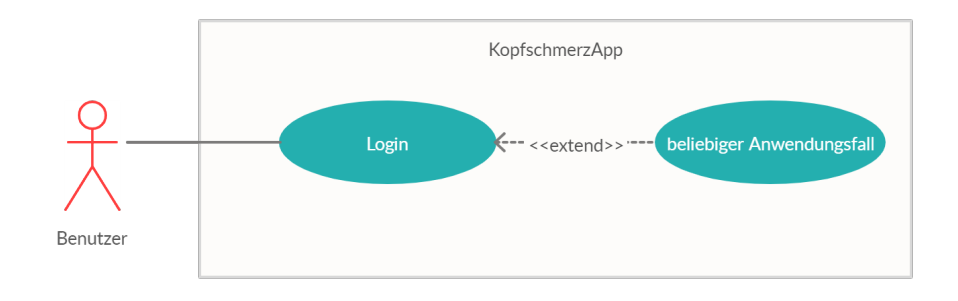

## Abbildung 4.4: Anwendungsfalldiagramm Login

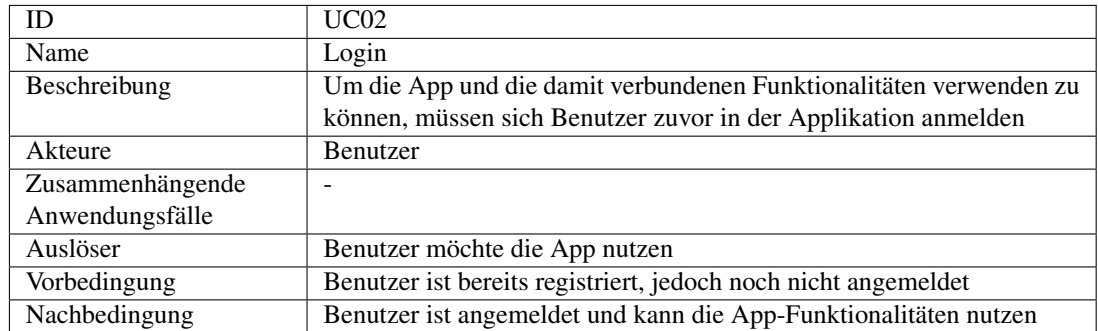

#### Tabelle 4.10: Anwendungsfallbeschreibung Login

## Logout

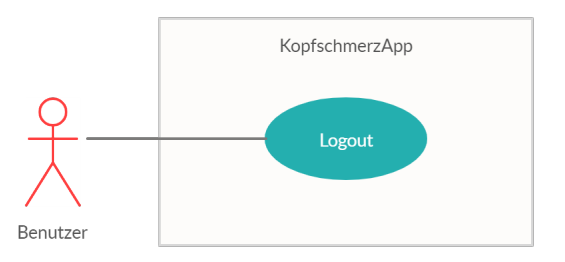

#### Abbildung 4.5: Anwendungsfalldiagramm Logout

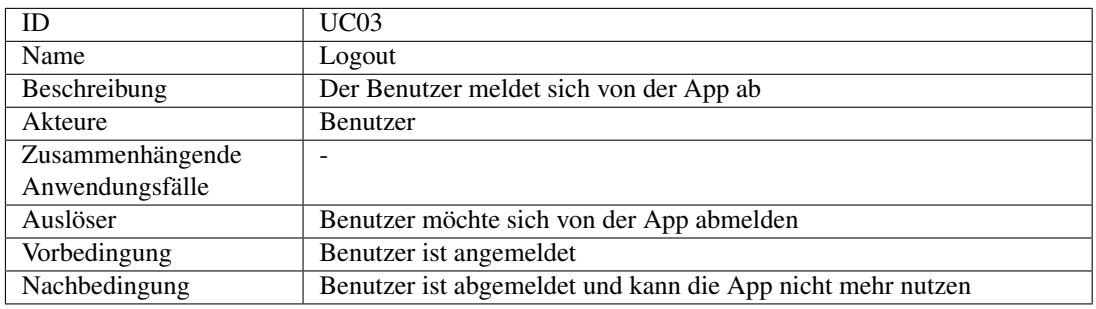

Tabelle 4.11: Anwendungsfallbeschreibung Logout

#### Gesundheitsprofil anlegen

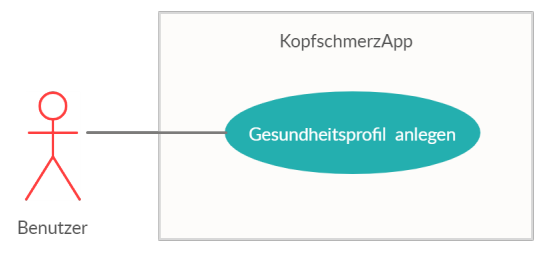

Abbildung 4.6: Anwendungsfalldiagramm Gesundheitsprofil anlegen

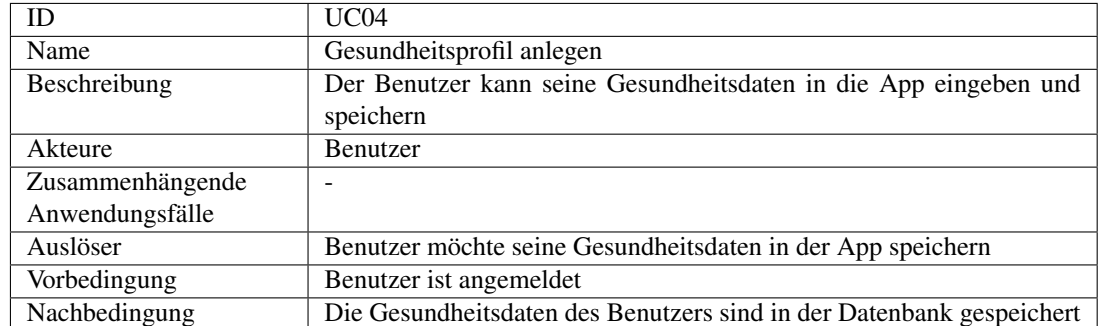

Tabelle 4.12: Anwendungsfallbeschreibung Gesundheitsprofil anlegen

#### Gesundheitsprofil anzeigen

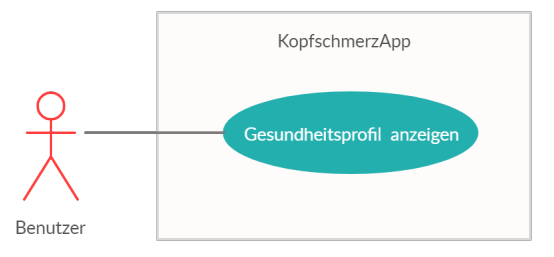

## Abbildung 4.7: Anwendungsfalldiagramm Gesundheitsprofil anzeigen

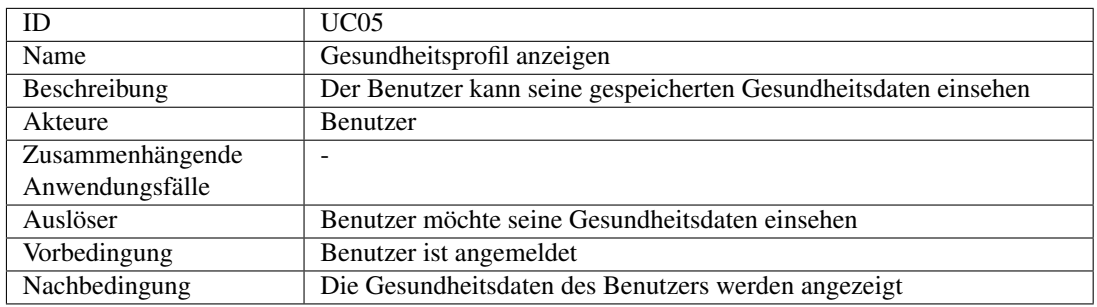

Tabelle 4.13: Anwendungsfallbeschreibung Gesundheitsprofil anzeigen

#### Gesundheitsprofil bearbeiten

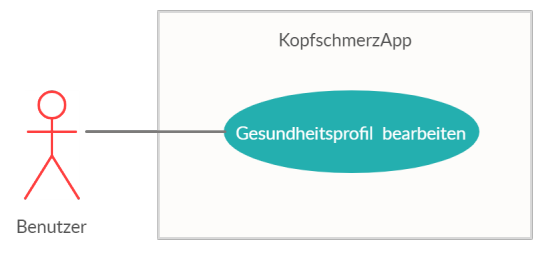

Abbildung 4.8: Anwendungsfalldiagramm Gesundheitsprofil bearbeiten

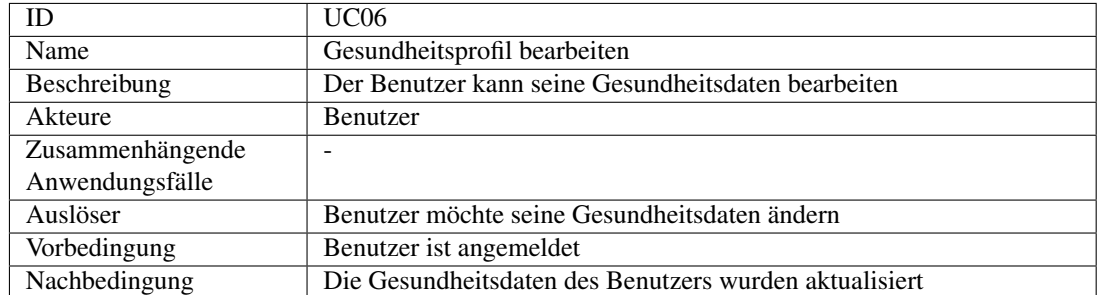

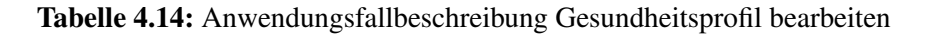

#### Kopfschmerzepisode erfassen

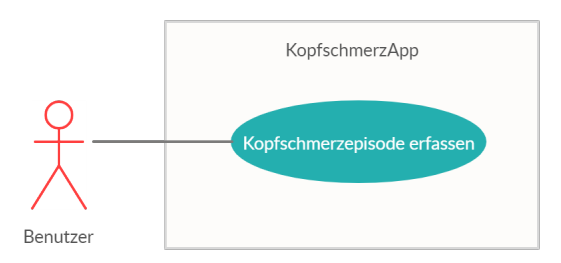

#### Abbildung 4.9: Anwendungsfalldiagramm Kopfschmerzepisode erfassen

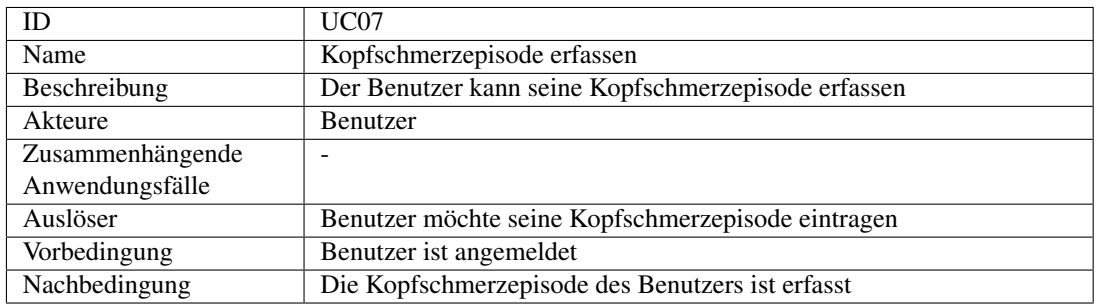

Tabelle 4.15: Anwendungsfallbeschreibung Kopfschmerzepisode erfassen

#### Kalender Listenansicht

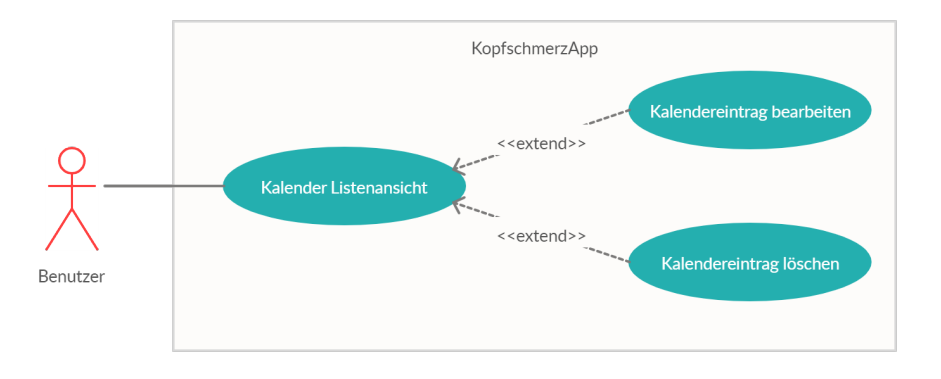

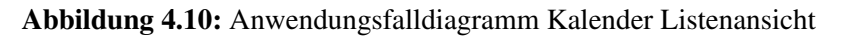

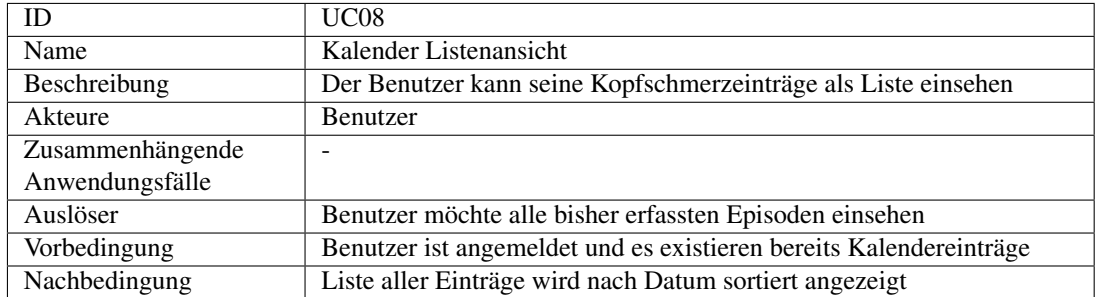

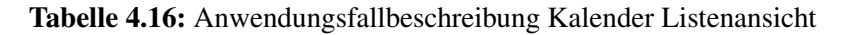

#### Kopfschmerzepisode anzeigen

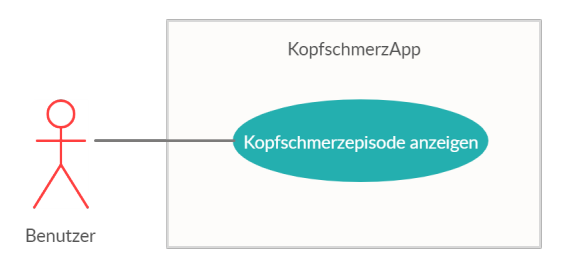

#### Abbildung 4.11: Anwendungsfalldiagramm Kopfschmerzepisode anzeigen

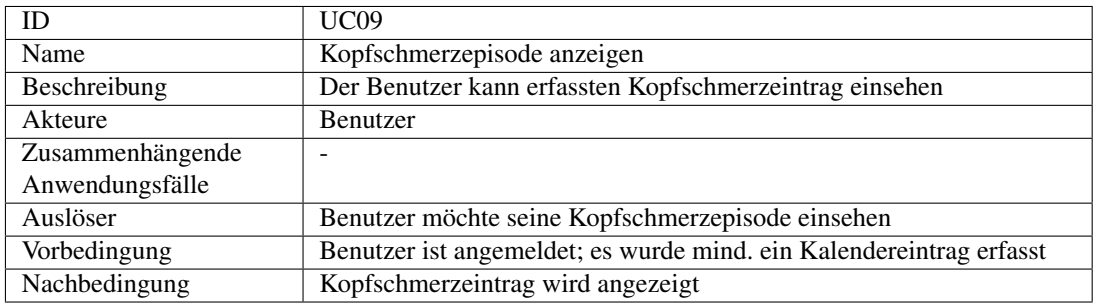

Tabelle 4.17: Anwendungsfallbeschreibung Kopfschmerzepisode anzeigen

#### Kopfschmerzepisode bearbeiten

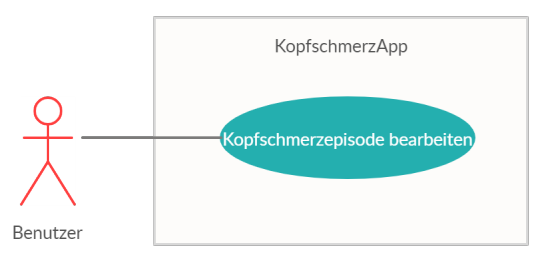

Abbildung 4.12: Anwendungsfalldiagramm Kopfschmerzepisode bearbeiten

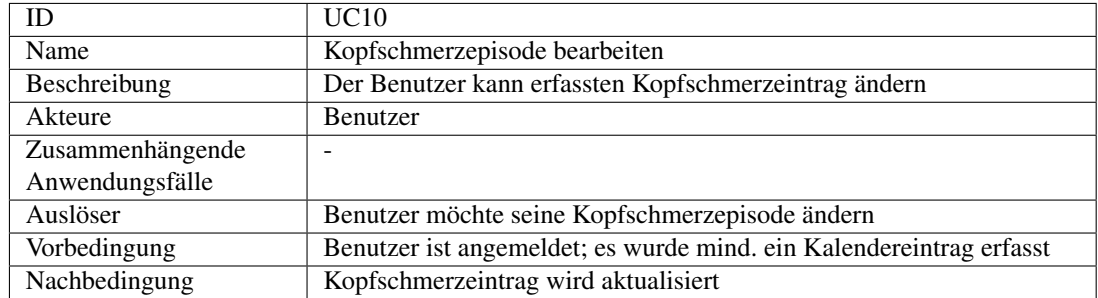

Tabelle 4.18: Anwendungsfallbeschreibung Kopfschmerzepisode bearbeiten

#### Kopfschmerzepisode löschen

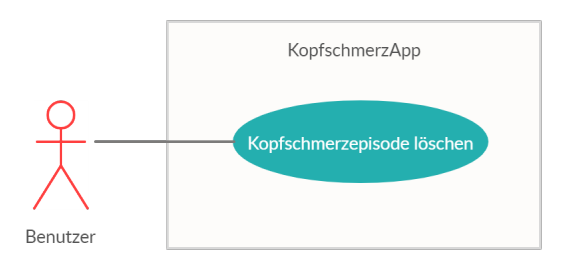

#### Abbildung 4.13: Anwendungsfalldiagramm Kopfschmerzepisode löschen

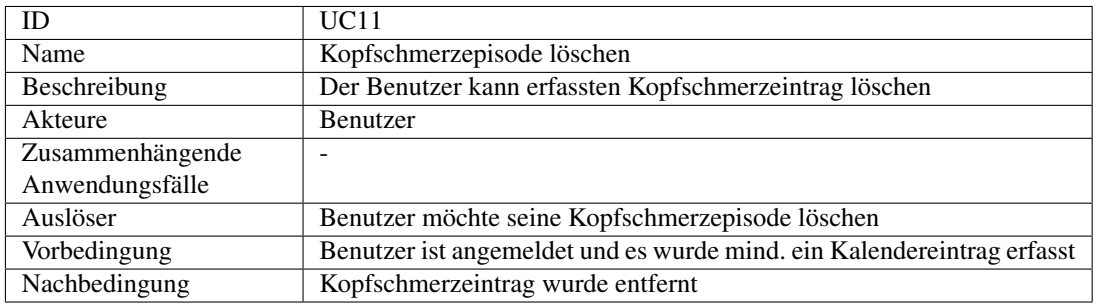

Tabelle 4.19: Anwendungsfallbeschreibung Kopfschmerzepisode löschen

### Kopfschmerztrend anzeigen

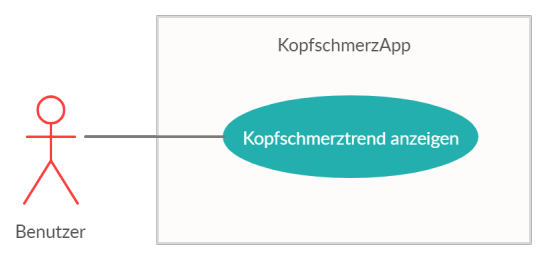

Abbildung 4.14: Anwendungsfalldiagramm Kopfschmerztrend anzeigen

| ID               | UC12                                                                   |
|------------------|------------------------------------------------------------------------|
| Name             | Kopfschmerztrend anzeigen                                              |
| Beschreibung     | Der Benutzer möchte wissen, welcher Kopfschmerzform die von ihm        |
|                  | erfassten Episoden entsprechen                                         |
| Akteure          | Benutzer                                                               |
| Zusammenhängende |                                                                        |
| Anwendungsfälle  |                                                                        |
| Auslöser         | Benutzer möchte seinen Kopfschmerztrend erfahren                       |
| Vorbedingung     | Benutzer ist angemeldet und es wurde mind. ein Kalendereintrag erfasst |
| Nachbedingung    | Kopfschmerztrend wird angezeigt                                        |

Tabelle 4.20: Anwendungsfallbeschreibung Kopfschmerztrend anzeigen

#### Monatsverlauf anzeigen

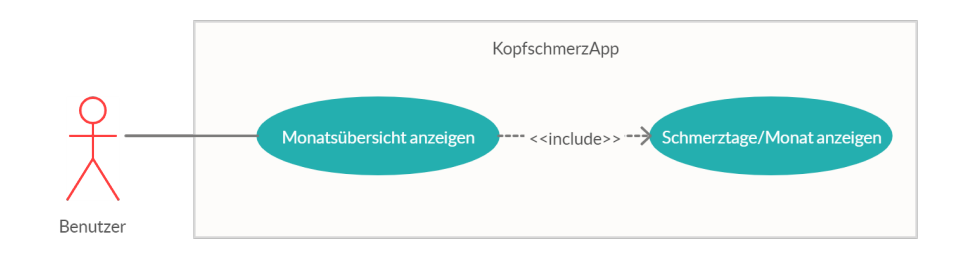

## Abbildung 4.15: Anwendungsfalldiagramm Monatsverlauf anzeigen

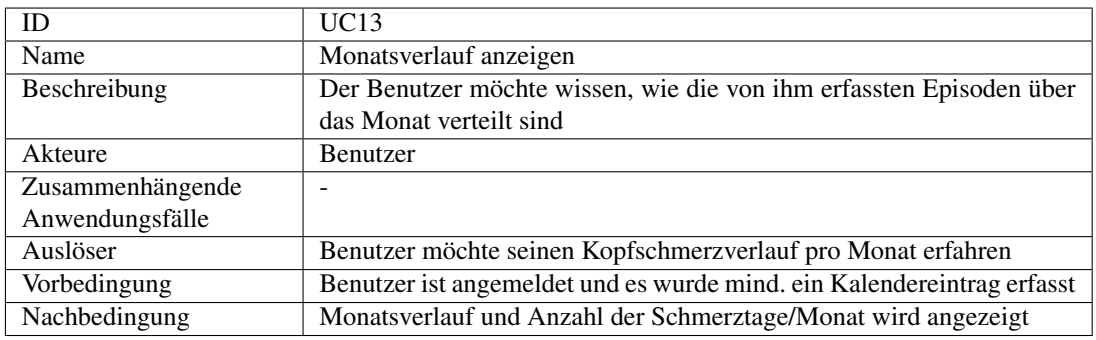

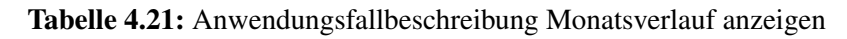

## Arztbericht als CSV exportieren

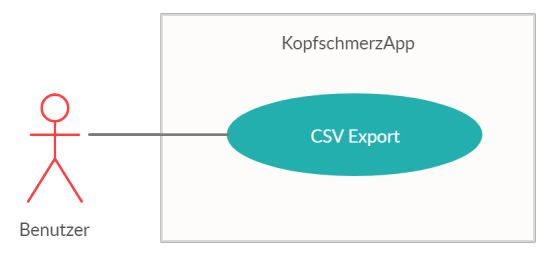

Abbildung 4.16: Anwendungsfalldiagramm CSV Export

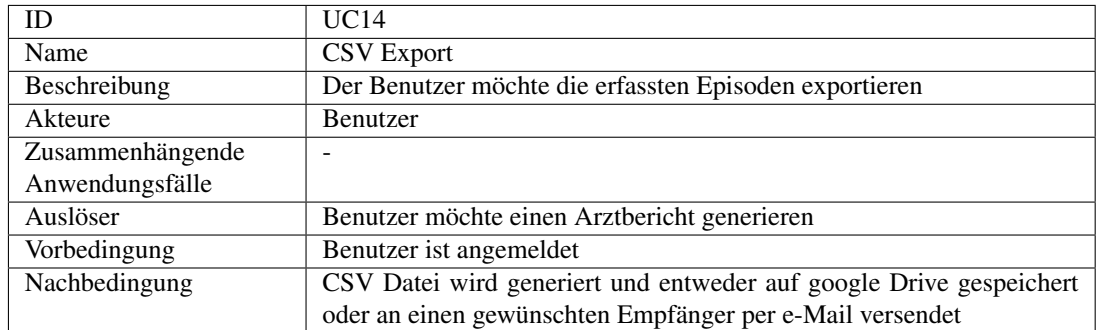

#### Tabelle 4.22: Anwendungsfallbeschreibung CSV Export

#### Progressive Entspannungsübungen anzeigen

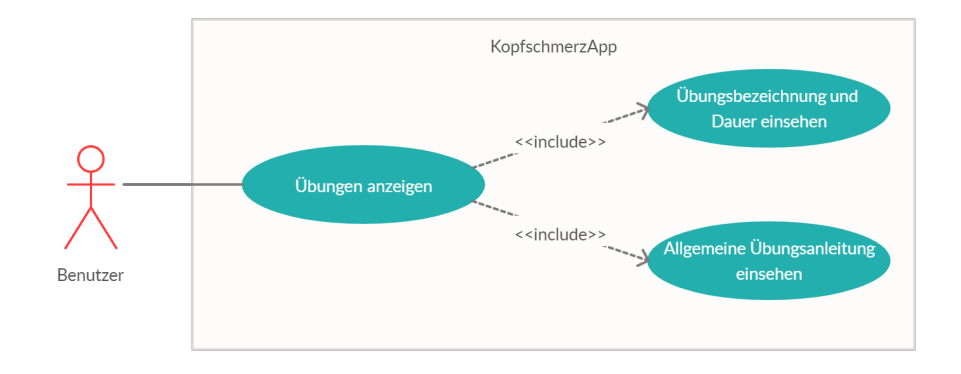

#### Abbildung 4.17: Anwendungsfalldiagramm Übungen anzeigen

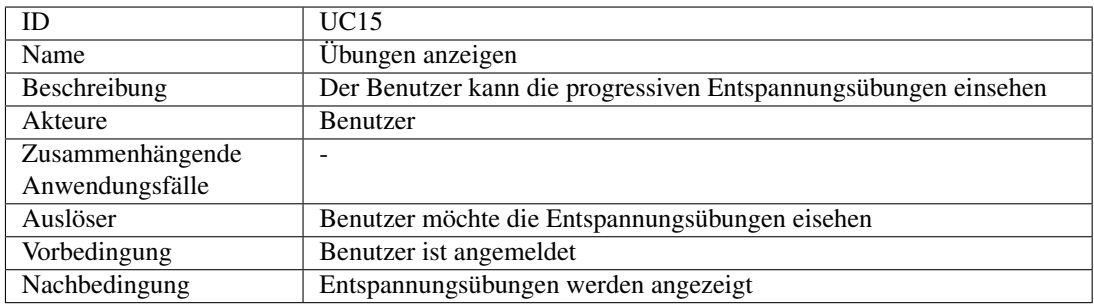

Tabelle 4.23: Anwendungsfallbeschreibung Übungen anzeigen

## Entspannungsübung wählen

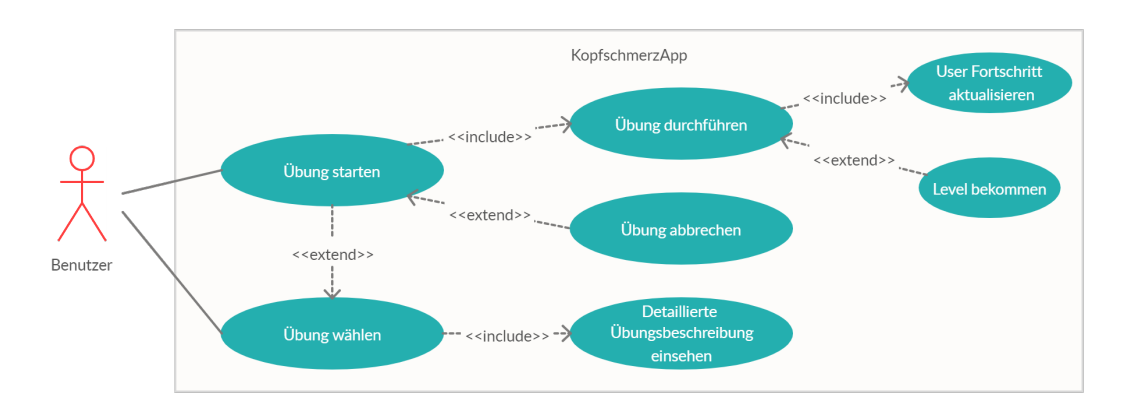

## Abbildung 4.18: Anwendungsfalldiagramm Übung wählen, starten, durchführen, abbrechen und Level bekommen

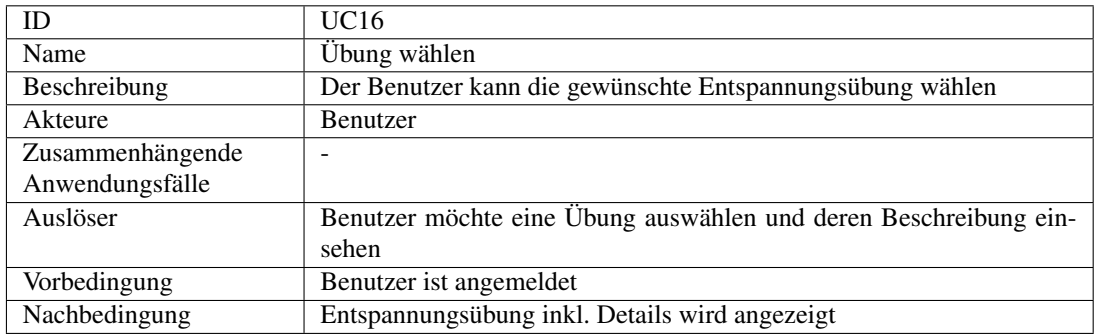

Tabelle 4.24: Anwendungsfallbeschreibung Übung wählen

#### Entspannungsübung starten

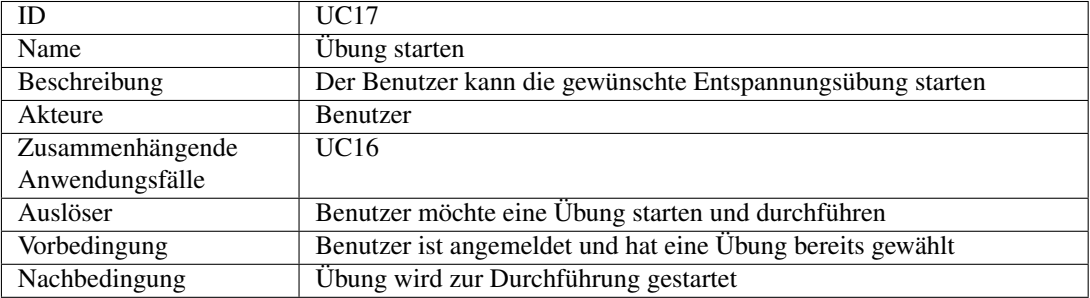

Tabelle 4.25: Anwendungsfallbeschreibung Übung starten

#### Entspannungsübung durchführen

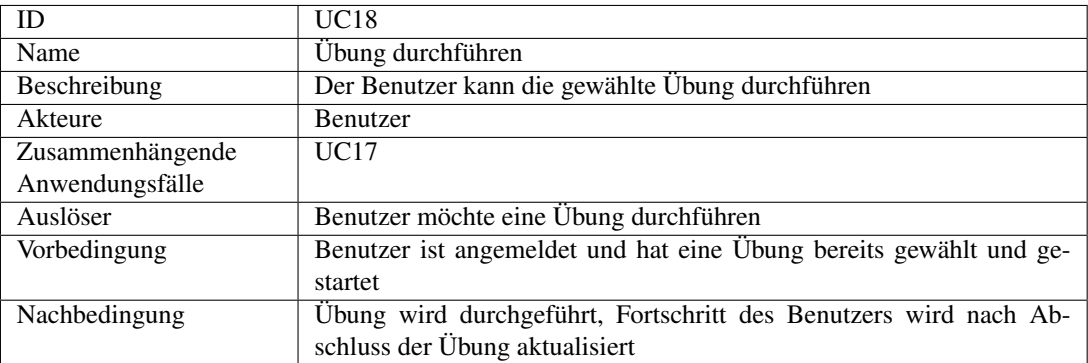

Tabelle 4.26: Anwendungsfallbeschreibung Übung durchführen

#### Entspannungsübung abbrechen

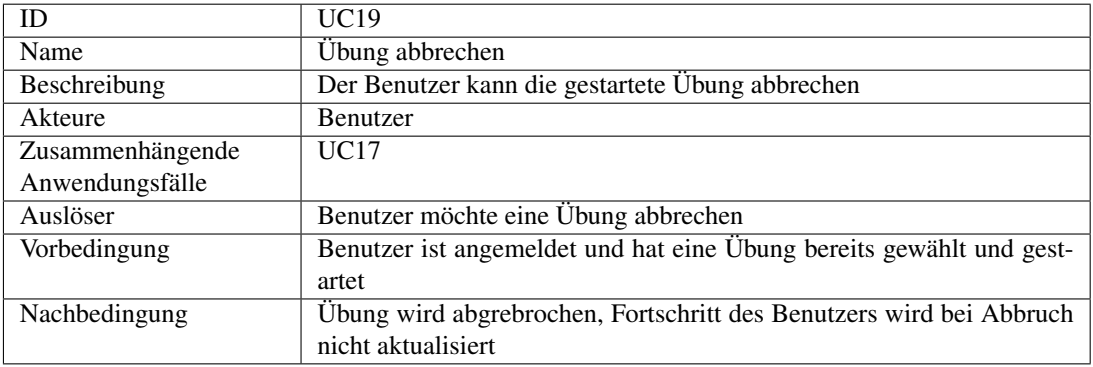

Tabelle 4.27: Anwendungsfallbeschreibung Übung abbrechen

#### Level bekommen

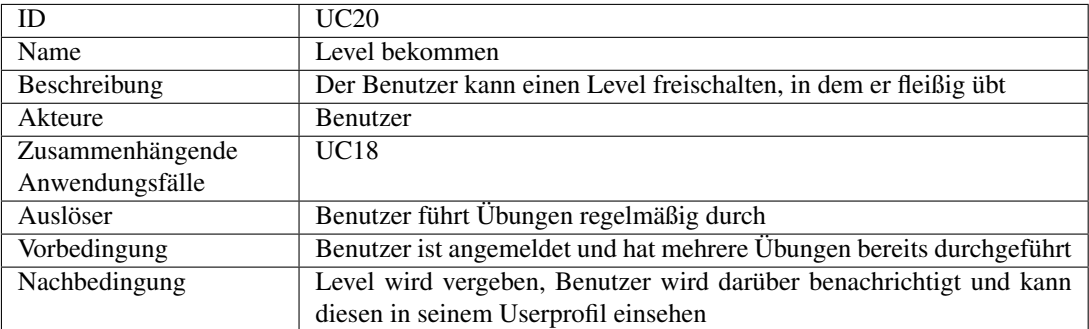

Tabelle 4.28: Anwendungsfallbeschreibung Level bekommen

## Level anzeigen

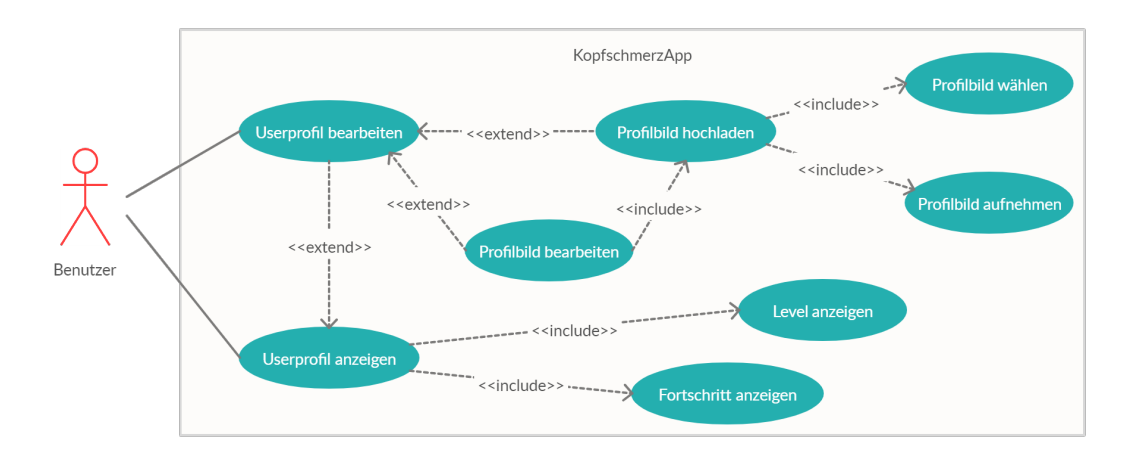

## Abbildung 4.19: Anwendungsfalldiagramm Userprofil anzeigen und bearbeiten, Profilbild hochladen und bearbeiten, Level und Fortschritt anzeigen

| ID               | UC21                                                          |
|------------------|---------------------------------------------------------------|
| Name             | Level anzeigen                                                |
| Beschreibung     | Der Benutzer kann das aktuelle Level einsehen                 |
| Akteure          | <b>Benutzer</b>                                               |
| Zusammenhängende | $\overline{UC23}$                                             |
| Anwendungsfälle  |                                                               |
| Auslöser         | Benutzer möchte sein aktuelles Level einsehen                 |
| Vorbedingung     | Benutzer ist angemeldet und hat mind. eine Übung durchgeführt |
| Nachbedingung    | Aktuelles Level wird angezeigt                                |

Tabelle 4.29: Anwendungsfallbeschreibung Level anzeigen

## Fortschritt anzeigen

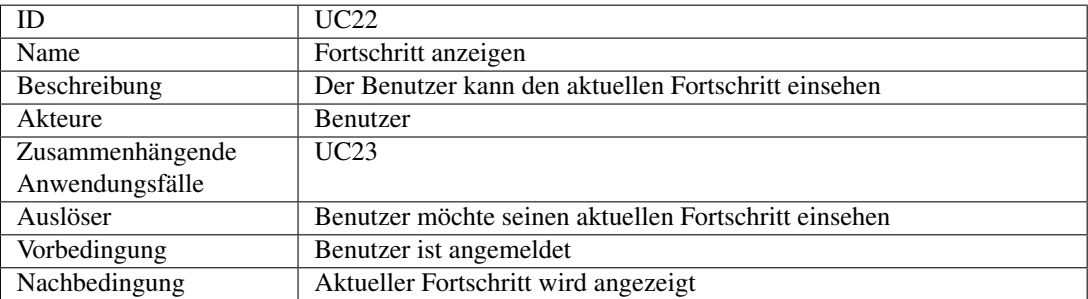

Tabelle 4.30: Anwendungsfallbeschreibung Fortschritt anzeigen

#### Userprofil anzeigen

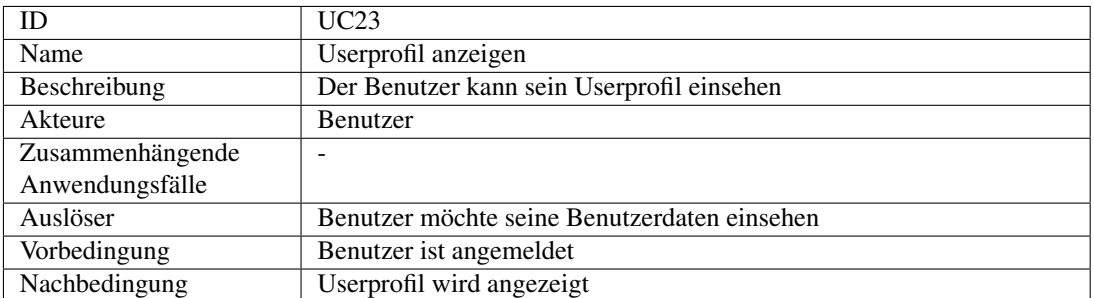

#### Tabelle 4.31: Anwendungsfallbeschreibung Userprofil anzeigen

#### Userprofil bearbeiten

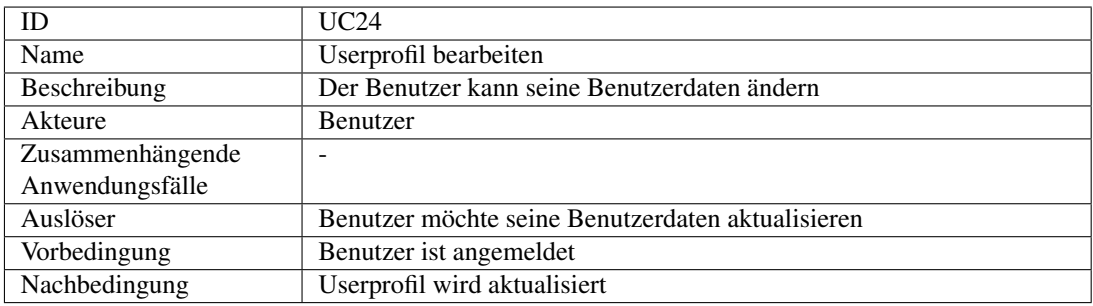

Tabelle 4.32: Anwendungsfallbeschreibung Userprofil bearbeiten

#### Profilbild hochladen

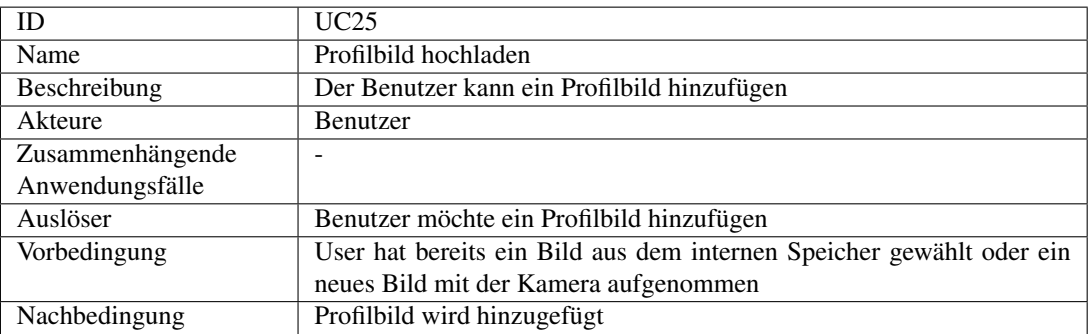

Tabelle 4.33: Anwendungsfallbeschreibung Profilbild hochladen
#### Profilbild bearbeiten

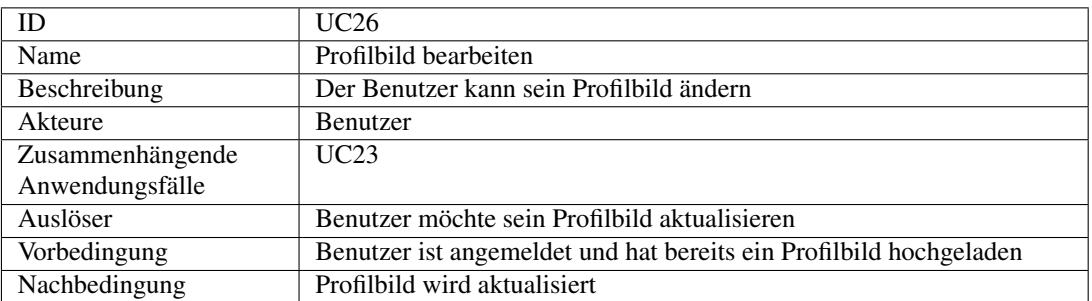

Tabelle 4.34: Anwendungsfallbeschreibung Profilbild bearbeiten

#### Rechtliche Informationen anzeigen

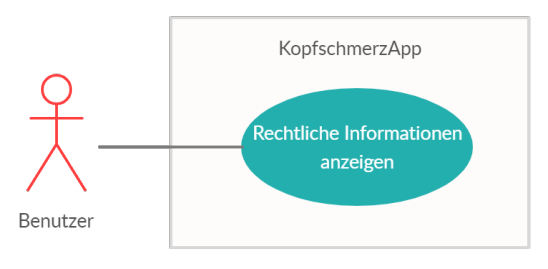

### Abbildung 4.20: Anwendungsfalldiagramm rechtliche Informationen anzeigen

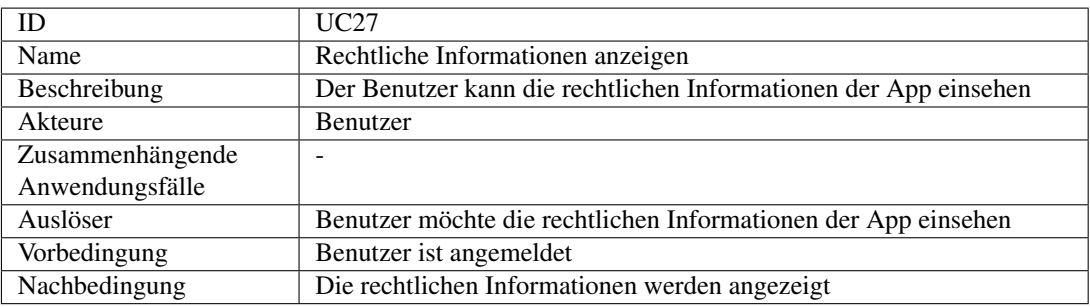

Tabelle 4.35: Anwendungsfallbeschreibung rechtliche Informationen anzeigen

## 4.11 Nicht umgesetzte Anforderungen

Zusätzlich zu den oben beschriebenen und im Rahmen dieser Arbeit umgesetzten Anforderungen, kamen im Zuge der Anforderungsanalyse eine Reihe weitere Anforderungen auf, die jedoch nach genauerer Evaluierung als nicht umzusetzen eingestuft wurden.

• Erinnerungssystem - UC28

Die Umsetzung eines Erinnerungssystems bei digitalen Patiententagebüchern wurde in der Literatur [9] als ein Vorteil dieser gegenüber der bisherigen papierbasierten Lösungen erwähnt. In der Studie von Stone und Schiffmann et al., 2002 [71] über Patientencompliance, in Bezug auf die Führung von Patiententagebüchern, wurde die Umsetzung von Erinerungssystemen zur Steigerung der Compliance erläutert. Die Resultate, der im Rahmen dieser Arbeit durchgeführten Umfrage und Interviews, stellen allerdings Erinnerungssysteme als unerwünscht für den Patienten dar. Besonders im Akutfall werden Pieptöne und ähnliche Systembenachrichtigungen von Patienten als bedrängend und belästigend empfunden. Die Abneigung der Befragten gegenüber Erinnerungssystemen war so deutlich ausgeprägt, dass beschlossen wurde, diese Anforderung aus der Implementierung auszuschließen.

• Teilen auf Sozialnetzwerken - UC29

Das Teilen von errungenen Belohnungen oder erreichten Levels mit anderen Patienten auf Sozialnetzwerken, sowie der daraus resultierende direkte Vergleich, würde die Motivation der Nutzer steigern, so die Literatur [44]. Jedoch stand nur ein geringer Teil der befragten Patienten dieser Anforderung offen gegenüber. Die Mehrheit äußerte sich skeptisch bis ablehnend. Kopfschmerzpatienten fühlen sich in Ihrem Leiden von der Gesellschaft oft unverstanden. Besonders Migräne wird oft als Ausrede missverstanden. Aus Angst, einen schlechten Eindruck bei Freunden, Bekannten, Arbeitskollegen und sogar Vorgesetzten zu hinterlassen, würden die meisten Patienten ihre Migräne und Kopfschmerzleiden und alles was darauf schließen könnte, lieber nicht auf Ihrem Sozialnetzwerk-Profil teilen. Angesichts dieser Ausgangslage wurde diese Anforderung im Rahmen dieser Arbeit nicht implementiert.

• Sozialnetzwerk-Account Verknüpfung - UC30

Der Einstieg des Benutzers in die App, durch die Verknüpfung eines bestehenden Sozialnetzwerk-Accounts, wurde während des Brainstormings besprochen. Dadurch könnte die Anmeldung für den Benutzer einfacher und ohne vorhergehende Registrierung gestaltet werden. Zusätzlich bräuchte der Benutzer nicht für jedes Konto individuelle Nutzernamen und Passwörter aussuchen und sich merken. Bei den Befragungen wurde diese Anforderung aber mehrfach abgelehnt. Zu groß war die Angst der befragten Patienten, dass dabei ihre persönlichen medizinischen Daten durch den Drittanbieter solcher Anmeldetechnologien gelesen, gespeichert oder weiterverarbeitet werden könnten. Diese Anforderung wurde aus diesem Grund nicht implementiert.

• Arztzugriff - UC31

Der direkte Arztzugriff auf die erfassten Daten wurde diskutiert. Um dieser Anforderung nachzukommen, wäre die Anwendung eines sicheren Datenaustauschsystems z.B. in Form von einer Schnittstelle zum Arztsystem oder die Datenspeicherung in der Cloud und der weitere Zugriff auf diese, z.B. über eine zusätzlich implementierte Webapplikation, notwendig. Beide diskutierten und auf deren Implementierung evaluierten Lösungen würden jedoch den Umfang dieser Arbeit überschreiten. Auch aus Sicht der Ärzte würde der direkte Zugriff auf die sich ständig ändernden Daten, beispielsweise bei Erfassungskorrekturen, einen Mehraufwand mit sich bringen, der für die Ärzte unzumutbar erscheint. Auf die Umsetzung dieser Anforderung wurde aus den oben dargelegten Gründen verzichtet.

# 4.12 Low-Middle-Fidelity Prototyp

Um bereits in der Anfangsphase des Projekts Feedback über die Eignung des entworfenen Lösungsansatzes zu bekommen, wurden mit Hilfe des web-basierten Tools Fluid UI [19] Mockups erstellt. Die im Rahmen der Konzeptionsphase entworfenen Mockups dienten in erster Linie zur Visualisierung der gesammelten Anforderungen. Das gewählte Design wurde als rein statischer Entwurf realisiert und mit keinerlei Funktionalität versehen. Die dabei entstandenen Mockups werden somit, ihrem Detaillierungsgrad entsprechend, einem Low- bis Middle-Fidelity Prototyp zugeordnet. Im weiteren Projektverlauf stellten die initial auf Basis der Literaturrecherche entstandenen und später mit den Stakeholdern abgestimmten Mockups das Fundament für die Prototypimplementierung dar.

### 4.12.1 Kopfschmerzkalender

Die aus der Literaturrecherche und Anforderungsanalyse ermittelten Parameter wurden anschließend mit dem Facharzt und den beteiligten Kopfschmerzpatienten besprochen und auf deren Relevanz hin ausgewertet. Daraus folgend wurden die Parameter für den zu entstehenden Prototyp wie folgt festgelegt:

#### Kopfschmerzerfassung

- Start- und Enddatum (dd/MM/yyyy)
- Start- und Enduhrzeit (HH:mm)
- Schmerzintensität (leicht, mittel, schwer)
- Schmerzart (pulsierend/pochend, drückend)
- Schmerzlokalisation (einseitig, beidseitig)
- Begleitsymptome (Übelkeit, Erbrechen, Lichtscheu, Lärmscheu, Bewegungsscheu)

#### Gesundheitsprofil

- Alter (Jahre)
- Gewicht (kg)
- Körpergröße (cm)
- Geschlecht (männlich, weiblich)
- Medikament (Freitext)

Die Befragung der Patienten ergab, dass eine hohe Anzahl der Parameter und damit verbundene lange Erfassungszeiten die Motivation der Patienten negativ beeinflusst. Um die Erfassung der einzelnen Episoden so kurz wie möglich zu gestalten, wurden die Parameter in zwei Kategorien unterteilt: Parameter, die sich bei jeder Episode ändern und solche, die sich über einen längeren Zeitrahmen nicht ändern. Die Parameter, die sich mit jeder Episode ändern, wurden in der Aktivität 'Kopfschmerzerfassung' zusammengeführt. Dabei wurde lediglich das Startdatum als Pflichtparameter für die Erfassung definiert. Die restlichen Parameter können vom Patienten auch zu einem späteren Zeitpunkt erfasst werden.

Diese Entscheidung wurde unter Berücksichtigung der Tatsache, dass Kopfschmerzepisoden eine Dauer zwischen mehreren Stunden bis zu mehreren Tagen aufweisen können, und sich deren Begleitsymptome dabei von Stunde zu Stunde verändern können, getroffen. Das führt dazu, dass Patienten in manchen Fällen nur im Anschluss an die Episode die oben angeführten Parameter korrekt angeben können. Auch befinden sich Patienten im Akutfall in einem stark beeinträchtigten Gesundheitszustand, sodass eine vollständige Erfassung der Episode nicht zumutbar erscheint.

Parameter, die sich nicht oder nur selten ändern können, wie z.B. Geschlecht, Alter, Gewicht usw. wurden in der Aktivität 'Gesundheitsprofil' zusammengetragen. Patienten können diese einmalig eintragen und nur bei Bedarf aktualisieren. Die Anlage des Gesundheitsprofils ist für den Benutzer nicht verpflichtend, wird jedoch vom Facharzt empfohlen, um beispielsweise die Wirkung eines eingesetzten Medikamentes zu ermitteln oder allgemeine Auswertungen durchführen zu können.

## 4.12.2 Übungskonzept

Mit dem Ziel, eine höhere Patientencompliance zu erreichen sowie die Motivation der Patienten zu steigern, wurde beschlossen, progressive Entspannungstechniken nach Jacobson, zuvor in Abschnitt 2.2 erläutert, in die Applikation einzubinden. Die in Abschnitt 2.3 und 2.4 behandelten Konzepte zur Motivationssteigerung und Verhaltensänderung wurden mit den befragten Patienten und dem Facharzt ebenfalls diskutiert.

Um eine Verhaltensänderung durch die Anwendung von Entspannungsübungen als Behavior Change Technique (BCT) herbeizuführen, wurde ein Übungskonzept erstellt: Die Übungen werden mit Gamification Mechaniken erweitert, um diesen den Charakter von "benoteten Aufgaben" zu verleihen. Als Gamification Mechaniken, bereits in Abschnitt 2.5 beschrieben, wurden hierfür Levels, Rückmeldungen und Fortschrittsanzeigen gewählt:

#### • Levels

Levels werden in der Regel durch das Sammeln von Punkten erreicht und sollen einen Überblick über den Benutzerfortschritt oder -erfahrung in einem Spiel schaffen. Ist ein Level abgeschlossen, so folgt unmittelbar der Aufstieg in das nächst höhere Level.

#### • Rückmeldungen

Sie werden verwendet, um aktuelle Änderungen des System- und Benutzerstatus an den Benutzer zu melden. Rückmeldungen folgen unmittelbar auf Handlungen, die zu einer Statusänderung beigetragen haben.

#### • Fortschrittsanzeigen

Die Fortschrittsanzeige macht für den Benutzer seinen bisherigen Erfolg sichtbar. Dabei wird nicht nur der aktuelle Fortschrittsgrad, sondern auch noch der restliche ausstehende Umfang zur Lösung einer Aufgabe oder Erreichen eines höheren Levels angezeigt.

So werden leicht durchzuführende Entspannungsübungen festgelegt und deren Durchführung mit Levels verknüpft. Das erste Level soll dabei bereits nach der ersten durchgeführten Übung erreicht werden. Das Fortschreiten von Level zu Level soll jedoch zunehmend aufwendiger werden (jeweils höhere Anzahl an durchzuführenden Übungseinheiten je Level), bis das gewünschte Verhalten ausgeführt wird. Für jedes neu erreichte Level wird für den Benutzer eine Rückmeldung gegeben. Verhaltensänderung kann, durch die Erhöhung der "Überzeugung an die eigene Fähigkeit" - als Mechanism of Action (MoA), herbeigeführt werden. Dazu sollen die Level Bezeichnungen und eine Fortschrittsanzeige verhelfen. Tabelle 4.36 zeigt die benötigte Anzahl der durchgeführten Übungen pro Level an.

| <b>Level Bezeichnung</b> | Anzahl durchgeführter Übungen               |
|--------------------------|---------------------------------------------|
| Beginner                 | Mit der ersten durchgeführten Übungseinheit |
| Competent                | 10 durchgeführte Übungseinheiten            |
| Proficient               | 25 durchgeführte Übungseinheiten            |
| Expert                   | 50 durchgeführte Übungseinheiten            |

Tabelle 4.36: Übungseinheiten pro Level

Die Fortschrittsanzeige soll die Anzahl der noch benötigten Übungseinheiten bis zum nächst höheren Level anzeigen. Ist der höchste Level bereits erreicht, soll in der Fortschrittsanzeige die Gesamtzahl der bereits durchgeführten Übungseinheiten dargestellt werden.

Der aktuelle Level des Benutzers und die Fortschrittsanzeige sollen im Benutzerprofil sichtbar sein.

## 4.12.3 User Interface Mockups

Aus den in Tabelle 4.7 definierten und in Abschnitt 4.10 beschriebenen Anwendungsfällen wurden User Interface Mockups erstellt. Die komplexeren Screen-Mockups werden in diesem Abschnitt näher erläutert, eine vollständige Übersicht aller User Interface Mockups ist in Anhang A.4 zu finden. Um die Zusammenhänge zwischen den einzelnen Mockups der App zu veranschaulichen, wird in Abbildung 4.21 eine Klickpfad-Darstellung angeboten.

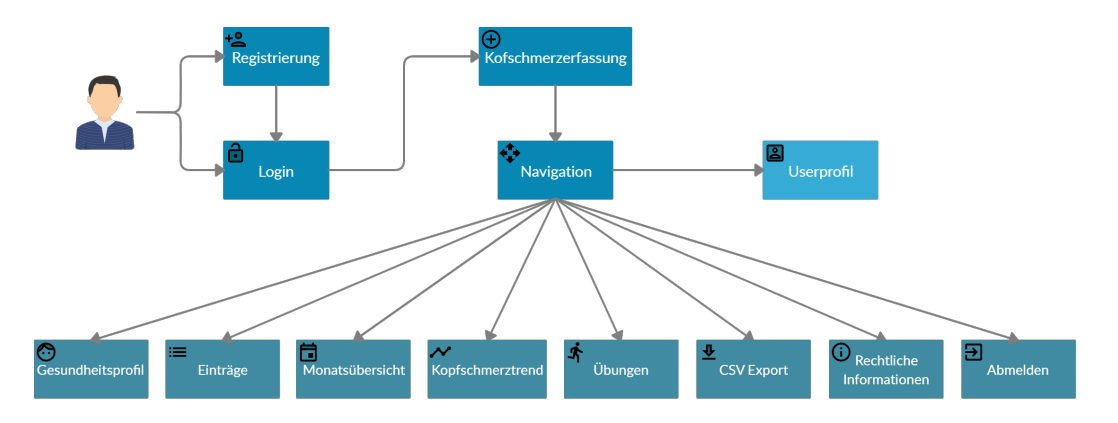

Abbildung 4.21: Klickpfad für die Kopfschmerzkalender-App

Um die App verwenden zu können, müssen Benutzer initial und einmalig eine Registrierung (UC01) durchführen. Nach erfolgter Registrierung sollte der Benutzer über einen Benutzernamen und Passwort verfügen, mit denen er sich in die App einloggen kann. Um die Funktionalitäten der App nutzen zu können, ist ein Login (UC02) erforderlich. Der Benutzer bleibt nach erfolgtem Login angemeldet, bis er sich explizit von der App abmeldet.

Nach erfolgreicher Anmeldung steht dem Benutzer die Kopfschmerzerfassungs-Maske direkt zur Verfügung. Dies soll die Erfassung der Episoden schneller gestalten, indem die Anzahl der notwendigen Klicks bis zur Erfassungs-Maske auf das minimal Mögliche reduziert wird. Auf ein Dashboard wurde gezielt verzichtet. Durch den Navigation Drawer können die anderen Funktionalitäten der App:

- Userporfil (UC23 UC26),
- Gesundheitsprofil (UC04 UC06),
- Einträge (UC07 UC11),
- Monatsübersicht (UC13),
- Kopfschmerztrend (UC12),
- Übungsmodul (UC15 UC22),
- Arztbericht als CSV Export (UC14),
- Rechtliche Informationen der App (UC27),
- und Abmeldung (UC03)

## aufgerufen werden.

## Kopfschmerzerfassung

Die Erfassung der Kopfschmerzepisoden stellt die Kernfunktionalität der zu implementierenden App dar. Durch die geringe Bildschirmgröße eines Mobiltelefons ergibt sich eine Einschränkung im Design. So muss die Funktionalität auf mehrere Masken aufgeteilt werden: Erfassung (UC07), Liste der Einträge (UC08) und Kalenderübersicht (UC13).

Die Erfassungsmaske bietet die notwendigen Parameter zur Erfassung der Dauer, Intensität, Lokalisation, Schmerzart sowie Begleitsymptome einer Kopfschmerzepisode an. Die gespeicherten Einträge werden in einer weiteren Maske nach Datum sortiert angezeigt (UC09). Es besteht die Möglichkeit, zuvor erfasste Einträge direkt aus der Einträge-Übersicht zu bearbeiten (UC10) oder diese gänzlich zu löschen (UC11). Weiters können die erfassten Einträge als Kalenderdarstellung, und zwar als Monatsübersicht (UC13) eingesehen werden.

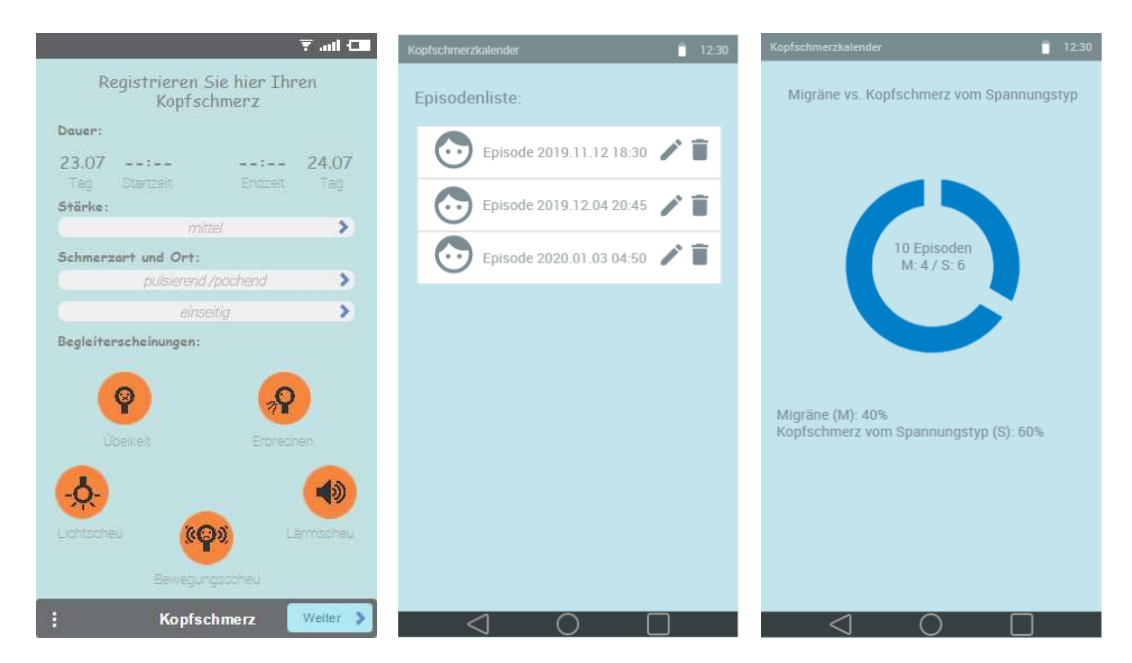

Abbildung 4.22: Kofschmerzerfassung, Liste der Einträge und Kopfschmerztrend

Die erfassten Parameter sollen gemäß der ICHD3 [33] Definitionen der beiden Kopfschmerzformen ausgewertet werden. Aus den Auswertungen soll ein Kopfschmerztrend (UC12) ermittelt werden. Letzteres soll als Hilfestellung für den Arzt zur Diagnosestellung oder als reine Information für den Patienten dienen.

Die Lösung zur Kopfschmerzerfassung und die zusammenhängenden Auswertungen sollen einen Ansatz zur Beantwortung der ersten und der zweiten wissenschafltichen Fragestellung darstellen und somit als eine Ablöse des gängigen papierbasierten Kopfschmerzkalenders fungieren. In Abbildung 4.22 sind die dazugehörigen User Interface Mockups abgebildet.

## Übungen

Zur Beantwortung der dritten wissenschaftlichen Fragestellung werden Übungen definiert und mit Gamification Elementen zur Motivationssteigerung erweitert. Damit soll Behavior Change erzielt werden sowie die Steigerung der Selbstkontrolle und der Patienten-Compliance positiv beeinflusst werden.

Dem Patienten wird eine Übungsauswahl als Liste (UC15) angeboten. Die Übungen werden dabei in zwei Kategorien unterteilt: Migräne- und Spannungstyp-Übungen. Wählt der Benutzer eine bestimmte Übung zur Durchführung aus (UC16), so wird ihm auf einer weiteren Maske jeweils

Die approbierte gedruckte Originalversion dieser Diplomarbeit ist an der TU Wien Bibliothek verfügbar.

The approved original version of this thesis is available in print at TU Wien Bibliothek.

TU 31bliothek verfügbar.<br>MEN Your knowledge hub<br>MEN Your knowledge hub

eine Übungsbeschreibung inklusive bildliche Kurzanleitung angezeigt. Jede Übung hat eine vorgegebene Dauer. Der Patient kann die Übung durchführen (UC18) und dabei den Countdown zur Zeitmessung laufen lassen (UC17).

Abgeschlossene Übungseinheiten (Countdown läuft bis zum Schluss) werden vom System aufgezeichnet und im Fall von ausreichend abgeschlossenen Übungseinheiten werden Levels (UC20) vergeben. Zusätzlich wird die Fortschrittsanzeige (UC22) nach jeder abgeschlossenen Übungseinheit aktualisiert. Der erreichte Level und die aktuelle Forschtrittsanzeige werden im Benutzerprofil angezeigt (UC21). Abbildung 4.23 zeigt die relevanten Mouckups für das Übungsmodul an.

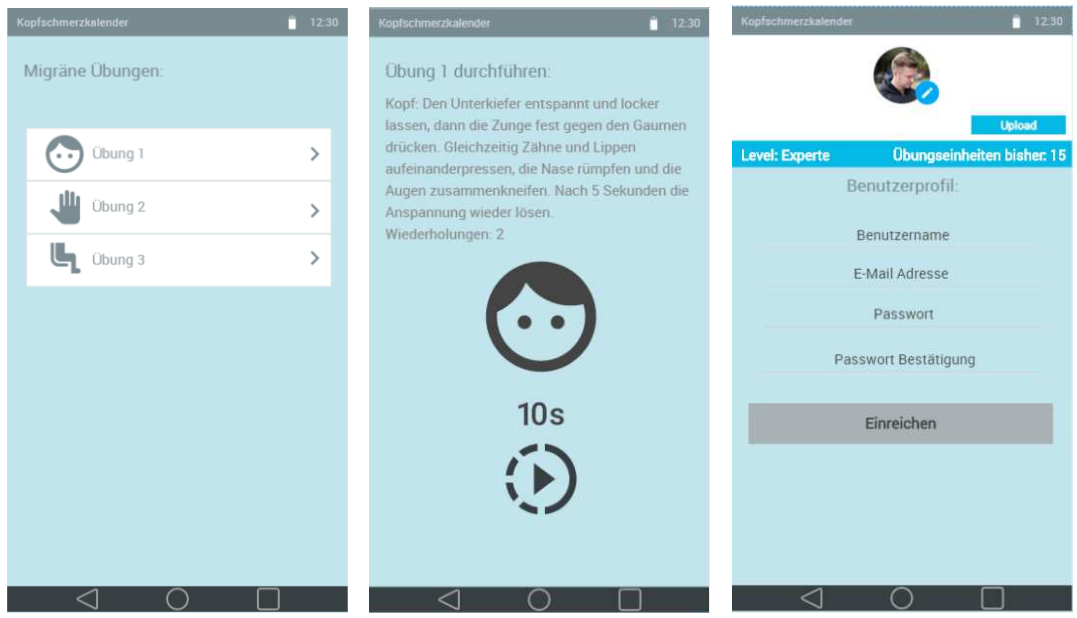

Abbildung 4.23: Übungsauswahl, Übungsablauf und Level und Fortschrittsanzeige

# 4.13 High-Fidelity Prototyp

Bereits erste Prototypversionen wurden im Zuge der Iterationen mit repräsentativ aus den Stakeholdern gewählten Gruppen getestet und evaluiert. Aus den Ergebnissen der Zwischentests wurde die Spezifikation für die nächste Prototypversion definiert und als Ausgangspunkt für die folgende Iteration festgelegt. Als Hauptresultat dieser Arbeit wurde nach Abschluss aller Iterationen ein High-Fidelity Prototyp implementiert.

## 4.13.1 Technische Architektur und angewendete Technologien

In diesem Abschnitt wird eine Übersicht über die Architektur und der im Rahmen dieser Arbeit angewandten Technologien angeboten. Dabei werden die jeweiligen Technologien mit der verwendeten Versionsnummer und einer kurze Beschreibung erläutert.

#### Architektur

Die Architektur der Kopfschmerzkalender-App wurde nach dem MVC (Model View Controller) Architektur-Muster entworfen. Die App wird dabei in die drei Hauptkomponenten Datenmodell (engl. model), Präsentation (enlg. view) und Programmsteuerung (engl. controller) unterteilt. Das Datenmodell enthält die Daten, die dem User durch die UI präsentiert werden. In der Kopfschmerzkalender-App wurde zur Speicherung der Daten eine SQLite Datenbank implementiert. Zusätzlich wurde aus der Android API die Klasse SharedPreferences für das Laden und Speichern von Schlüssel/Wert Paaren verwendet. Die Präsentation übernimmt die Darstellung der gespeicherten Daten und ermöglicht die Benutzerinteraktionen mit der App. Die Programmsteuerung wird über Benutzerinteraktionen informiert, wertet diese aus und nimmt die entsprechenden Änderungen im Datenmodell vor und passt daraufhin die Präsentation an. In Abbildung 4.24 wird die Architektur der Kopfschmerzkalender-App abgebildet.

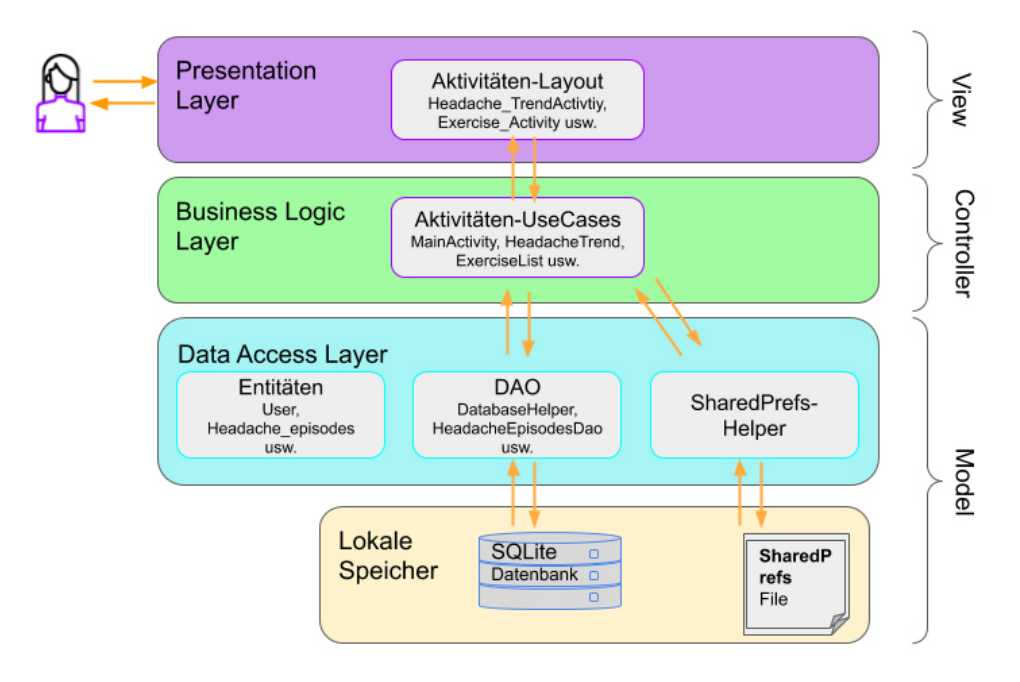

Abbildung 4.24: Kopfschmerzkalender-App Architektur

## Android 8.1 (API level 27)

Android<sup>2</sup> ist sowohl ein auf dem Linux-Kernel basiertes, quell-offenes Betriebssystem als auch eine Software-Plattform für mobile Geräte. Darüber hinaus stellt Android ein Application Programming Interface (API) mit eingebauten Funktionen zur Verfügung, die für die Entwicklung von Apps verwendet werden können. Der API-Level gibt den Entwicklungsstand der zu Verfügung gestellten Funktionen der API an. Für diese Arbeit wurde der API-Level 27 der Android Version 8.1, auch "Oreo" genannt, verwendet.

## Java 13

Java ist eine objektorientierte Programmiersprache. Eine der wichtigsten Eigenschaften von Java ist ihre Plattformunabhängigkeit: In Java geschriebene Programme sollen ohne weitere Änderung auf jeder Rechnerarchitektur laufen können, solange dort eine passende Laufzeitumgebung installiert ist. Apps für das Android Betriebssystem können in der Programmiersprache Java programmiert werden, basieren aber auf einer abweichenden Klassenbibliotheks-API. In dieser Arbeit wurde als Programmiersprache Java Version 13 und als Klassenbibliothek Android API Level 27 verwendet.

<sup>&</sup>lt;sup>2</sup> Android wird von der von Google gegründeten Open Handset Alliance entwickelt.

## SQLite 3.19

SQLite ist eine Programmbibliothek, die ein leichtgewichtiges relationales Datenbanksystem enthält. Die gesamte Datenbank besteht aus einer einzigen Datei. Im Gegensatz zu anderen Datenbanksystemen, lässt sich die SQLite-Bibliothek ohne zusätzliche Server-Software direkt in Anwendungen integrieren.

## DB Browser für SQLite 3.11.2

DB Browser für SQLite ist ein grafisches, Open Source Tool verwendet zum Erstellen, Entwerfen und Bearbeiten von SQLite-Datenbankdateien. Im Rahmen dieser Arbeit wurde dieses Tool, um die generierten Datenbanktabellen anzuzeigen, und um die, im Zuge der Tests erzeugten Datensätze zu prüfen.

## Dexter 5.0.0

Dexter von Karumi<sup>3</sup> ist eine Android-Bibliothek, die als Open Source Projekt unter der Apache Lizenz, Version 2.0 frei verfügbar ist, und die das Anfordern von Berechtigungen zur Laufzeit vereinfacht. Dexter wurde in diesem Projekt zur Anforderung der Berechtigungen z.B. auf die Kamera beim Profilbildupload, verwendet.

## Glide 4.8.0

Glide von Bump Technologies<sup>4</sup> ist eine für Android konzipierte Open Source Bibliothek zum Laden von Bildern, die sich auf reibungsloses Scrollen konzentriert. Glide eignet sich jedoch zusätzlich für den Abruf, Größenänderung und für die Anzeige eines Remote-Bilds, und genau diese Funktionalitäten von Glide wurden in diesem Projekt eingesetzt. Das Profilbild wird beim Upload aus dem lokalen Speicher oder direkt nach der Kameraaufnahme mithilfe von Glide abgerufen, kreisförmig abgeschnitten und in dem dafür vorgesehenen Imageview zur Anzeige geladen.

## Material-Calendarview 1.4.3

Material-Calendarview von Prolific Interactive<sup>5</sup> ist eine Open Source Erweiterung des Android's CalendarView. Es stellt unter anderem eine Decorator API zur Verfügung, die es beispielsweise ermöglicht, einzelne Tage im Kalender zu markieren oder mit Hintergrundfarben hervorzuheben. Bei der vorliegenden Arbeit wurde der Material-Calendarview verwendet, um die einzelnen Kopfschmerztage in der Monatsübersicht farbig hervorzuheben.

## XML

XML steht für Extensible Markup Language und ist eine leichtgewichtige, gut skalierbare und einfach zu entwickelnde Sprache. In Android wird XML für die Gestaltung des Layouts verwendet, da XML als kompakte Sprache das Layout nicht schwer macht. In Android wird XML für verschiedene Files mit unterschiedlichen Zwecken verwendet:

• Layout XML Files: In diesen Files wird die eigentliche User Interface (UI) der App definiert. Das Layout und die darin enthaltenen Elemente der einzelnen Screens (Activities und Fragments) werden hiermit implementiert.

<sup>3</sup> https://www.karumi.com/

<sup>4</sup> Bump Technologies wurde 2014 von Google übernommen.

<sup>5</sup> https://www.prolificinteractive.com/

- Manifest XML File (Manifest.xml): Damit werden die einzelnen Komponenten der App definiert, u.a. die Namen der Packages und der Activities sowie Berechtigungen der App usw..
- Drawable XML Files: Sie werden verwendet, um individuell angepasste graphische Objekte für die einzelnen Elemente, z.B. bestimmte Hintergründe und Formen der Schaltflächen und Views der App, zu definieren.

Für die vorliegende Arbeit, wurde mithilfe der Drawable XML Files u.a. das Layout des Screens Kopfschmerztrend individuell gestaltet.

- weitere XML Files werden verwendet, um die hart kodierten Werte wie beispielsweise Strings, Farben, Dimensionen usw. durch einzelne Variablen zu ersetzen, mit dem Zweck, deren Wiederverwendung im Code zu verbessern. Zur Anwendung kamen:
	- Strings XML File
	- Styles XML File
	- Color XML File
	- Dimension XML File

#### Gradle 5.4.1

Gradle ist ein auf Java basierendes Build-Management-Automatisierungs-Tool, welches von Android Studio verwendet wird. Der Build-Prozess durchläuft in Gradle immer zwei Hauptphasen:

- Konfiguration und
- Ausführung.

Gradles Build-Konzept übernimmt von Apache Maven<sup>6</sup>:

- die Standardkonventionen für das Verzeichnislayout der Projektquellen,
- die üblichen Phasen für den Bau eines (Java-) Projekts
- sowie das Konzept des Managements der Abhängigkeiten eines Projekts von anderen Projekten oder Fremdbibliotheken.

#### Android Studio 5.3.5 und Android SDK

Android Studio ist eine Integrierte Entwicklungsumgebung (IDE), die für dieses Projekt verwendet wurde. Android Studio basiert auf der IntelliJ IDEA Community Edition<sup>7</sup> und wird von Google als offizielle Entwicklungsumgebung für die Android-Softwareentwicklung geführt.

Das Android Software Development Kit (SDK) stellt zahlreiche Entwicklungswerkzeuge zur Verfügung. Dazu zählen unter anderen ein Debugger, Bibliotheken, ein Smartphone-Emulator, eine Dokumentation usw.. Seit 2015 ist der Android SDK in Android Studio integriert.

<sup>6</sup> Maven ist ein Build-Management-Tool der Apache Software Foundation und basiert auf Java. Maven wird insbesondere für Java-Programme verwendet.

<sup>7</sup> IntelliJ IDEA ist eine integrierte Entwicklungsumgebung (IDE) des Softwareunternehmens JetBrains und wird für die Programmiersprachen Java, Kotlin, Groovy und Scala verwendet. Als Community Edition wird die kostenlose Open Source Edition von IntelliJ IDEA bezeichnet.

## Android Emulator

Ein Android Emulator ist eine Software, die das Ausführen und Nutzen eines Android-Betriebssystems auf einem anderen Betriebssystem ermöglicht, indem es ein virtuelles Android-Gerät, Android Virtual Device (AVD) genannt, erzeugt.

Bis 2018 arbeitete der Android Emulator unter Microsoft Windows nur mit Intel-Prozessoren. Mit den neuesten Versionen des Android-Emulators wurde diese Problematik behoben. Inzwischen ist es möglich, x86-basierte Android Virtual Devices (AVD) auf Computern mit AMD-Prozessoren auszuführen. Unter Verwendung von Windows 10 und Hyper-V sind App-Entwickler heutzutage nicht mehr auf reine Hardware-Beschleunigung angewiesen.

Auf Computern mit x86-Architektur von Intel verwendet der Android Emulator standardmäßig weiterhin den Hypervisor Intel<sup>®</sup> HAXM, da dieser laut Google die beste Emulationsleistung erbringt.

## Intel® HAXM und Microsoft Hyper-V

Der Intel Hardware Accelerated Execution Manager (Intel HAXM) ist eine Hardware-unterstützte Virtuelle-Engine (Hypervisor), welche die Emulation von Android Apps auf Windows oder macOS Host-Rechnern beschleunigt und damit den Entwicklungsprozess von Android Anwendungen verbessert.

Hyper-V ist eine Virtualisierungs-Software von Microsoft. Mit Hyper-V können weitere Betriebssysteme auf einem Computer installiert und gleichzeitig genutzt werden.

Beide Technologien wurden im Zuge dieser Arbeit verwendet, da das Projekt zu Beginn auf einem Computer mit einem Intel Prozessor und später auf einem Computer mit einem AMD Prozessor implementiert wurde.

## **GitHub**

GitHub ist ein Onlinedienst, der das Versionsverwaltungssystem Git unterstützt und Filehosting für Software-Entwicklungsprojekte bereitstellt. GitHub wurde im Jahr 2018 von Microsoft übernommen, wird jedoch weiterhin als unabhängige Plattform betrieben. Es werden öffentlich einsehbare als auch nichtöffentliche (privater) Repositories unterstützt. Dies bedarf allerdings einer (kostenlosen) Registrierung.

## 4.13.2 Usability

Beim Applikationsdesign wurden im Sinne der Mobilen-Usability [55] mehrere Aspekte berücksichtigt:

- Einfache Navigation: durch die Implementierung eines Navigation Drawers wurden die unterschiedlichen Funktionalitäten der Applikation in einem zentralen Menü gesammelt. Zusätzlich wurde darauf geachtet, den Navigationsbaum so flach wie möglich zu gestalten, indem die Anzahl der Navigationsschritte auf maximal zwei beschränkt wurde.
- Klarer und prägnanter Inhalt: Die zu erfassenden Parameter und angebotenen Informationen wurden auf ihre Relevanz geprüft und evaluiert und deren Anzahl somit auf das notwendige Minimum reduziert. Es wurden so wenige Scroll-Aktivitäten wie möglich implementiert. Um dem Benutzer den ganzen Seiteninhalt auf einen Blick zu ermöglichen, wurden die Informationen kategorisiert und auf mehrere Seiten verteilt.
- Material Design [51] Komponenten für Android wurden verwendet, um die Benutzerfreundlichkeit zu steigern:
- Applikation eines festgelegten Farbschemas für alle Aktivitäten
- Verwendung von vordefinierten Icons: z.B. der Einsatz des hamburger-icons für den Navigation drawer oder des pencil-icons für die Bearbeiten-Funktionalität.
- Die Hervorhebung der Listenelemente durch die Anwendung von Karten, Erhebungen und Schattierungen
- Die Verwendung von Widgets, um komplexe Inhalte darzustellen: Beispielsweise material Calender für den Monatsübersicht oder Date- und Timepicker für die Auswahl von Datum und Uhrzeit.
- Die Hervorhebung der Hauptfunktionalität "Erfassung einer Episode" durch die Anwendung eines Floating Action Buttons (FAB).

## 4.13.3 Kopfschmerzkalender-App

In diesem Abschnitt wird der entwickelte High-Fidelity Prototyp der Applikation präsentiert. Die in Tabelle 4.7 definierten Anwendungsfälle, sowie die im Rahmen des Low-Middle-Fidelity Prototyps erstellten User Interface Mockups, wurden mit Unterstützung der im Abschnitt 4.13.1 erläuterten Technologien und unter Berücksichtigung der ebenfalls dort beschriebenen Architektur in den High-Fidelity Prototyp überführt. Der entwickelte High-Fidelity Prototyp soll zur Beantwortung der ersten Forschungsfrage dienen.

Im Sinne der Material Design Empfehlungen und mit Rücksichtnahme auf die Wünsche der Patienten, wurde eine Farbpalette für die App definiert und einheitlich auf alle Masken angewendet. Dabei wurde auf blendende und besonders auffallende Farben verzichtet, damit die Verwendung der App im Akutfall nicht eine zusätzliche Belastung für den durch Kopfschmerz stark beeinträchtigten Patienten darstellt.

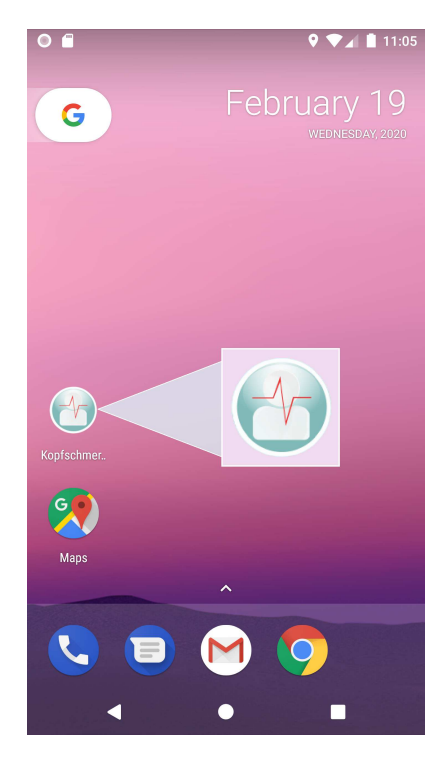

Abbildung 4.25: App Logo und Aufruf-Icon

Es wurde ein Logo für die Applikation erstellt, in Abbildung 4.25 dargestellt, das sowohl für den Aufruf, als auch in der Einstiegsmaske der App verwendet wird. Das Logo soll dem Benutzer die schnelle Wiedererkennung der App erleichtern. Um zwischen den verschiedenen Activities wechseln zu können, wurde ein Navigationsmenü in die App eingebaut. Abgebildet wird dieses in Abbildung 4.36. Der vollständige Klickpfad des High-Fidelity Prototyps ist in Abbildung 4.26 dargestellt.

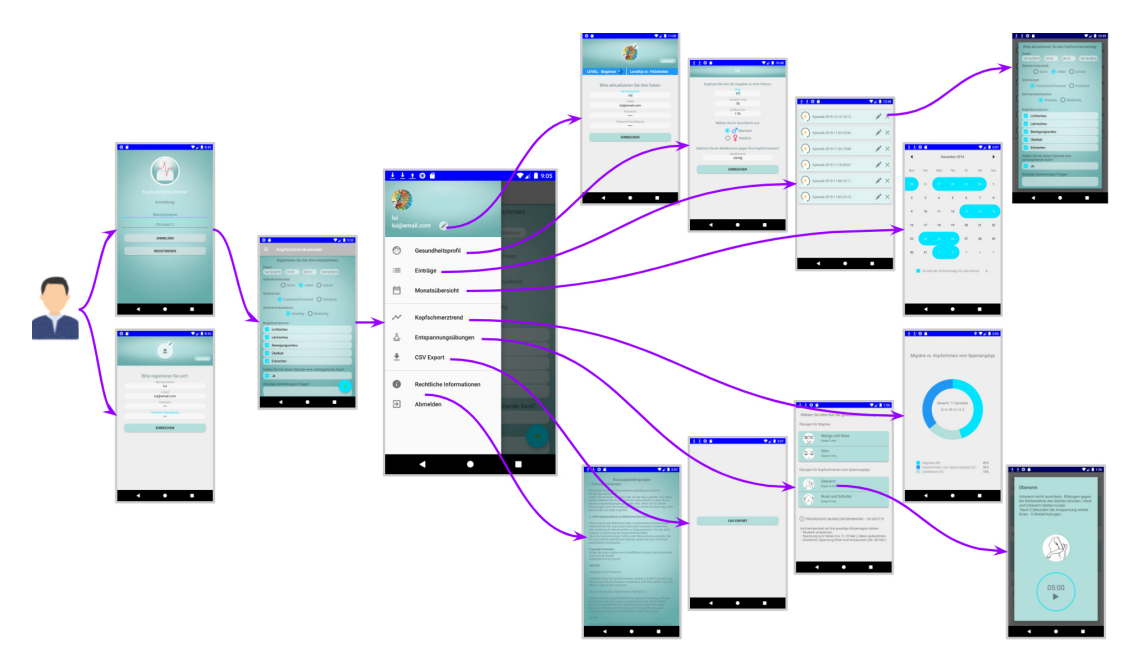

Abbildung 4.26: Klickpfad der High-Fidelity Kopfschmerzkalender-App

Auch Kinder können unter Migräne oder Spannungskopfschmerz leiden. Sie besitzen jedoch nicht immer ein eigenes Mobiltelefon. Zudem sind sie in der Erfassung oft ungenau oder vergesslich. Die App wurde als Mehrbenutzersystem implementiert. Somit können Eltern die Episoden ihrer Kinder miterfassen. Um einen guten Überblick darüber zu erhalten, welcher Benutzer aktuell im System angemeldet ist, werden im oberen Bereich des Navigationsmenüs das Profilbild, der Benutzername und die E-Mail Adresse des aktuell im System angemeldeten Benutzers angezeigt. Wurde noch kein Profilbild vom Benutzer in der App hochgeladen, wird in der Navigation an Stelle des Profilbilds das Applikationslogo angezeigt. Neben diesen Informationen wurde eine Schaltfläche eingebaut, die den Benutzer zum Benutzerprofil weiterleitet, um die darin enthaltenen Informationen einsehen oder bearbeiten zu können.

## Registrierung und Login

Die Login-Maske wurde mit dem Applikationslogo versehen und wird ebenfalls als Einstiegsmaske verwendet. Auf einen Splash-Screen im eigentlichen Sinne wurde in der Applikation absichtlich verzichtet. Aus der Einstiegsmaske kann der Benutzer direkt die Registrierungsmaske aufrufen, um sich einmalig in der App zu registrieren (UC01). Für die Registrierung muss der Benutzer einen Benutzernamen, sein E-Mail-Adresse und ein Passwort sowie eine Passwortbestätigung eingeben. Das eingegebene Passwort- und die Passwortbestätigungs-Eingabe werden auf deren Übereinstimmung geprüft. Auch wird geprüft, ob der gewählte Benutzername bereits im System vorhanden ist. Sollten die Passwörter nicht übereinstimmen oder der gewählte Benutzername bereits vergeben sein, so wird eine entsprechende Meldung an den Benutzer ausgegeben.

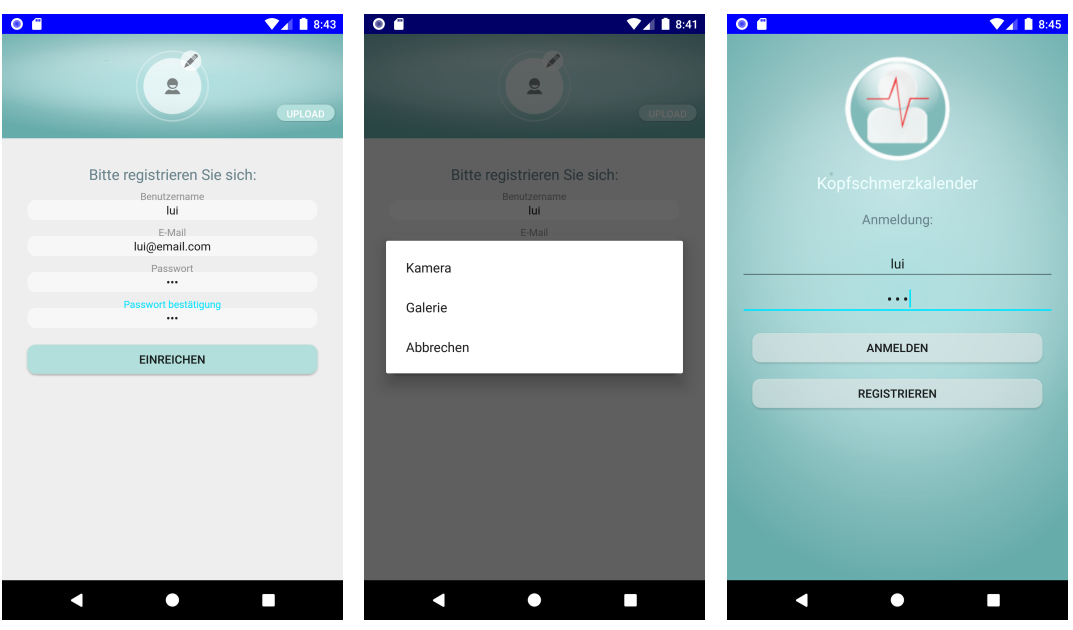

Abbildung 4.27: Registrierung, Profilbild-Upload und Login

Zusätzlich kann der Benutzer im Zuge der Registrierung ein Bild oder einen Avatar hochladen (UC25). Dieser Schritt ist jedoch optional; ein Profilbild kann dem Benutzerprofil auch nach der Anmeldung hinzugefügt werden. Die Möglichkeit, ein Profilbild oder Avatar in der App verwenden zu können, soll die Benutzerfreundlichkeit erhöhen. Das Bild kann aus dem lokalen Speicher geladen oder direkt mit der Handykamera aufgenommen werden. Durch das Betätigen der Schaltfläche "Upload" wird das Bild geladen und anschließend beim "Einreichen" in der Datenbank gespeichert.

Um sich in die App einloggen zu können (UC02), muss der Benutzer den Benutzernamen und das Passwort, welche im Zuge der Registrierung definiert wurden, eingeben. Die eingegebenen Logindaten werden auf deren Korrektheit validiert. Mögliche Authentifizierungsfehler werden dem Benutzer mithilfe von Meldungen mitgeteilt. Der Benutzer bleibt in der App angemeldet, bis er sich explizit aus dieser abmeldet. Dies soll den Einstieg erleichtern. So muss sich der Benutzer nicht bei jedem Aufruf der App erneut anmelden.

Das Aufrechterhalten der Usersession wurde mithilfe von Android SharedPreferences realisiert. Nach der erfolgreichen Anmeldung werden der Benutzername, die E-Mail-Adresse und die, im Zuge der Registrierung vom System generierte und eindeutige UserID als KEY-Werte in die SharedPreferences-XML Datei geschrieben. Wird der Userkontext zu einem späteren Zeitpunkt erneut benötigt, so kann auf die SharedPreferences-Datei zugegriffen werden, um die benötigte Userinformation auszulesen.

## Kopfschmerzerfassung und Einträgeliste

Die Kopfschmerzerfassung stellt die Kernfunktionalität der App dar und wurde entsprechend als Main-Activity implementiert. Mit der "+" Schaltfläche können neue Erfassungen vorgenommen werden (UC07). Die für die Kopfschmerzerfassung relevanten Parameter wurden bereits bei der Erstellung des Low-Middle Fidelity Prototyps diskutiert und festgelegt. Bei der Überführung in den High-Fidelity Prototyp und im Laufe der hierzu durchgeführten Iterationen wurde die Kopfschmerzerfassungs-Maske um zwei weitere Felder erweitert: Um die Möglichkeit, vorhergehende Aura Symptome zu erfassen, sowie etwaige Trigger oder Anmerkungen als Freitext in der Kopfschmerzerfassung hinzuzufügen. Die Erfassungsmaske des High-Fidelity Prototyps bietet somit folgendene Parameter für die Erfassung an:

- Start- und Enddatum (dd/MM/yyyy)
- Start- und Enduhrzeit (HH:mm)
- Schmerzintensität (leicht, mittel, schwer)
- Schmerzart (pulsierend/pochend, drückend)
- Schmerzlokalisation (einseitig, beidseitig)
- Begleitsymptome (Übelkeit, Erbrechen, Lichtscheu, Lärmscheu, Bewegungsscheu)
- vorhergehende Aura-Symptome (ja, nein)
- Trigger, Anmerkungen (Freitext).

Die Eingaben von einem Start- und Enddatum sowie einer Start- und Endzeit wurden jeweils durch Androids Date- und Time-Picker realisiert, siehe Abbildung 4.28. Durch die respektive Initialisierung der Picker mit dem aktuellen Datum und Uhrzeit soll die Benutzereingabe, unter der Annahme, die Eingabe geschieht zeitgleich (während einer Episode) oder zumindest zeitnah (noch am selben Tag), erleichtern und schneller gestalten.

Für die Episodenerfassung wurde nur das Startdatum als Pflicht-Eingabeparameter definiert. Wird vom Benutzer kein Enddatum bei der Erfassung angegeben, wird im System als default-Wert das erfasste Startdatum als Enddatum gespeichert. Dieses kann vom Benutzer zu einem späteren Zeitpunkt geändert werden. Dieser Schritt ist notwendig, da für die Erstellung der Monatsübersicht und des Kopfschmerztrends die Ermittlung der Kopfschmerzdauer je Episode eine wichtige Rolle spielt. Eine Dauer kann jedoch nur dann errechnet werden, wenn sowohl ein Start- als auch ein End-Datum je Episode im System vorhanden sind.

| $\overline{\bullet}$ $\bullet$<br>$\n  4 9:35\n$                              | 0 <sub>0</sub>      |                                         |             |               |    |               |    |               | $\P$ $\blacksquare$ 9:16 | $O$ $B$             |                              |          |                                                        | <b>24 9:16</b> |
|-------------------------------------------------------------------------------|---------------------|-----------------------------------------|-------------|---------------|----|---------------|----|---------------|--------------------------|---------------------|------------------------------|----------|--------------------------------------------------------|----------------|
| Kopfschmerzkalender<br>⋿                                                      | Kopfschmerzkalender |                                         |             |               |    |               |    |               |                          | Kopfschmerzkalender |                              |          |                                                        |                |
| Registrieren Sie hier Ihren Kopfschmerz                                       |                     | Registrieren Sie hier Ihren Kopfschmerz |             |               |    |               |    |               |                          |                     |                              |          | Registrieren Sie hier Ihren Kopfschmerz                |                |
| Dauer:<br>13/12/2019<br>15:12<br>20:12<br>15/12/2019                          | Dauer:<br>13/12     | 2019                                    | Fri, Dec 13 |               |    |               |    |               |                          | Dauer:              |                              |          | 13/12/2019 Startzeit Endzeit Enddatum                  |                |
| Schmerzintensität:<br>$\bigcirc$ leicht $\bigcirc$ mittel<br>$\bigcap$ schwer | Schmi               |                                         |             |               |    |               |    |               |                          | Schme               |                              |          | 15:12                                                  |                |
| Schmerzart:                                                                   | Schm                | $\overline{\phantom{0}}$                |             | December 2019 |    |               |    | $\rightarrow$ |                          | Schm                |                              |          |                                                        |                |
| Pulsierend/Pochend<br>◯ Drückend<br>Schmerzlokalisation:                      | Schm                | S.                                      | M           |               | W  |               |    | S             |                          | Schmi               |                              | 00<br>55 | 05                                                     |                |
| $\bigcap$ Beidseitig<br><b>O</b> Einseitig<br>Begleitsymptome:                | <b>Begle</b>        | 8                                       | 9           | 10            | 11 | 12            | 13 | 14            |                          | <b>Begle</b>        | 50<br>45                     |          | 15                                                     |                |
| $\sim$<br>Lichtscheu                                                          | □                   | 15                                      | 16          | 17            | 18 |               |    | 21            |                          | П.                  |                              |          |                                                        |                |
| $\backsim$<br>Lärmscheu                                                       | $\Box$              | 22                                      | 23          | 24            | 25 | 26            | 27 | 28            |                          | П.                  | 40                           |          | 20                                                     |                |
| Bewegungsscheu<br>Übelkeit                                                    | $\Box$<br>$\Box$    | 29                                      | 30          | 31            |    |               |    |               |                          | □<br>$\Box$         |                              | 35<br>30 | 25                                                     |                |
| Erbrechen                                                                     | $\Box$              |                                         |             |               |    |               |    |               |                          | $\Box$              | 冊                            |          | <b>CANCEL</b><br>OK                                    |                |
| Hatten Sie bei dieser Episode eine vorhergehende Aura?<br>$\sqrt{ }$ Ja       | Hatter<br>n         |                                         |             |               |    | <b>CANCEL</b> |    | OK            |                          | $\square$ Ja        |                              |          | Hatten Sie bei dieser Episode eine vorhergehende Aura? |                |
| Sonstige Anmerkungen/Trigger:<br>÷                                            |                     | Sonstige Anmerkungen/Trigger:           |             |               |    |               |    |               |                          |                     | Sonstige Anmerkungen/Trigger |          |                                                        |                |
|                                                                               |                     |                                         |             |               |    |               |    |               |                          |                     |                              |          |                                                        |                |

Abbildung 4.28: Episoden Erfassung

Die gespeicherten Einträge werden als Liste in der Einträge-Maske nach Datum sortiert angezeigt (UC08). Jüngere Einträge werden an oberster Stelle gereiht. Es besteht die Möglichkeit, zuvor erfasste Einträge direkt aus der Einträge Übersicht zu bearbeiten (UC09, UC10) oder diese gänzlich zu löschen (UC11). Die relevanten Masken sind in Abbildung 4.29 dargestellt.

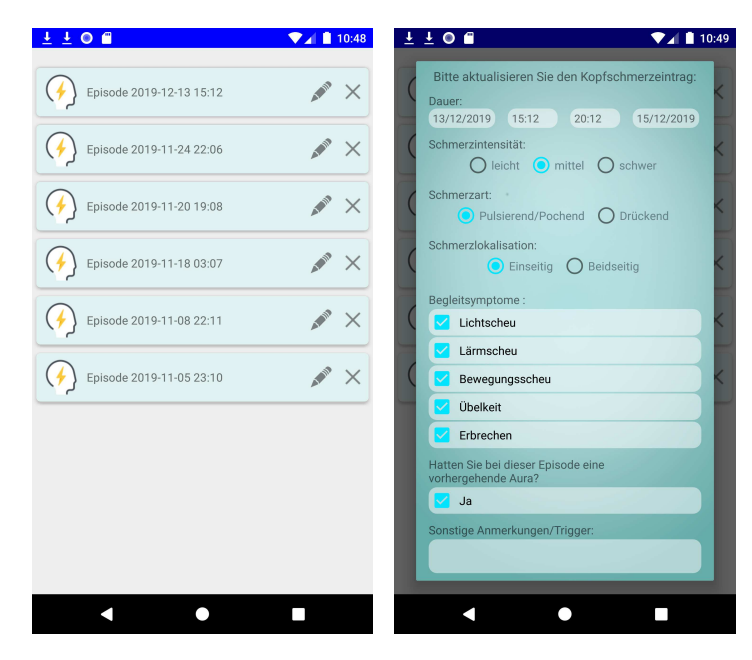

Abbildung 4.29: Einträge-Liste und Episode-Bearbeiten Dialog

#### Benutzerprofil und Gesundheitsprofil

Im Benutzerprofil können die im Zuge der Registrierung eingegebenen Daten sowie das Profilbild eingesehen(UC23) oder geändert (UC24, UC26) werden. Ebenfalls im Profil einsehbar sind der aktuelle Level des Benutzers (UC21) sowie der aktuelle Fortschritt (UC22), also die Anzahl der noch zu absolvierenden Übungseinheiten bis zum nächsten Level des Benutzers. Hat der Benutzer das höchste Level im System erreicht, so wird in der Fortschrittsanzeige die bisherige Anzahl abgeschlossener Übungseinheiten angezeigt.

Die Anlage eines Gesundheitsprofils (UC04) ist in der App optional. Darin können Parameter, die sich selten ändern, wie Alter, Körpergewicht, Körpergröße, Geschlecht sowie das aktuell eingenommene Medikament (z.B. Triptan) eingegeben werden. Keiner dieser Parameter ist verpflichtend für die Anlage des Gesundheitsprofils. Da die App ein Mehrbenutzersystem darstellt, wird an oberster Stelle der Gesundheitsprofil-Maske der Benutzername des aktuell angemeldeten Benutzers angezeigt. Dies ermöglicht dem Benutzer, einen Überblick über den aktuell aktiven Benutzerkontext zu haben. Die Parameter des Gesundheitsprofils können bei Bedarf aktualisiert werden (UC05, UC06). Die jeweiligen Masken des Benutzer- und Gesundheitsprofils können direkt aus dem Navigationsmenü aufgerufen werden und sind in Abbildung 4.30 dargestellt.

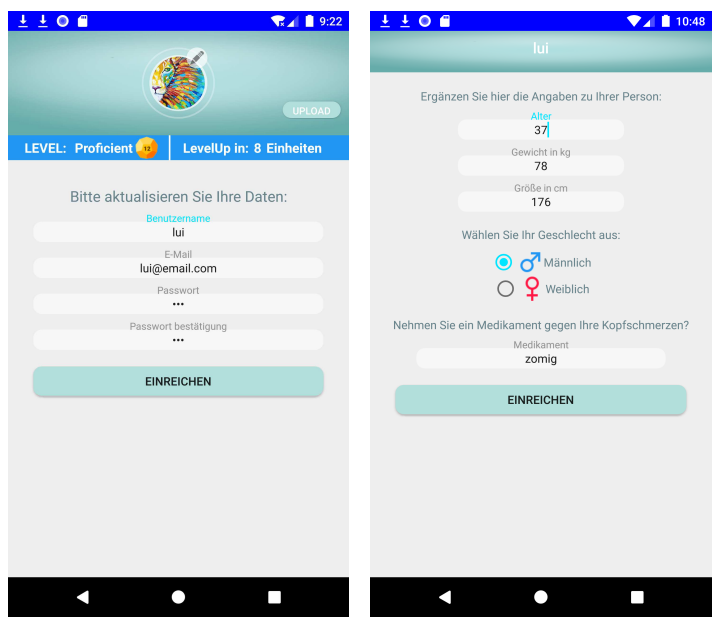

Abbildung 4.30: CSV-Datenexport

#### Kopfschmerztrend und Monatsübersicht

Für die Ermittlung des Kopfschmerztrends (UC12) werden alle relevanten Parameter einer Episode gegenüber den in Tabelle 2.1 definierten Kriterien validiert und, falls möglich, eine Klassifizierung (Migräne oder Spannungstyp) getroffen. Episoden, die keiner oder einer Mischung der beiden Kopfschmerzformen entsprechen, werden als "undefiniert" klassifiziert. Anschließend werden die Ergebnisse graphisch als Donut-Chart dargestellt. Zusätzlich wird die Gesamtzahl der erfassten Episoden sowie die Anzahl und das %-Verhältnis der Episoden je Kategorie angegeben.

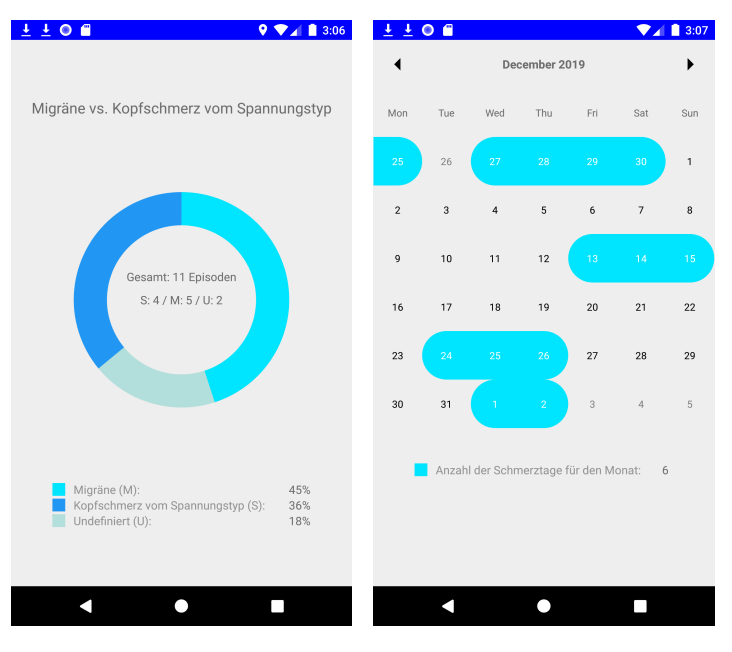

Abbildung 4.31: Kopfschmerztrend und Monatsübersicht

In der Monatsübersicht (UC13) werden die erfassten Daten kalendarisch dargestellt. Die kalendarische Darstellung wurde mithilfe des Material-Calendarview von Prolific Interactive realisiert. Die erfassten Schmerztage werden in der Kalenderansicht farblich markiert. Zusätzlich wird die Anzahl der Schmerztage pro Monat ermittelt und in der Monatsübersicht angezeigt. Der Benutzer kann in der Monatsübersicht mithilfe der "< >" Schaltflächen die Monatsansicht wechseln und somit auch die Episoden der Vormonate und die jeweiligen Schmerztage pro Monat einsehen. Die Kopfschmerztrend und Monatsübersicht Masken können aus Abbildung 4.31 entnommen werden.

#### Übungsmodul

Das im Abschnitt 4.12.2 vorgestellte Übungskonzept wurde ebenfalls in den High-Fidelity Prototyp überführt, Abbildung 4.32 und 4.33. Aus dem Navigationsmenü heraus kann die Maske "Entspannungsübungen" aufgerufen werden. Die Übungen werden kategorisiert auf zwei Listen in der Übungsauswahlmaske dargestellt (UC15). Pro Übung werden eine Bezeichnung, die Dauer in Min. und eine bildliche Darstellung angeboten. Zusätzlich wird eine Kurzanleitung zur richtigen Durchführung der progressiven Entspannungsübungen angeboten.

Der Benutzer kann direkt nach der Auswahl (UC16) einer gewünschten Übung die Detailansichtsmaske der Übung einsehen. In dieser Ansicht werden eine genauere Beschreibung der Übungen sowie ein Timer angeboten (UC15). Die Dauer des Timers entspricht der Dauer der Übung in Minuten.

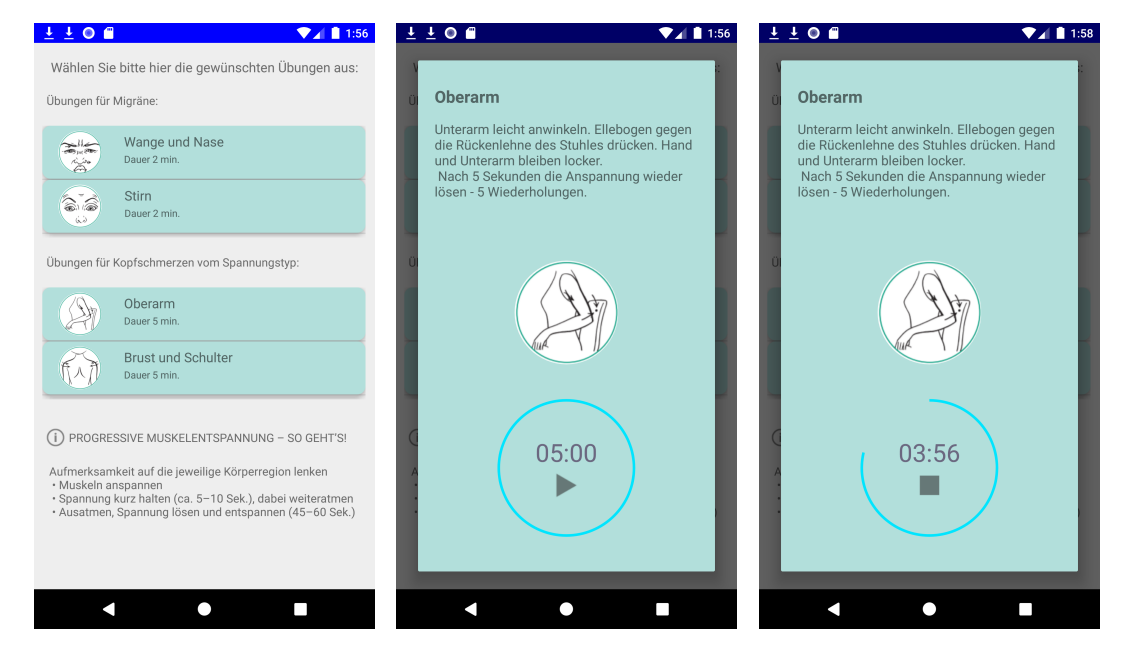

Abbildung 4.32: Entspannungsübungen-Liste und Übung-Durchführung

Als abgeschlossene Übungseinheiten werden vom System jene Durchführungen aufgezeichnet, in denen der Timer bis zum Schluss durchläuft (UC17, UC18). Hat der Benutzer ausreichend Übungseinheiten abgeschlossen, wird ihm ein Level vergeben (UC20). Bereits nach der ersten abgeschlossenen Übung wird der erste Level "Beginner" vergeben. Der Benutzer wird mithilfe von Meldungen über einen neu erreichten Level informiert. Die Forschrittsanzeige wird nach jeder abgeschlossenen Übungseinheit aktualisiert und im Benutzerprofil angezeigt (UC22).

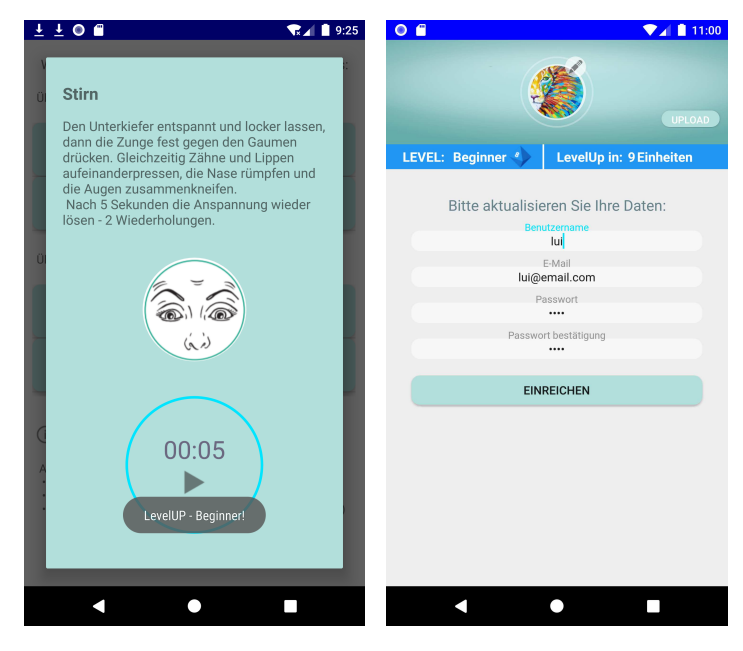

### Abbildung 4.33: Entspannungsübung LevelUp-Meldung und Level und Fortschrittsanzeige im Benutzerprofil

## CSV-Export, Rechtliche Informationen und Logout

Die erfassten Episoden können bei Bedarf als Arztreport als CSV-Datei exportiert werden (UC14). Es wurde deshalb ein CSV-Format für den Datenexport gewählt, weil dieses von gängigen Krankenhaus-Informationssystemen (KIS) unterstützt wird und somit dort importiert werden kann. PDF-Formate, wie sie in verschiedenen Apps bereits Verwendung finden, bieten nur starre Inhalte an. Die darin enthaltenen Daten können nicht weiter verarbeitet werden.

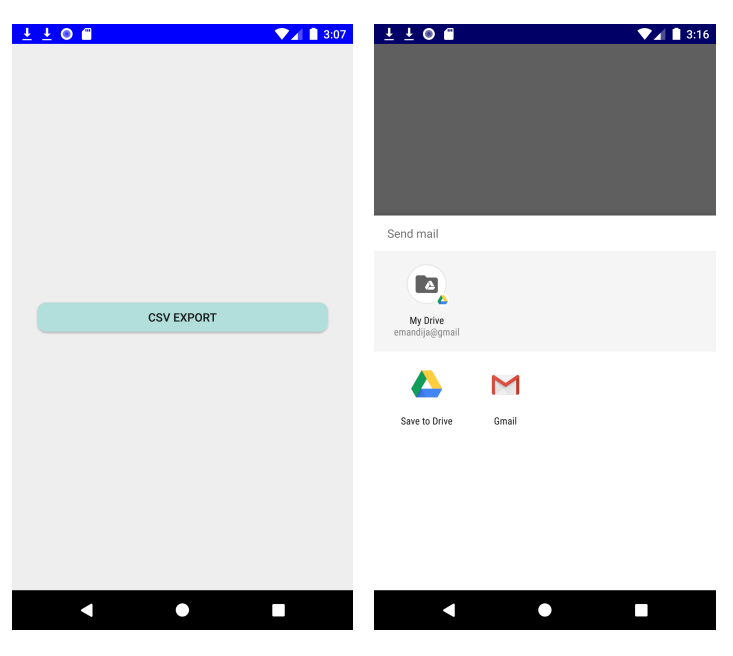

Abbildung 4.34: CSV-Datenexport

Beim Exportieren der Daten kann der Benutzer die Datei auf seinen Google Drive Account hochladen oder diese direkt per E-Mail an die gewünschte Adresse versenden. Abbildung 4.34 zeigt die relevanten Masken für den CSV-Datenexport. Die vom System generierte CSV-Datei enthält als komagetrennte Werte in Spalten alle Parameter, die für die Erfassung der Kopfschmerzepisode erfasst werden können, siehe Abbildung 4.35

|                                         | B        |                             |                            |                             |      | G         | н                              |      |           |      |                     |  |
|-----------------------------------------|----------|-----------------------------|----------------------------|-----------------------------|------|-----------|--------------------------------|------|-----------|------|---------------------|--|
| Startdatum                              | Enddatum | Schmerzintensitä Schmerzart |                            | Schmerzlokalisat Lichtscheu |      | Lärmscheu | <b>Bewegungsscher Übelkeit</b> |      | Erbrechen | Aura | Anmerkungen/Trigger |  |
| 2019-12-18 10:4 2019-12-19 20:5 mittel  |          |                             | pochend/pulsiere einseitig |                             | nein | nein      | nein                           | nein |           |      |                     |  |
| 2019-12-04 15:1: 2019-12-06 21:0 schwer |          |                             | pochend/pulsiere einseitig |                             | nein | nein      | nein                           | nein |           |      | Relpax eingenommen  |  |
| 2019-12-24 17:2 2019-12-25 3:35 schwer  |          |                             | pochend/pulsiere einseitig |                             | nein | nein      | nein                           | nein | ıя        |      |                     |  |
| 2019-12-27 6:30 2019-12-28 22:1 mittel  |          |                             | pochend/pulsiere einseitig |                             | nein | nein      | nein                           | nein |           |      |                     |  |
| 2019-12-29 17:4 2019-12-29 20:2 mittel  |          |                             | pochend/pulsiere einseitig |                             | nein | nein      | nein                           | nein |           |      |                     |  |
| 2019-12-31 10:1: 2020-01-01 17:3 mittel |          |                             | pochend/pulsiere einseitig |                             | nein | nein      | nein                           | nein |           |      |                     |  |

Abbildung 4.35: Datenexport als CSV-Datei

Weiters kann der Benutzer etwaige rechtliche Informationen wie beispielsweise Nutzungsbedingungen, Haftungsausschluss oder Copyright-Hinweise für die vorliegende App einsehen (UC27). Hierfür wurde das Navigationsmenü um einen entsprechenden Menüpunkt erweitert. Ebenfalls an der untersten Stelle des Navigationsmenüs wurde die explizite Abmelde-Schaltfläche der App eingebaut (UC03), in Abbildung 4.36.

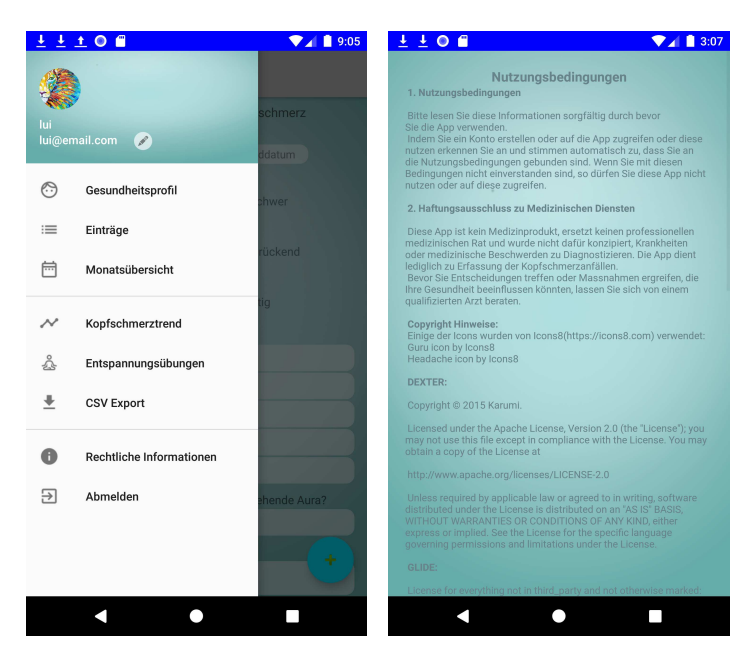

Abbildung 4.36: App Navigationsmenü und Rechtliche Informationen

## 4.14 Evaluierung

Der entwickelte High-Fidelity Prototyp wurde einem Evaluierungs-Testlauf unterzogen. Diese abschließende Testphase des User Centered Designs dauerte insgesamt acht Wochen und fand im November und Dezember 2019 statt. Innerhalb der Evaluierungs-Testphase fanden zwei Iterationen statt: Das Kopfschmerzkalender-Modul des Prototyps wurde im November vier Wochen von 15 Teilnehmern ohne und weitere vier Wochen im Dezember von 13 Teilnehmern inklusive dem Übungsteil getestet. Die Ergebnisse beider Iterationen wurden anschließend untereinander verglichen, um die Einwirkung der progressiven Muskelentspannungstechniken auf die Motivation der Patienten validieren zu können. Weiters wurde geprüft, ob die gewählten Parameter für die Kopfschmrzerfassung eine Klassifizierung der Kopfschmerzepisoden zu einer bestimmten Kopfschmerzform 'Migräne' oder 'Spannungstyp' zulassen.

Ziel des Evaluierungs-Testlaufs war somit die Validierung der erzielten Ergebnisse hinsichtlich der Beantwortung der wissenschaftlichen Fragestellung dieser Arbeit. Usability Studien wurden im Rahmen der Evaluierung nicht durchgeführt.

Die genaue Zusammensetzung der Teilnehmer je Iteration ist in Tabelle 4.37 und 4.38 abgebildet. Aufgrund der langen Dauer der Evaluierungsphase konnten nicht alle Teilnehmer an beiden Iterationen teilnehmen. KP03 und KP11 aus der ersten Iteration (siehe Tabelle 4.37) konnten die zweite Iteration aus persönlichen Gründen nicht absolvieren.

| ID          | <b>Alter</b> | <b>Geschlecht</b> | Kopfschmerztyp        | Kalender geführt |
|-------------|--------------|-------------------|-----------------------|------------------|
| KP01        | 35           | weiblich          | Migräne               | <sub>1</sub> a   |
| <b>KP02</b> | 27           | weiblich          | Spannungstyp          | <sub>1</sub> a   |
| KP03        | 33           | männlich          | Migräne, Spannungstyp | ja               |
| <b>KP04</b> | 29           | weiblich          | Migräne               | <sub>J</sub> a   |
| KP05        | 26           | weiblich          | Migräne               | ja               |
| <b>KP06</b> | 41           | weiblich          | Migräne               | ja               |
| <b>KP07</b> | 25           | weiblich          | Migräne               | <sub>J</sub> a   |
| <b>KP08</b> | 33           | weiblich          | Migräne               | ja               |
| <b>KP09</b> | 37           | weiblich          | Migräne               | ja               |
| <b>KP10</b> | 32           | weiblich          | Migräne, Spannungstyp | nein             |
| <b>KP11</b> | 50           | weiblich          | Migräne               | ja               |
| <b>KP12</b> | 35           | männlich          | Migräne               | <sub>J</sub> a   |
| KP13        | 21           | weiblich          | Spannungstyp          | <sub>J</sub> a   |
| KP14        | 39           | weiblich          | Spannungstyp          | <sub>J</sub> a   |
| KP15        | 27           | weiblich          | Migräne               | ja               |

Tabelle 4.37: Zusammensetzung der Teilnehmer in der ersten Iteration der Evaluierungsphase

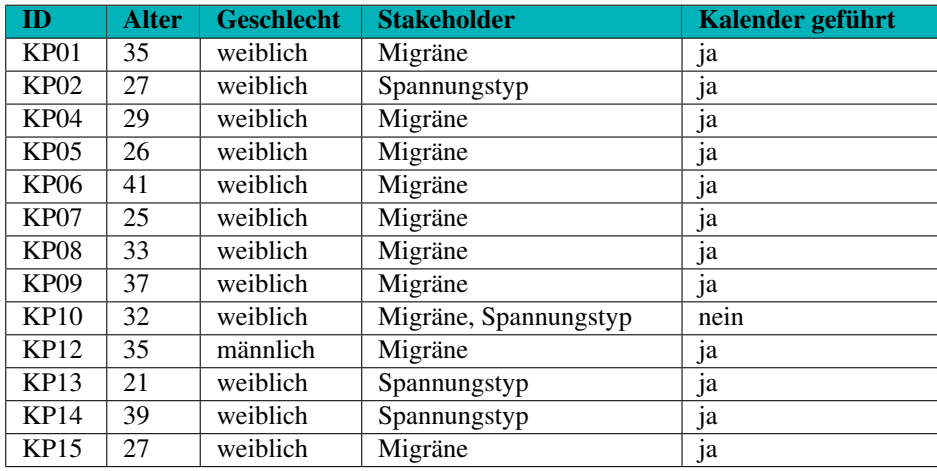

Tabelle 4.38: Zusammensetzung der Teilnehmer in der zweiten Iteration der Evaluierungsphase

Das Durchschnittsalter der Teilnehmer betrug 32,67 Jahre in der ersten und 31,31 Jahre in der zweiten Iteration. Der jüngste Teilnehmer in beiden Iterationen war jeweils 21 Jahre alt und der älteste 50 Jahre in der ersten bzw. 41 Jahre in der zweiten Iteration. Die Geschlechterverteilung (siehe Abbildung 4.37) der Teilnehmer war wie folgt:

- 1. Iteration
	- 13 (86,7%) weibliche Teilnehmerinnen
	- zu 2 (13,3%) männliche Teilnehmer
- 2. Iteration
	- 12 (92,3%) weibliche Teilnehmerinnen

### • zu 1 (7,7%) männliche Teilnehmer

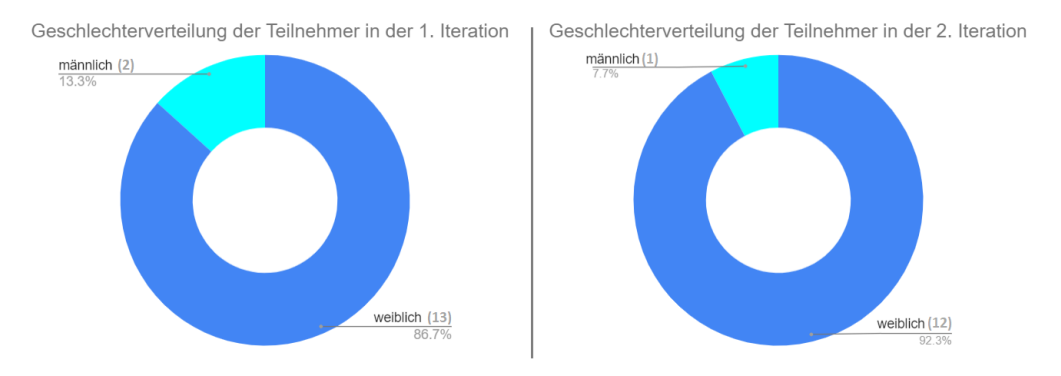

## Abbildung 4.37: Geschlechterverteilung der Teilnehmer in beiden Iterationen der Evaluierung

Die Kopfschmerzformen der teilnehmenden Patienten unterteilten sich wie folgt:

- 1. Iteration
	- 10 (66,7%) Migräne
	- 2 (13,3%) beide Kopfschmerzformen
	- 3 (20%) Kopfschmerz vom Spannungstyp
- 2. Iteration
	- 9 (69,2%) Migräne
	- 1 (7,7%) beide Kopfschmerzformen
	- 3 (23,1%) Kopfschmerz vom Spannungstyp

Die Verteilung der Kopfschmerzformen der Teilnehmer beider Iterationen wird in Abbildung 4.38 graphisch dargestellt.

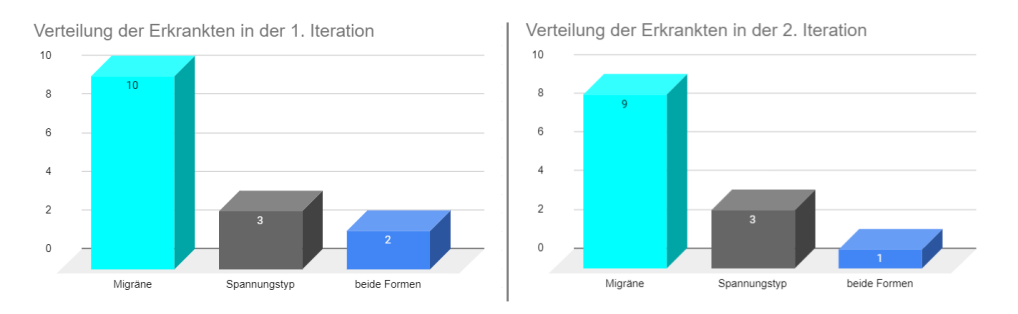

Abbildung 4.38: Kopfschmerzformen der Teilnehmer in der Evaluierungsphase

Im Zuge der Evaluierungsphase wurden die Teilnehmer gebeten, ihre Kopfschmerzepisoden acht Wochen lang einzutragen. In den ersten vier Wochen der Evaluierungsphase wurde den Teilnehmern nur das Kopfschmerzkalender-Modul zur Verfügung gestellt. In dieser Iteration wurden 79 Eintragungen mit 116 Kopfschmerztagen insgesamt getätigt (bzw. 67 Eintragungen mit 98 Kopfschmerztagen, ohne die Eintragungen der Teilnehmer KP03 und KP11). In den weiteren vier Wochen (zweite Iteration der Evaluerungsphase) wurde den Teilnehmern zusätzlich zum Kopfschmerzkalender- auch das Übungs-Modul zur Verfügung gestellt. Die Teilnehmer konnten daher in dieser Iteration zusätzlich zu der Erfassung ihrer Kopfschmerzen auch Übungseinheiten im Akutfall oder als Prophylaxe absolvieren. In dieser Iteration wurden 84 Episoden mit insgesamt 130 Kopfschmerztagen, erfasst. Die deutlich höhere Anzahl der Erfassungen der verbliebenen 13 Teilnehmer in der zweiten Iteration, 84 Episoden gegenüber 67 in der ersten Iteration, deutet auf eine Erhöhung der Häufigkeit der Anwendung der App in der zweiten Iteration. Patienten gaben im Anschluss der Testphase an, in der zweiten Iteration häufiger an die Erfassung gedacht zu haben, da sie öfter und zwar auch im schmerzfreien Zustand die App benutzten, um die darin enthaltenen Übungen zu absolvieren.

Abbildung 4.39 stellt die Verteilung der Eintragungen und der Kopfschmerztage pro Teilnehmer in beiden Iterationen der Evaluierungsphase dar.

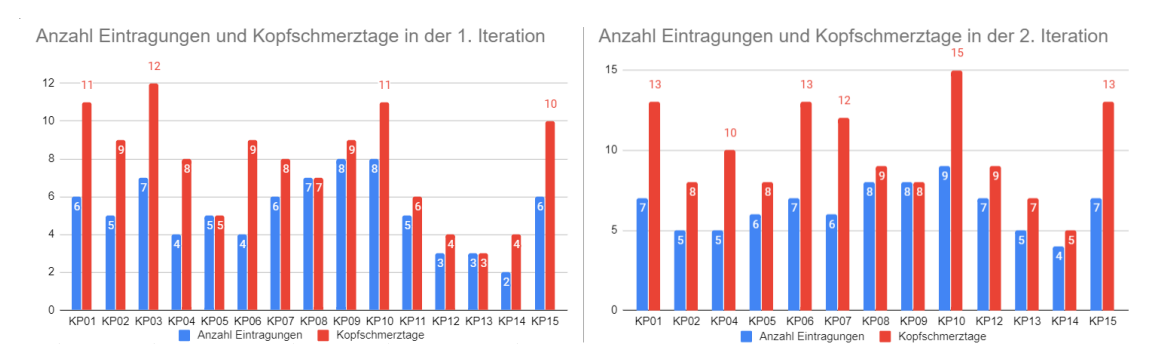

Abbildung 4.39: Anzahl der Eintragungen und der Kopfschmerztagen der Teilnehmer in der Evaluierungsphase

Während der zweiten Iteration wurden insgesamt 288 Übungseinheiten durchgeführt. Begonnene aber nicht abgeschlossene Übungseinheiten werden vom System nicht aufgezeichnet und wurden somit nicht weiter im Sinne der Evaluierung verfolgt. Der Höchstwert der durchgeführten Übungen pro Teilnehmer lag bei 44 abgeschlossenen Einheiten, der niedrigste Wert lag bei 10 abgeschlossenen Einheiten. Abbildung 4.40 zeigt die Anzahl durchgeführter Übungseinheiten pro Teilnehmer an.

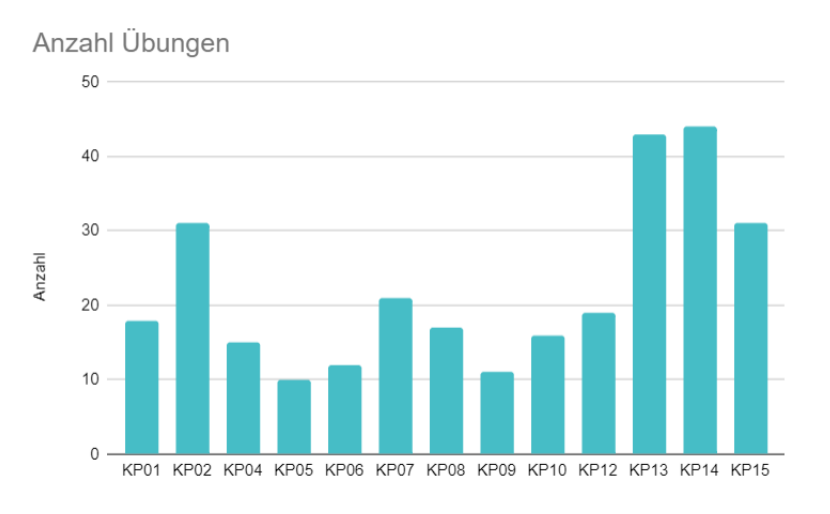

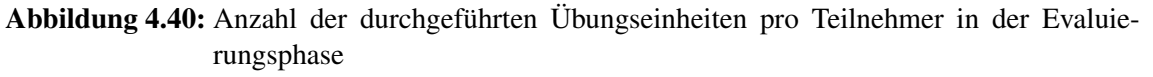

Umgerechnet auf die Dauer der Iteration, wurden 10,3 Übungen pro Tag durchgeführt. Eine Aussage über die Geschlechterverteilung beim Üben kann aufgrund der stark unausgewogenen Geschlechterverteilung unter den Teilnehmern der Iteration nicht getroffen werden. Es zeigt sich jedoch eine deutlich höhere Übungsaktivität bei den Teilnehmern, die unter Kopfschmerzen vom Spannungstyp leiden, mit 118 (41%) Übungseinheiten, als bei denen, die unter anderen Kopfschmerzformen wie Migräne, mit 154 (53,5%) Übungseinheiten, und Kombinationen beider Kopfschmerzformen, mit 16 (5,5%) Übungseinheiten, leiden.

Die Teilnehmer erklärten dieses Verhalten damit, dass bei Spannungskopfschmerzen die Beeinträchtigung durch den Schmerz deutlich geringer sei, als bei den anderen zwei Kopfschmerzformen. Auch die Sensibilität hinsichtlich Bewegung sei beim Kopfschmerz vom Spannungstyp wesentlich geringer. Darüber hinaus ließen die Schmerzen bei körperlicher Betätigung im Falle vom Spannungskopfschmerz schneller nach, als bei den anderen beiden betrachteten Kopfschmerzformen. Die Benutzerakzeptanz hinsichtlich des Übungs-Moduls und der Nutzen, der dadurch für den Anwender entsteht, sei somit bei Spannungskopfschmerz Patienten höher.

Die hohe Anzahl durchgeführter Übungen, innerhalb der kurzen Dauer der zweiten Iteration, deutet auf eine Steigerung der Motivation seitens der Patienten die App zu verwenden hin. Auch die Testteilnehmer gaben an, die App habe durch die integrierten Übungen an zusätzlichem Nutzen für sie gewonnen. Die deutlich höhere Anzahl der Kopfschmerzerfassungen, 84 Episoden in der zweiten Iteration, gegenüber der 67 Episoden in der ersten, sowie die hohe Anzahl durchgeführter Übungseinheiten (288 abgeschlossene Übungseinheiten) in der zweiten Iteration, können als Ergebnisse zur Beantwortung der dritten Forschungsfrage herangezogen werden. Der Einsatz von progressiven Muskelentspannungstechniken nach Jacobson, erweitert um Gamification Elemente, als Motivatoren in der App, wirkt sich positiv auf die Häufigkeit der Anwendung dieser aus.

Für die Validierung der gewählten Parameter für die Kopfschmerzerfassung hinsichtlich der Klassifizierung der Episoden zu einer bestimmten Kopfschmerzform, wurden die Testteilnehmer gebeten, die Anzahl der im Kopfschmerztrend klassifizierten Episoden im Anschluss jeder Iteration bekannt zu geben. Von den erfassten Kopfschmerzepisoden konnten in der ersten Iteration 72 (91,8%) bzw. 61 (91,1%) ohne KP03 und KP11 und in der zweiten Iteration 78 (92,9%) einer bestimmten Kopfschmerzform zugeordnet werden. Lediglich 7 (8,8%) bzw. 6 (8,9%) ohne KP03 und KP11 der Episoden in der ersten und 6 (7,1%) in der zweiten Iteration konnten keiner bestimmten Kopfschmerzform zugeordnet werden und wurden als 'undefiniert' kategorisiert. In beiden Iterationen konnten somit über 90% der Episoden zu einer bestimmten Kopfschmerzform klassifiziert werden. Dies deutet darauf hin, dass die für die Kopfschmerzerfassung gewählten Parameter eine Klassifizierung der Episoden zu einer der beiden Kopfschmerzformen 'Migräne' oder 'Spannungstyp' erlauben würden.

Durch diese Ergebnisse wird die zweite Forschungsfrage wie folgt beantwortet: Die für die Erfassung der Kopfschmerzen ausgewählten Parameter Kopfschmerzdauer, -intensität, -art, -lokalisation und die zur Verfügung gestellten Begleitsymptome (Übelkeit, Erbrechen, usw.), erlauben eine Klassifikation der Kopfschmerzepisoden und können in einem digitalisierten Kopfschmerzkalender integriert werden.

# 5 Diskussion

In diesem Kapitel werden die zuvor präsentierten Ergebnisse diskutiert, mit Hauptaugenmerk auf die dabei gewonnenen Erkenntnisse, und anschließend auf deren Bedeutung für die Beantwortung der wissenschaftlichen Fragestellungen interpretiert.

## 5.1 Diskussion und Interpretation

Die Notwendigkeit, die aktuell noch in Verwendung befindlichen papierbasierten Kopfschmerzkalendern durch digitalisierte Lösungen zu ersetzen, stieß auf sehr hohes Interesse bei den Befragten und wurde sowohl von den Erkenntnissen aus der Literatur, als auch von den Resultaten der durchgeführten Befragung bestätigt. Um eine Lösung, die die Wünsche und Anforderungen der Betroffenen bestens erfüllt und daraus folgend eine hohe Benutzerakzeptanz aufweist, entwickeln zu können, wurde die Methodik des User Centered Design gewählt und angewandt. Die Betroffenen wurden bereits in frühen Phasen des Projektes miteinbezogen. So konnte deren Feedback frühzeitig eingeholt und berücksichtigt werden.

Die ausgewählte Stichprobe für das User Centered Design bestand zu Beginn aus 41 Kopfschmerzpatienten, jedoch durchliefen nur dreizehn alle Iterationen des Projektes. Die Gruppe der betroffenen Patienten war dabei nicht homogen. Diese bestand aus eine deutlich höheren Anzahl weiblicher sowie an Migräne erkrankten Patienten. Dennoch entsprach und bestätigte die höhere Anzahl weiblicher Patienten in der Stichprobe die aus der Literatur zuvor gewonnen Erkenntnisse über die Verteilung der Kopfschmerzformen, insbesondere Migräne, unter den unterschiedlichen Geschlechtern. Somit wurde die Stichprobe als repräsentativ eingestuft.

Aus der Literatur und aus den im Rahmen dieser Arbeit geführten Interviews wurde mehrfach auf Motivationsmangel und eine geringe Compliance der Patienten hingedeutet. Eine lückenhafte, unvollständige oder nicht zeitnahe Dokumentation der Kopfschmerzepisoden erschwere dabei die richtige Diagnosestellung und Therapiefindung. Um dem entgegen zu steuern, wurden Mechanismen zur Motivationssteigerung, sowie um einen positiven Einfluss auf die Häufigkeit der Anwendung der vorliegenden App zu erzielen, angewendet. Die Einbindung von progressiven Muskelrelaxationsübungen nach Jacobson in Form eines Übungsmoduls, mit Gamification Elementen erweitert, soll als Mechanism of Action zur Motivationssteigerung beitragen und längerfristig zu Verhaltensänderung sowie zu einer besseren Compliance dienen. Als Gamification Elemente wurden Levels, Rückmeldungen und eine Fortschrittsanzeige angewendet.

Als Grund für Lücken in der Dokumentation wurde oft die Tatsache, dass papierbasierte Lösungen nicht immer zur Hand sind und starre Inhalte aufweisen, genannt. Der Prototyp wurde als Smartphone-Anwendung für Android Systeme implementiert. Der Kalender ist somit jederzeit in greifbarer Nähe des Patienten und die angebotenen Inhalte können flexibel und benutzerfreundlich gestaltet werden. Prinzipien von Material Design wurden angewendet, um die Benutzbarkeit zu erhöhen.

In beiden Iterationen der Evaluierungsphase wurde eine hohe Anzahl an Episoden-Einträgen getätigt. In der zweiten Iteration, mit der zusätzlichen Anwendung des Übungsmoduls, wurden nahezu bei allen Teilnehmer mehr Einträge getätigt, als in der ersten Iteration. Durch den relativ kurzen Zeitraum von jeweils vier Wochen pro Iteration kann keine genaue Aussage über die positive Wirkung des Prototyps auf die Verhaltensänderung der Patienten getroffen werden. Da die Anzahl der Kopfschmerz-Episoden pro Monat nicht konstant ist, bleibt unklar, ob die niedrigere Anzahl der Einträge in der ersten Iteration allein mit einer niedrigen Motivation seitens der Patienten oder mit anderen Faktoren in Verbindung steht. Die Teilnehmer gaben jedoch an, dass die Anwendung der App durch das mitgelieferte Übungsmodul in der zweiten Iteration bei ihnen eine höhere Motivation auslöste und eine bessere Nutzbarkeit erwies. Durch den öfteren Einstieg in die App, um Übungen als Prophylaxe durchzuführen, erhöhte sich auch deren Selbstkontrolle für die Erfassung. Diese Aussage wird durch die Erhöhung der Zahl der Einträge bei beinahe allen Teilnehmern in der zweiten Iteration bekräftigt. Die Ausführung der Übungen beschrieben die Teilnehmer als sehr motivierend und als gute Ablenkung sogar im Akutfall. Dies wurde durch die hohe Anzahl (288 Übungen in vier Wochen) vollständig durchgeführter Übungen während des Testlaufs bestätigt. Durch die Nutzung der zur Verfügung gestellten Monatsübersicht, Trendanzeige und der für die Erfassung vorgesehenen Parameter gaben die Patienten an, eine bessere Wahrnehmung über die Natur und Entstehung ihrer Kopfschmerzen zu bekommen.

# 5.2 Beantwortung der wissenschaftlichen Fragestellungen

Ausgehend von den weiter oben diskutierten Ergebnissen werden die bei der Zielsetzung 1.3 gestellten Forschungsfragen wie folgt beantwortet:

5.2.1 Forschungsfrage: Welche Anforderungen ergeben sich an einen digitalen Kopfschmerzkalender und wie kann eine prototypische Implementierung für diesen Anwendungszweck aussehen?

Sowohl von dem im Projekt involvierten Facharzt, als auch aus der Gruppe der beteiligten Kopfschmerzpatienten, wurde die Ablöse der noch in Verwendung stehenden papierbasierten Kopfschmerzkalender durch eine zeitgemäße digitalisierte Lösung als oberstes Anliegen genannt. Die Anforderungen an die neu zu entwickelnde digitalisierte Lösung wurden mithilfe einer Google Forms Umfrage, Interviews mit dem Facharzt und den Repräsentanten aus der Gruppe der Kopfschmerzpatienten sowie aus einer Literaturrecherche zusammengetragen.

Die neue Lösung sollte eine hohe Bedienbarkeit aufweisen und benutzerfreundlich sein. Eine Fokussierung auf relevante Parameter wurde gewünscht, um den Erfassungsaufwand so gering wie möglich zu halten. Wenige Pflicht-Eingaben, eine selbsterklärende Bedienung und freundliches Design mit nicht aufdringlichen Farben wurden ebenfalls von der Patientengruppe als essentiell genannt. Die Anwendung des User Centered Design Prozesses sollte die Zielgruppe von Anfang an in die Konzeption der Applikation einbinden. Die frühe Berücksichtigung der Patienten-Berdürfnisse und zeitnahe Einarbeitung deren Feedbacks stellte sich für das Erzielen gewünschter Ergebnisse als essenziell heraus.

Auch war die graphische Aufbereitung der Daten und deren Export in Form eines Arztberichtes für die künftigen Benutzer der Anwendung wichtig. Durch die graphische Aufbereitung der Daten in Form einer Monatsübersicht und einer Kopfschmerztrend-Anzeige erhofften sich die Befragten eine zusätzliche Unterstützung bei der Selbstbeobachtung und Wahrnehmungssteigerung. Der Arztbericht sollte dabei in einem Format erstellt werden, das eine weitere Verarbeitung der darin enthaltenen Daten zulässt, um zusätzlichen Aufwand für den Arzt bei der Auswertung dieser zu reduzieren.

Um dem Mangel an Selbstkontrolle, Motivation und Compliance der Patienten entgegenzuwirken und durch die Verwendung der App einen positiven Einfluss auf die Häufigkeit der Anwendung der App zu erzielen, wurde die Einbindung von Übungen als zusätzlicher Benefit diskutiert. Die aus der Literatur erläuterten Behavior Change Theorien sowie die damit verbunden Mechanisms Of Action, um eine Verhaltensänderung zu bewirken, sowie die Anwendung von Gamification Elementen wurden als Hilfestellung zur Motivationssteigerung ebenfalls herangezogen.

Im Rahmen einer detaillierten Anforderungsanalyse wurden zusätzlich zu den oben bereits beschriebenen funktionalen Anforderungen auch eine Reihe an nicht funktionalen und Domänen-Anforderungen identifiziert. Eine vollständige Übersicht aller Anforderungen ist Tabelle 4.7 zu entnehmen. Die definierten Anforderungen wurden in einem weiteren Schritt in einen Low-Middle-Fidelity und anschließend in einen High-fidelity Prototyp überführt. Der Prototyp wurde mithilfe der Programmiersprache Java und der von Googles Android zur Verfügung gestellten API als Mobile-Applikation für Android Betriebssysteme entwickelt. Eine detaillierte Beschreibung des High-Fidelity Prototyps ist in Abschnitt 4.13.3 dargestellt.

## 5.2.2 Forschungsfrage: Welche Parameter zur Klassifikation von Kopfschmerzen können in einer digitalisierten Kalenderlösung integriert werden?

Kopfschmerzerkrankungen sind von der internationalen Kopfschmerzgesellschaft umfassend klassifiziert und seit dem Jahr 2018 in der dritten Auflage der Kopfschmerz-Klassifikation (ICHD-3) [33] präsentiert und werden laufend aktualisiert. Die Klassifizierungskriterien für Migräne und Kopfschmerz vom Spannungstyp wurden im Kapitel 2 in Tabelle 2.1 angeführt. Als Klassifizerungskriterien werden dabei typische immer wiederkehrende Symptome wie unter anderem die Dauer der Kopfschmerzattacken, die Kopfschmerzlokalisation, die Kopfschmerzintensität und häufige Begleiterscheinungen analysiert. Weiters relevant für die Klassifizierung ist die Anzahl der Attacken, welche diese Kriterien erfüllen, sowie die Erkenntnis, dass die während einer Attacke aufgetretene Symptomatik nicht durch eine andere Grunderkrankung erklärt werden kann. Da die Symptomatik bei den Episoden von Mensch zu Mensch jedoch unterschiedlich ausgeprägt ist und diese auch vom Alter der Patienten abhängt, wurde in der App ein Gesundheitsprofil eingebaut. Darin können biometrische Merkmale wie Körpergröße, Körpergewicht, Alter und Geschlecht der Patienten erfasst werden.

Die Parameter für die Kopfschmerzerfassungsmaske der Kopfschmerzkalender-App wurden an diese Klassifizierung angelehnt und nach Rücksprache mit dem Facharzt entsprechend ausgewählt, sodass ihre Auswertung in einem weiteren Schritt eine Klassifizierung jeder einzelnen Episode zulässt. Für die Kopfschmerzerfassungsmaske wurden folgende Parameter ausgewählt:

- Kopfschmerzdauer,
- Schmerzintensität,
- Schmerzart,
- Schmerzlokalisation
- sowie Begleitsymptome (Übelkeit, Erbrechen, Lichtempfindlichkeit, Lärmempfindlichkeit, Bewegungsempfindlichkeit).

Diese Parameter werden gemäß Tabelle 2.1 ausgewertet, um eine Klassifizierung der einzelnen Episoden zu einer bestimmten Kopfschmerzform zu treffen. In der Kopfschmerztrendmaske wurde die auf diesem Wege ermittelte Klassifizierung der zuvor vom Patienten erfassten Episoden graphisch aufbereitet. Die Episoden werden hinsichtlich der aufgetreten Symptomatik während der Attacke klassifiziert und jeweils der Kopfschmerzform 'Migräne' oder 'Kopfschmerz vom Spannungstyp' zugeordnet. Zur besseren Übersicht werden die Gesamtanzahl aller erfassten Episoden sowie die Anzahl und die Prozentangabe der Episoden der jeweiligen Kategorie in der Kopfschmerztrendmaske angezeigt.

Die Klassifizierung der einzelnen Episoden zu einer bestimmten Kopfschmerzform soll den Kopfschmerpatienten helfen, ihre Kopfschmerzen besser zu verstehen und bereits zu Beginn der Attacke die aufgetretenen Symptome richtig zu deuten. Besonders bei Migräne ist die Medikamenteneinnahme gleich zu Beginn der Kopfschmerzphase wichtig, um eine bessere Wirkung des Medikaments während der Attacke zu erzielen.

Bereits nach dem ersten Testlauf wurde ersichtlich, dass nicht jede der erfassten Episoden einer bestimmten Kategorie (Migräne oder Spannungstyp) zugeordnet werden konnte. Drei Gründe hierfür wurden von den Teilnehmern genannt: Mischformen beider Kopfschmerzarten, die zu einer diffusen Symptomatik führten, nicht vollständig erfasste Episoden und eine schlechte Wahrnehmung bestimmter Symptome. Die Kopfschmerztrendmaske wurde daher anschließend, zusätzlich zu den bestehenden Kategorien 'Migräne' und 'Kopfschmerz vom Spannungstp', um die Kategorie 'undefiniert' erweitert. Aus den Ergebnissen der Evaluierungsphase war nichtsdestotrotz ersichtlich, dass die meisten Eintragungen (über 90% der Eintragungen in jeder Iteration), bis auf wenige Ausnahmen, eindeutig einer der beiden Kopfschmerzformen zugeordnet werden konnten. Besonders bei Patienten, die bereits seit mehreren Jahren an Kopfschmerzen erkrankt sind, ließ sich die Klassifizierung der erfassten Episoden in der Kopfschmerzkalender-App mit der zuvor vom Facharzt diagnostizierten Kopfschmerzform vereinbaren. Eine zeitnahe, korrekte und vollständige Erfassung der Episoden und der aufgetretenen Begleitsymptome erwies sich in der Evaluierungsphase als wesentlich für die Klassifizierung der Episoden. Die in der Literaturrecherche ermittelten Ergebnisse zur zeitnahen Erfassung von Episoden wurden damit bestätigt. Die im Rahmen dieser Arbeit ausgewählten und in der Kopfschmerzkalender-Lösung integrierten Parameter lassen somit eine Klassifizierung der Kopfschmerzepisoden zu einer bestimmten Kopfschmerzform zu.

Dennoch soll die Funktionalität der Kopfschmerzklassifizierung der im Rahmen der vorliegenden Diplomarbeit entwickelten Kopfschmerzkalender-App als rein informativ für den Benutzer genutzt werden. Der diagnostizierende Arzt kann diese bei Bedarf einsehen. Der auf diesem Wege ermittelte Kopfschmerztrend sollte jedoch für die Diagnostizierung und Therapiefindung jedenfalls von dem behandelnden Arzt geprüft und bestätigt werden.

5.2.3 Forschungsfrage: Wie wirkt sich der Einsatz von progressiven Muskelentspannungstechniken nach Jacobson, erweitert um Gamification Elemente, als Motivatoren in der App, auf die Häufigkeit der Anwendung dieser aus?

Bereits zu Beginn der Literaturrecherche wurde ersichtlich, dass eine mangelnde Compliance und Selbstkontrolle der Kopfschmerzpatienten zu unvollständigen und lückenhaften Erfassungen führten, die wiederum ein Hindernis für die richtige Diagnostizierung darstellen. Weiters wurde die fast tagtägliche Erfassung von Kopfschmerzepisoden, besonders im Akutzustand, für die Betroffenen als lästig und mühsam empfunden, was zu einer geringen Motivation zur Durchführung dieser Tätigkeit führte.

Zusätzlich zu der medikamentösen Therapie sei die Anwendung von Prophylaxen, unter anderem auch in Form von Übungen, besonders bei Kopfschmerzformen mit chronischem und episodischem Verlauf wichtig und von Fachärzten empfohlen, um die Häufigkeit der Kopfschmerzattacken zu reduzieren. Essentiell, um Kopfschmerzpatienten langfristig zum regelmäßigen Üben zu bewegen, sei gemäß der Literatur das Herbeiführen einer Verhaltensänderung durch die Anwendung von bestimmten Mechanismen.

In der Applikation wurde ein Übungsmodul mit progressiven Muskelentspannungsübungen eingebaut. Um einen positiven Einfluss auf die Patienten Compliance zu bewirken, wurden die integrierten Übungen als leicht auszuführende Aufgaben konzipiert. Dazu sind die progressiven Muskelentspannungsübungen nach Jacobson, wegen ihrer kurzen Dauer und Leichtigkeit in der Ausführung, bestens geeignet und sollen sowohl im Akutfall oder als Prophylaxe angewendet werden, um die Schmerzen während einer Episode oder die Häufigkeit der Episoden zu reduzieren.

Darüber hinaus wurden Gamification Elemente wie Levels und Fortschrittsanzeige als Belohnung für abgeschlossene Übungen herangezogen. Hinweise auf die positive Wirkung von Gamification Elementen auf die Motivation der Benutzer wurde im Zuge der Literaturrecherche mehrfach vorgefunden. Das mit Gamification Elementen erweiterte Übungsmodul der Kopfschmerzkalender-App stellt somit einen zusätzlichen Nutzen für die Benutzer dar. Konzipiert wurde es mit dem Ziel, deren Selbstkontrolle und Motivation zu steigern, sowie die Häufigkeit der Anwendung der App zu erhöhen.

Die Ergebnisse der Evaluierungsphase zeigten einen deutlichen Anstieg der erfassten Episoden in der zweiten Iteration (84 Eintragungen) gegenüber der ersten Iteration (67 Eintragungen), die ohne das Übungsmodul durchgeführt wurde. Auch wurde in der zweiten Iteration eine hohe Anzahl an abgeschlossenen Übungseinheiten (288 Übungseinheiten) aufgezeichnet. Ausgehend von den ermittelten Ergebnissen kann ein positiver Einfluss der integrierten Motivatoren auf die Häufigkeit der Anwendung der Kopfschmerzkalender-App festgestellt werden.

Gleichwohl ist die Häufigkeit der Episoden eines Patienten nicht von Monat zu Monat konstant. Der im Zuge der Evaluierung identifizierte Anstieg der Erfassung kann somit nicht allein dem Einsatz des Übungsmoduls in der zweiten Iteration zugeschrieben werden. Um die positive Wirkung auf die Patienten Compliance sowie Steigerung der Motivation und Häufigkeit der Anwendung somit ohne Vorbehalt verifizieren zu können, bedarf es eines längeren Beobachtungszeitraums. Diesen ermöglicht die gegenständliche App.

# 6 Zusammenfassung und Ausblick

# 6.1 Zusammenfassung und Einordnung in den aktuellen Stand der **Technik**

Die Ergebnisse der Evaluierung zeigen, dass die im Zuge dieser Arbeit entwickelte Kopfschmerzkalender-App eine zeitgemäße Ablöse von papierbasierten Kalendern und eine Alternative zu bereits bestehenden digitalisierten Lösungen darstellt. Neben der umfassenden Erfassung aller relevanten Symptome einer Episode besteht darüber hinaus die Möglichkeit, persönliche Anmerkungen und identifizierte Trigger zu vermerken. Zusätzlich zu den einfachen biometrischen Merkmalen wie Körpergröße, Körpergewicht usw., können im Gesundheitsprofil angewendete Medikationen erfasst werden. Basierend auf den erhobenen Charakteristika einer Episode können Auswertungen in Form von Übersichten aufbereitet werden. Eine wichtige Hilfestellung zu Ermittlung des Therapieverlaufs, stellt die zur Verfügung gestellte Monatsübersicht mit der Anzeige der jeweiligen Anzahl der Kopfschmerztage pro Monat dar. Die erfassten Episoden werden auf ihre Tendenz hin analysiert und die Ergebnisse im Form einer Kopfschmerztrendübersicht graphisch abgebildet. Die erfassten Merkmale jeder Episode werden hierbei geprüft, ob diese eher der Klassifizierung einer 'Migräne' oder eines 'Kopfschmerz vom Spannungstyp' entsprechen. Kombinationen beider Kopfschmerzformen oder uneindeutig zu klassifizierende Episoden werden der Kategorie 'undefiniert' zugeordnet.

Die Methodik der Datenerfassung zeigt Parallelen zu bereits bestehenden digitalisierten Lösungen, wie die 'Migräne-App' der Schmerzklinik Kiel oder 'm-sense'. Die vorliegende App unterscheidet sich jedoch wesentlich von diesen Lösungen, indem es ein Übungsmodul in Form von progressiven Muskelrelaxationsübungen als Mechanisms of Action, erweitert um Gamification Elemente wie Levels und Fortschrittsanzeige, zur Steigerung der Selbstkontrolle und Motivation, um längerfristige Verhaltensänderung herbeizuführen, anbietet. Die Möglichkeit der Erstellung einer Monatsübersicht nicht nur für das aktuelle Monat, sondern auch von Vormonaten, der Daten-Export im CSV-Format oder die benutzerfreundliche, selbsterklärende und schnelle Bedienung der Kopfschmerzkalender-App, durch den Einsatz von Material Design Prinzipien in der Gestaltung dieser, fanden großen Zuspruch bei den in dem Projekt beteiligten Patienten und heben die vorliegende Lösung besonders hervor.

Durch die Umsetzung der Lösung als Android Applikation verfügt die App über eine hohe Verfügbarkeit und entspricht dem aktuellen Trend von e-Health und mHealth Ansätzen im Gesundheitswesen.

Abschließend kann die vorliegende Kopfschmerzkalender-App wie folgt im aktuellen Stand der Technik eingeordnet werden:

#### Einordnung

Die Kopfschmerzkalender-App ist als ein digitalisierter Kopfschmerzkalender und somit als Ablöse der herkömmlichen papierbasierten Lösungen einzuordnen. Durch die Integration eines Übungsmoduls mit Gamification Elementen entspricht die Applikation den im Kapitel 2.5 vorgestellten Gamification-Leitlinien. Die Übungen selbst wurden als Mechanisms of Action im Sinne der Behavior Change Thechniques, im Kapitel 2.4 beschrieben, ausgelegt. In diesem Sinne wird, im Gegensatz zu bereits bestehenden digitalisierten Lösungen, bei der vorliegenden App das Konzept des Kopfschmerzkalenders erweitert und innovativer gestaltet, mit dem Ziel eine Verbindung zur Selbstkontrolle des Benutzers herzustellen.

### Kontext

Die App wurde primär zur Erfassung von Kopfschmerzepisoden, mit dem Ziel, durch die angebotenen Übersichten die Patienten-Wahrnehmung zu steigern und sie bei der Selbstbeobachtung zu unterstützen, geschaffen. Auch wird versucht, durch die Verwendung des integrierten Übungsmoduls eine Verhaltensänderung herbeizuführen und durch die längerfristige Anwendung der App diese zu etablieren.

Darüber hinaus wurde die vorliegende Lösung als Unterstützung des behandelnden Arztes bei Diagnostizierung und der Verfolgung des Therapieverlaufes konzipiert.

#### Status

Die prototypische Entwicklung fand im Rahmen der vorliegenden Arbeit durch den Einsatz der User Centered Design Methodik als iterativer Prozess statt. Dabei wurden sämtliche im Laufe einer vorausgehenden Anforderungsanalyse ermittelten Anwendungsfälle implementiert.

## Plattform

Die Kopfschmerzkalender-App wurde in der Programmiersprache Java unter Verwendung der Android API entwickelt und kann somit auf allen Geräten mit dem Betriebssystem Android verwendet werden. Das Projekt an sich wurde iterativ, an das User Centered Design angelehnt, durchgeführt. Es wurden zu Beginn drei wissenschaftliche Fragestellungen formuliert und diese durch die Analyse der Ergebnisse der vorliegenden Arbeit beantwortet.

# 6.2 Conclusio

Primäre Kopfschmerzen haben eine hohe Prävalenz; sie zählen zu den epidemiologisch am weitesten verbreiteten Erkrankungen des Menschen. Deren Diagnostizierung und Therapiefindung basiert auf über mehrere Monate hinweg von Patienten geführten Kopfschmerzkalendern. Essenziell für die richtige Diagnostizierung sind dabei lückenlose und zeitnahe Erfassungen der Episoden. Patienten weisen gegenüber papierbasierten Kopfschmerzakelender-Lösungen eine mangelnde Compliance auf.

Um diesem Zustand entgegen zu wirken, wurde im Zuge dieser Arbeit eine digitale Kopfschmerzkalender-Lösung, als Ablöse für die herkömmlichen papierbasierten Lösungen, implementiert.

Die Erhebung der Anforderungen an die digitalisierte Lösung, die Ermittlung der Parameter, welche durch ihre Integration in der App eine Kopfschmerzklassifizierung zulassen, sowie die Identifizierung von Motivatoren zur Compliance Steigerung stellten die Basis für die wissenschaftlichen Fragestellungen dieser Arbeit.

Für die Erhebung der Anforderungen wurden Stakeholder definiert und in das Projekt eingebunden. Mithilfe von einer Online-Befragung und Interviews sowie einer umfassenden Literaturrecherche wurden die Anforderungen ermittelt. Auf Basis der Erkenntnisse aus der Literatur zum State of the Art im Bereich von mHealth zur Kopfschmerzerfassung wurde ein Konzept für die Applikation erarbeitet. Die digitale Kopfschmerzkalender-Lösung wurde nach Erhebung der Anforderungen als mobile Applikation für Android Systeme implementiert.

Im Fokus der Arbeit stand u.a. auch die spielerische Umsetzung von Muskelrelaxationsübungen zur Steigerung der Patienten Motivation und Compliance sowie um längerfristig Verhaltensänderung bei den Patienten herbeizuführen.

Die Ergebnisse der Evaluierungs-Testphase zeigten einerseits, dass die für die Kopfschmerzerfassung ausgewählten Parameter bei über 90% der erfassten Episoden eine Klassifizierung dieser zu einer bestimmten Kopfschmerzform zuließen und anderseits, dass die Einbindung der Muskelrelaxationsübungen, erweitert um Gamification Elemente, einen positiven Einfluss auf die Motivation und Häufigkeit der Anwendung der App hatte.

Um festzustellen, ob das eingebaute Übungsmodul längerfristig eine Verhaltensänderung für den Patienten herbeiführt, bedarf es einer längeren Evaluierungsphase und einer höheren Anzahl an Probanden.

# 6.3 Ausblick

Bereits bei der Ideensammlung sowie im weiteren Verlauf der Arbeit kamen eine Reihe weiterer Anforderungen an die vorliegende Kopfschmerzkalender-Lösung und Ideen auf, die aus Zeitgründen und angesichts des für diese Arbeit definierten Umfangs nicht in der aktuellen Implementierung berücksichtigt werden konnten. Diese Ideen werden in diesem Abschnitt zwecks der Vollständigkeit und deren Eignung als Ausblick näher erläutert.

Die Einbindung weiterer und detaillierter Übersichten zur Darstellung der Kopfschmerztage eines Jahres wurde sowohl von den beteiligten Patienten als auch vom Facharzt als sinnvoll erachtet. Dies würde einen besseren Überblick über den Kopfschmerzverlauf während der Therapie ermöglichen sowie Aufschluss darüber geben, welche Monate eine höhere Anzahl an Schmerztagen aufweisen. Auf diesem Wege können auch die Wirksamkeit von Therapien und mögliche Triggerfaktoren genauer untersucht werden.

Das Übungsmodul und die derzeit eingebauten Gamification Elemente könnten ebenfalls weiter ausgebaut werden. Derzeit sind in der Applikation nur progressive Entspannungstechniken nach Jacobson vorhanden. Weitere Übungen wie Yoga und Meditation könnten ebenfalls integriert werden. Zusätzlich könnten weitere Gamification Elemente wie das Sammeln von Abzeichen o.ä. ergänzt werden.

Im Sinne der Benutzerfreundlichkeit wäre die Erweiterung der vorliegenden App auf die Verwendung auf gängigen Tablets oder anderen Endgeräten, die das Android Betriebssystem unterstützen, angebracht. Der modulare Aufbau der Kopfschmerzkalender-App würde eine solche Erweiterung mit geringem Aufwand zulassen. Aus dieser Erweiterung ergibt sich jedenfalls die Umstellung von der lokalen Datenspeicherung auf der derzeit integrierten SQLite Datenbank auf zeitgemäße und verteilte Cloud-Speicher Lösungen als ein weiterer Ansatz.

Die Applikation wurde mit einer kleinen Stichprobe von Kopfschmerzpatienten und in einem auf wenige Monate befristeten Testlauf getestet und evaluiert. Durch weitere und über einen längeren Zeitraum andauernde Evaluierungen mit größeren Patienten-Gruppen können weitere Erkenntnisse hinsichtlich der Weiterentwicklung des vorliegenden Prototyps gewonnen werden und als Ausgangspunkt für weiterführende wissenschaftliche Arbeiten verwendet werden.

# Literatur

## Wissenschaftliche Literatur

- [1] C. Abras, D. Maloney-Krichmar, J. Preece u. a. "User-centered design". In: *Bainbridge, W. Encyclopedia of Human-Computer Interaction. Thousand Oaks: Sage Publications* 37.4 (2004), S. 445–456.
- [2] K. Abu-Omar und A. Rütten. "Sport oder körperliche Aktivität im Alltag?" In: *Bundesgesundheitsblatt - Gesundheitsforschung - Gesundheitsschutz* 49.11 (Okt. 2006), S. 1162. DOI: 10.1007/s00103-006-0078-5. URL: https://doi.org/10.1007/s00103-006-0078-5.
- [3] R. Agosti, H.-Ch. Diener und V. Limmroth. *Migräne & Kopfschmerzen*. Basel: KARGER, 2015. ISBN: 978-3318054415.
- [4] M. Allena u. a. "An electronic diary on a palm device for headache monitoring: A preliminary experience". In: *The journal of headache and pain* 13 (Juli 2012), S. 537–41. DOI: 10.1007/s10194-012-0473-2.
- [6] Deutsches Institut für Normung. Normenausschuss Informationstechnik und Anwendungen und Deutsches Institut für Normung. Normenausschuß Ergonomie. *Prozess zur Gestaltung gebrauchstauglicher interaktiver Systeme (ISO 9241-210:2010); Deutsche Fassung EN ISO 9241-210:2010*. DIN-Normen: Deutsches Institut für Normung. Beuth, 2010. URL: https: //books.google.at/books?id=XHKvmwEACAAJ.
- [7] F. Badenhop u. a. "Intrinsische und extrinsische Motivation von Studierenden der Hochschule Hannover". Wissenschaftliche Arbeit. Hochschule Hannover, 2013.
- [8] A. Becker und M. Pant. *Android 4.4, Programmieren für Smartphones und Tablets, Grundlagen und fortgeschrittene Techniken*. Bd. 3. Heidelberg: dpunkt.verlag, 2013. ISBN: 978- 3-89864-809-7.
- [9] F. Benthin. "Forschungsprojekt 2 epd4all Modulares elektronisches Patiententagebuch für die häufigsten Volkskrankheiten". Masterarbeit. HTW Berlin, 2013.
- [10] D.A. Bernstein und T.D. Borkovec. *Entspannungs-Training: Handbuch der Progressiven Muskelentspannung nach Jacobson*. Klett-Cotta, 2007. ISBN: 9783608890563. URL: https: //books.google.at/books?id=mVi5SG0HeVIC.
- [11] C. Burton, D. Weller und M. Sharpe. "Are electronic diaries useful for symptoms research? A systematic review". In: *Journal of psychosomatic research* 62 (Juni 2007), S. 553–61. DOI: 10.1016/j.jpsychores.2006.12.022.
- [12] R. N. Carey u. a. "Behavior Change Techniques and Their Mechanisms of Action: A Synthesis of Links Described in Published Intervention Literature". In: *Annals of Behavioral Medicine* 53.8 (2018), S. 693–707.
- [13] A. Cockburn. *Use Cases effektiv erstellen*. Redline GmbH, Heidelberg, 2008. ISBN: 3-8266- 1796-6.
- [14] L. E. Connell u. a. "Links Between Behavior Change Techniques and Mechanisms of Action: An Expert Consensus Study". In: *Annals of Behavioral Medicine* 53.8 (Nov. 2018), S. 708–720. DOI: 10.1093/abm/kay082. URL: https://doi.org/10.1093/abm/kay082.
- [16] S. Deterding u. a. "From Game Design Elements to Gamefulness: Defining Gamification". In: Bd. 11. Sep. 2011, S. 9–15. DOI: 10.1145/2181037.2181040.
- [18] C. Ebert. *Systematisches Requirements Engineering: Anforderungen ermitteln, dokumentieren, analysieren und verwalten*. dpunkt. verlag, 2019.
- [20] C. Free u. a. "The Effectiveness of Mobile-Health Technology-Based Health Behaviour Change or Disease Management Interventions for Health Care Consumers: A Systematic Review". In: *Plos Medicine* (2013). DOI: https://doi.org/10.1371/journal.pmed.1001362.
- [21] J. Gläser und G. Laudel. *Experteninterviews und qualitative Inhaltsanalyse*. Bd. 4. VS Verlag für Sozialwissenschaften, 2010. ISBN: 978-3-531-17238-5.
- [24] T. Grechenig u. a. *Softwaretechnik: Mit Fallbeispielen aus realen Entwicklungsprojekten*. Pearson Education Deutschland GmbH, 2010. ISBN: 978-3-86894-007-7.
- [25] A. Green u. a. "Paper or Plastic? Data Equivalence in Paper and Electronic Diaries". In: *Psychological methods* 11 (Apr. 2006), S. 87–105. DOI: 10.1037/1082-989X.11.1.87.
- [27] H. Göbel. *Erfolgreich gegen Kopfschmerzen und Migräne*. Heidelberg: SpringerMedizin, 2014. ISBN: 978-3-642-54725-6.
- [28] M. Häder. *Empirische Sozialforschung: Eine Einführung*. VS Verlag für Sozialwissenschaften, 2007. ISBN: 978-3-531-90247-0.
- [29] J. Hamari, J. Koivisto, H. Sarsa u. a. "Does Gamification Work?-A Literature Review of Empirical Studies on Gamification." In: *HICSS*. Bd. 14. 2014. 2014, S. 3025–3034.
- [30] J. Hamari und J. Tuunanen. "Player types: A meta-synthesis". In: (2014). URL: https:// trepo.tuni.fi/bitstream/handle/10024/99064/player\_types\_a\_meta\_synthesis.pdf.
- [35] M. P. Kelly und M. Barker. "Why is changing health-related behaviour so difficult?" In: *Public Health* 136 (2016), S. 109–116. DOI: https://doi.org/10.1016/j.puhe.2016.03.030.
- [39] M. Kronberger. "Kopfschmerzen Was wirkt? : Pharmakotherapie von Migräne, Spannungsund Cluster-Kopfschmerzen". Diplomarbeit. Medizinische Universität Graz, 2017.
- [40] P. Kropp, F. Eibinger und S. Evers. *Wenn Kindern der Kopf wehtut: Rat und Hilfe bei Kopfschmerzen und Migräne*. Stuttgart: Urania Verlag, 2008. ISBN: 978-3-7831-6116-8.
- [41] P. Kropp, U. Linstedt und WD. Gerber. "Migräne". In: *Der Schmerz* 19.6 (2005), S. 489– 496. ISSN: 1432-2129. DOI: 10.1007/s00482-005-0386-y.
- [42] P. Kropp u. a. "Entspannungsverfahren und verhaltenstherapeutische Interventionen zur Behandlung der Migräne". In: *Leitlinie der Deutschen Migräne- und Kopfschmerzgesellschaft, in: Nervenheilkunde* 7-8 (2016), S. 502–515.
- [43] A. Kulbe. *Grundwissen Psychologie, Soziologie und Pädagogik*. Bd. 2. Stuttgart: Verlag W. Kohlhammer, 2009. ISBN: 978-3-17-020803-2.
- [44] J. Lange und J. Crusius. "Dispositional envy revisited: unraveling the motivational dynamics of benign and malicious envy." In: *Personality & social psychology bulletin* 41 (2015), S. 284–94. DOI: 10.1177/0146167214564959.
- [45] F. L. Law, Z. M. Kasirun und C. K. Gan. "Gamification towards sustainable mobile application". In: *2011 Malaysian Conference in Software Engineering*. Dez. 2011, S. 349–353. DOI: 10.1109/MySEC.2011.6140696.
- [46] P. M. Lönert. "Kopfschmerzen im Kindes- und Jugendalter". Diplomarbeit. Medizinische Universität Graz, 2012.
- [48] B. H. Marcus u. a. "Self-Efficacy and the Stages of Exercise Behavior Change". In: *Research Quarterly for Exercise and Sport* 63.1 (1992), S. 60–66. DOI: 10. 1080/ 02701367. 1992.10607557. URL: https://doi.org/10.1080/02701367.1992.10607557.
- [49] F. Markert. "Formale Anforderungsanalyse und Testunterstützung im Produktlinienkontext". Dissertation. Technische Universität Darmstadt, 2012.
- [50] A. H. Maslow. *Motivation and personality*. Bd. 3. New York: Harper & Row, 1970. ISBN: 0-06-041987-3.
- [53] S. Michie u. a. "The Behavior Change Technique Taxonomy (v1) of 93 Hierarchically Clustered Techniques: Building an International Consensus for the Reporting of Behavior Change Interventions". In: *Annals of Behavioral Medicine* 46.1 (März 2013), S. 81–95. DOI: 10.1007/s12160-013-9486-6. URL: https://doi.org/10.1007/s12160-013-9486-6.
- [55] J. Nielsen und R. Budiu. *Mobile Usability*. Verlagsgruppe Hüthig Jehle Rehm GmbH, 2013. ISBN: 978-3-8266-9570-4.
- [56] WHO-World Health Organisation. "Global, regional, and national burden of neurological disorders during 1990–2015: a systematic analysis for the Global Burden of Disease Study 2015". In: *The Lancet Neurology* (2017).
- [57] H. Partsch. *Requirements-Engineering systematisch: Modellbildung für softwaregestützte Systeme*. Springer-Verlag, 2010.
- [58] J. Rauch. "Wirkungsweise und Implementierung von Gamification". Bachelorarbeit. Carl von Ossietzky Universität Oldenburg, 2013.
- [59] H. P. Rehfisch und H.-D. Basler. *Psychologische Schmerztherapie: Grundlagen*. Berlin, Heidelberg: Springer Berlin Heidelberg, 1996. ISBN: 978-3-662-09591-1. DOI: 10.1007/ 978-3-662-09591-1\_29. URL: https://doi.org/10.1007/978-3-662-09591-1\_29.
- [60] G. Richard. "Designing for the Audience: Past Practices and Inclusive Considerations". In: Jan. 2014. ISBN: 978-1-312-54285-3. URL: https://www.researchgate.net/figure/Graph-ofhow-Bartles-four-player-types-cover-a-space\_fig1\_296698861.
- [62] L. Rosenberg, N. Butler und K. Seng. "Health Behaviors in Episodic Migraine: Why Behavior Change Matters". In: *Current Pain and Headache Reports* 22.10 (Juli 2018), S. 65. DOI: 10.1007/s11916-018-0721-5. URL: https://doi.org/10.1007/s11916-018-0721-5.
- [63] R. M. Ryan und E. L. Deci. "Intrinsic and Extrinsic Motivations: Classic Definitions and New Directions". In: *Contemporary Educational Psychology* 25.1 (2000), S. 54 –67. ISSN: 0361-476X. DOI: https://doi.org/10.1006/ceps.1999.1020. URL: http://www.sciencedirect. com/science/article/pii/S0361476X99910202.
- [64] S. Schacht u. a. "Gamification zur Motivation von Technologienutzern". In: *Projektwissen spielend einfach managen mit der ProjectWorld: HMD Best Paper Award 2015*. Wiesbaden: Springer Fachmedien Wiesbaden, 2016, S. 11–19. ISBN: 978-3-658-14854-6. DOI: 10.1007/ 978-3-658-14854-6\_3. URL: https://doi.org/10.1007/978-3-658-14854-6\_3.
- [65] B. Schlag. *Lern- und Leistungsmotivation*. Bd. 4. VS Verlag für Sozialwissenschaften, 2013. ISBN: 978-3-531-18091-5.
- [66] J. Schriever, M. Bühlen und K. Broich. "Aktueller Kenntnisstand und Entwicklungen in der akuten und prophylaktischen Therapie der Migräne". In: *Bundesgesundheitsblatt - Gesundheitsforschung - Gesundheitsschutz* 57.8 (2014), S. 974–982. DOI: 10.1007/s00103- 014- 2000-x.
- [67] B. Shneiderman u. a. *Designing the User Interface: Strategies for Effective Human-Computer Interaction*. Prentice Hall, 2009. ISBN: 9780321537355.
- [69] IEEE Computer Society. *IEEE Standard Glossary of Software Engineering Terminology (IEEE Std 610)*. The Institute of Electrical und Electronics Engineers, 1990. ISBN: 1-55937- 067-X.
- [71] A. Stone u. a. "Patient Non-Compliance with Paper Diaries". In: *BMJ (Clinical research ed.)* 324 (Juni 2002), S. 1193–4.
- [72] K. Thitichaimongkhol und T. Senivongse. "Enhancing usability heuristics for Android applications on mobile devices". In: *Proceedings of the world congress on engineering and computer science*. Bd. 1. 2016.
- [73] K. Zebenholzer u. a. "Prevalence, management and burden of episodic and chronic headachesa cross-sectional multicentre study in eight Austrian headache centres". In: *The Journal of Headache and Pain* (2015), S. 14–46.
- [74] G. Zichermann und Ch. Cunningham. *Gamification by Design: Implementing Game Mechanics in Web and Mobile Apps*. 1st. O'Reilly Media, Inc., 2011. ISBN: 1449397670.

## Online-Referenzen

- [5] *Android Platform Architecture*. zuletzt aufgerufen am 2020-01-30. URL: https://developer. android.com/guide/platform.
- [15] *Creately*. zuletzt aufgerufen am 2020-02-04. URL: https://creately.com/.
- [17] Rückenzentrum Diez. zuletzt aufgerufen am: 2019-05-16. URL: https:// rueckenzentrum diez.de/content/diagnosen/schmerzen/kopfschmerzen-migraene/.
- [19] *Fluid UI*. zuletzt aufgerufen am 2019-10-01. URL: https://www.fluidui.com/.
- [22] Google. *Android Design Priciples*. zuletzt aufgerufen am 2020-01-06. URL: https://developer. android.com/design/get-started/principles.html.
- [23] *Google Formulare*. zuletzt aufgerufen am: 2019-09-14. URL: https://www.google.com/intl/ de\_at/forms/about/.
- [26] *Guide to app architecture*. zuletzt aufgerufen am 2020-02-02. URL: https : / / developer. android.com/jetpack/docs/guide.
- [31] *Hearts, clubs, diamonds, spades: Players who suit MUDS*. zuletzt aufgerufen am 2020-01- 02. URL: http://mud.co.uk/richard/hcds.htm.
- [32] Institut für Informationssysteme der Hochschule Hof. *Migräne Radar*. zuletzt aufgerufen am: 2019-05-12.
- [33] Headache Classification Committee of the International Headache Society (IHS). zuletzt aufgerufen am: 2019-10-26. Jan. 2018. URL: https://ichd-3.org/de.
- [34] IONOS. *User-Centered Desing Prozess*. zuletzt aufgerufen am 2020-01-06. URL: https : //www.ionos.at/digitalguide/websites/web-entwicklung/user-centered-design.
- [36] Schmerzklinik Kiel. *Migräne-App*. zuletzt aufgerufen am: 2019-05-12.
- [37] *Kopfschmerz- & Migräne-App M-sense*. zuletzt aufgerufen am 2020-01-11. URL: https : //www.m-sense.de.
- [38] ÖKSG Österreichische Kopfschmerzgesellschaft. *Kopfschmerzkalender*. zuletzt aufgerufen am: 2019-05-12.
- [47] N.A.M. Maiden und G. Rugg. *ACRE:selecting methods for requirements acquisition*. zuletzt aufgerufen am 2020-01-02. URL: https : / / ieeexplore . ieee . org / stamp / stamp . jsp ? arnumber=503678.
- [51] *Material Design*. zuletzt aufgerufen am 2019-11-07. URL: https://material.io/design/.
- [52] *Medizin für mich*. zuletzt aufgerufen am: 2019-05-16. URL: https://medizinfuermich.at.
- [54] J. Nielsen. *10 Usability Heuristics for User Interface Design*. zuletzt aufgerufen am 2020- 01-06. URL: https://www.nngroup.com/articles/ten-usability-heuristics/.
- [61] *Richtlinie 93/42/EWG in der konsolidierten Fassung vom 11. Oktober 2007*. zuletzt aufgerufen am 2020-01-12. URL: https://eur-lex.europa.eu/legal-content/DE/TXT/?uri=CELEX: 01993L0042-20071011.
- [68] *Smartphone-gestützte Migräne*. zuletzt aufgerufen am 2020-01-11. URL: https://smartgemprojekt.de.
- [70] International Headache Society. *The International Classification of Headache Disorders, 3rd edition*. zuletzt aufgerufen am: 2019-05-12. Mai 2018.
- [75] Pfizer Österreich. *Mein Kopfschmerz*. zuletzt aufgerufen am: 2019-05-12.

# A Anhang

# A.1 Mind-Map

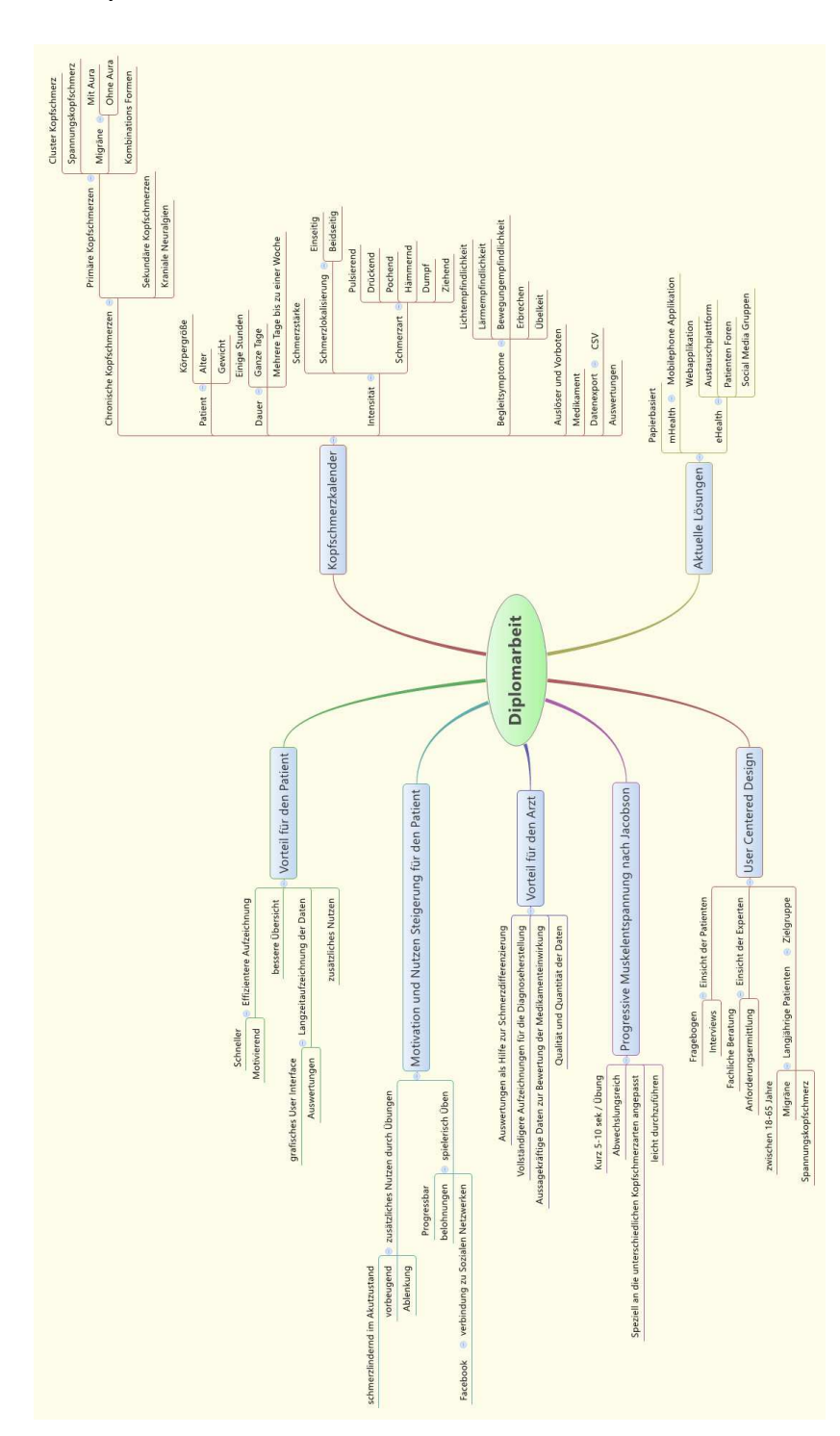

Abbildung A.1: KopfschmerzkalenderApp Mind-Map

## A.2 Fragebogen

### **Kopfschmerzkalender Umfrage**

Für meine Diplomarbeit habe ich mir zum Ziel gesetzt, eine zeitgemäße Alternative zu herkömmlichen papierbasierten Kopfschmerzkalendern zu entwickeln. Diese Alternative soll in Form einer Handy-Applikation umgesetzt werden, um durch neue innovative Ansätze die schwierige Differenzierung, Diagnostizierung und das mühsame Aufzeichnen von chronischen Kopfschmerzen zu erleichtern und zu unterstützen.

Dieses Konzept existiert aktuell aber nur in der Theorie, womit ich schon bei meinem Anliegen wäre: Um dieses Konzept praktisch erfolgreich umsetzten zu können, benötige ich die aktive Unterstützung von chronischen Kopfschmerzpatienten, die mir dabei helfen, herauszufinden, welche Faktoren ausschlaggebend sind, sodass solch eine Applikation anwendungsfreundlich und realitätsnah entwickelt werden kann. Vielen Dank!

\* Required

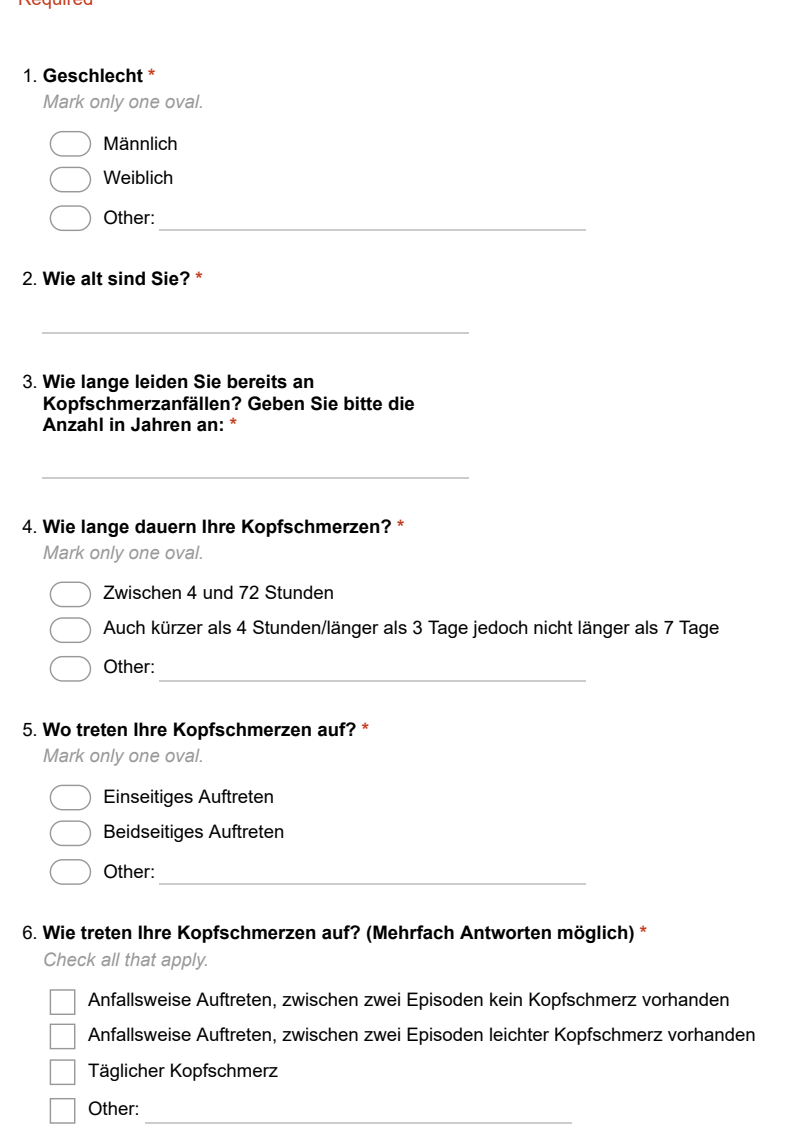

Abbildung A.2: Fragebogen Seite 1

7. **Wie fühlt sich Ihr Kopfschmerz an? (Mehrfach Antworten möglich) \***

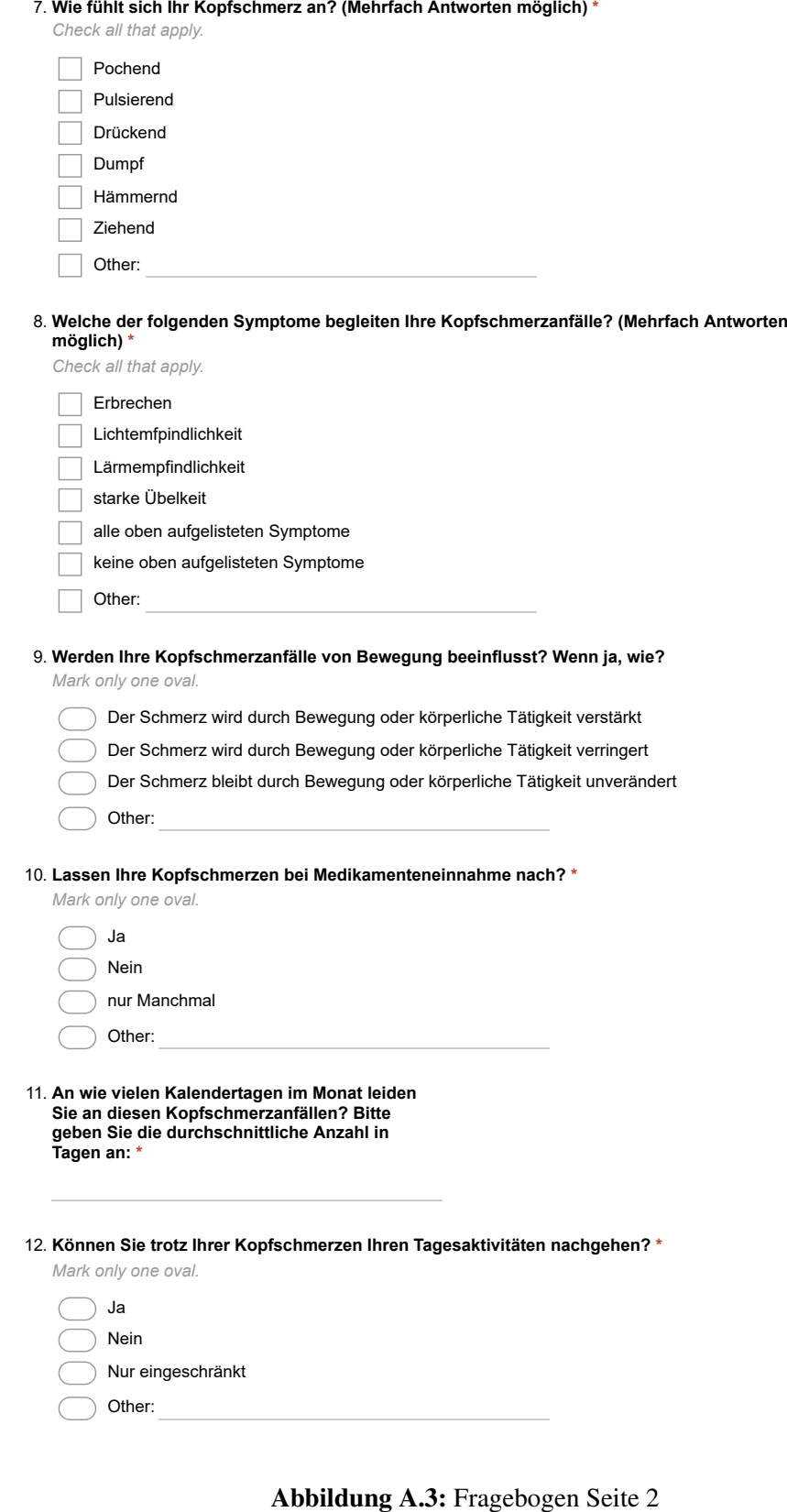

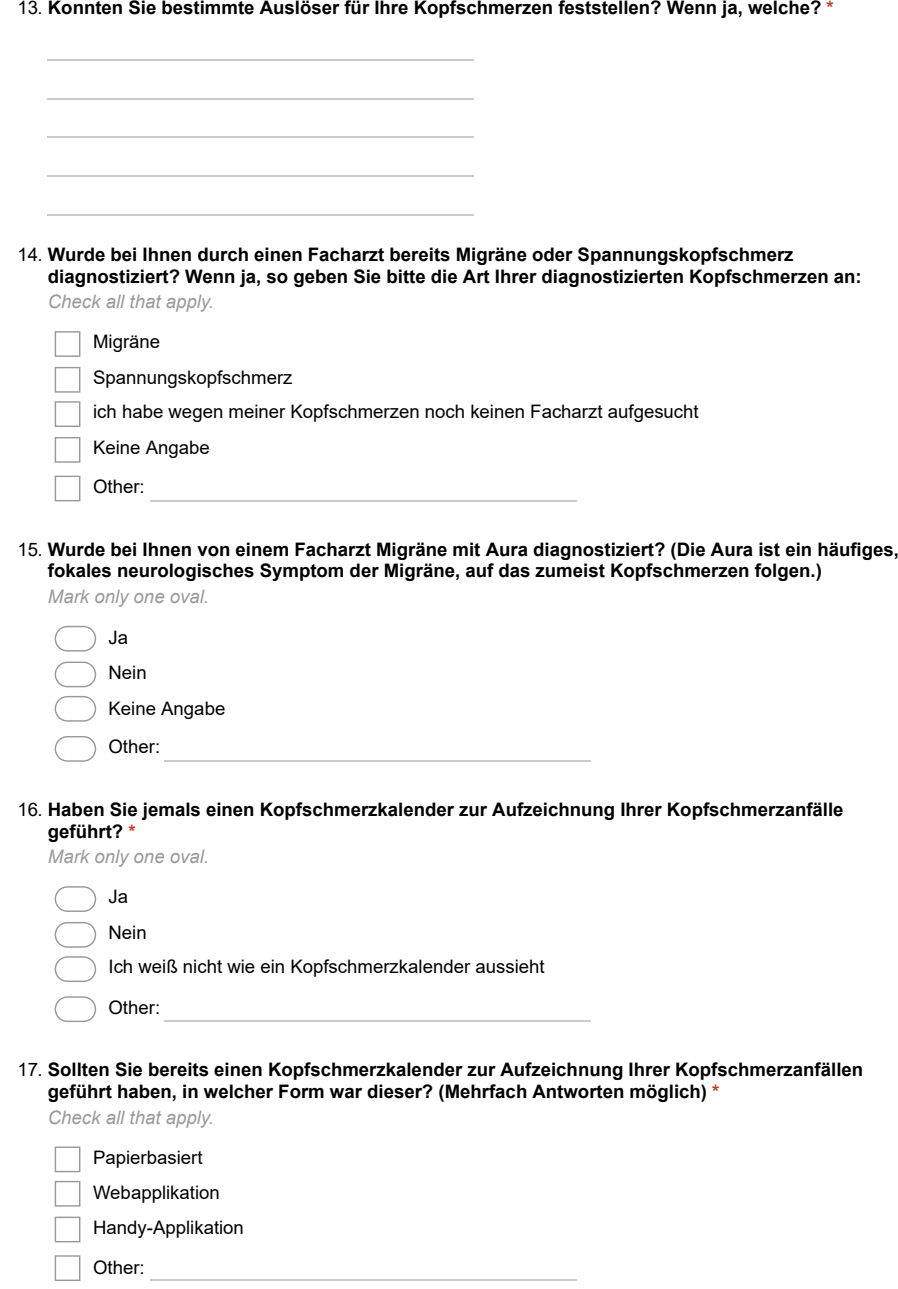

Abbildung A.4: Fragebogen Seite 3

18. **Sollten Sie bereits einen papierbasierten Kopfschmerzkalender zur Aufzeichnung Ihrer Kopfschmerzanfälle geführt haben: Wie diszipliniert würden Sie sich bei der Erfassung der Kopfschmerzanfälle einschätzen?**

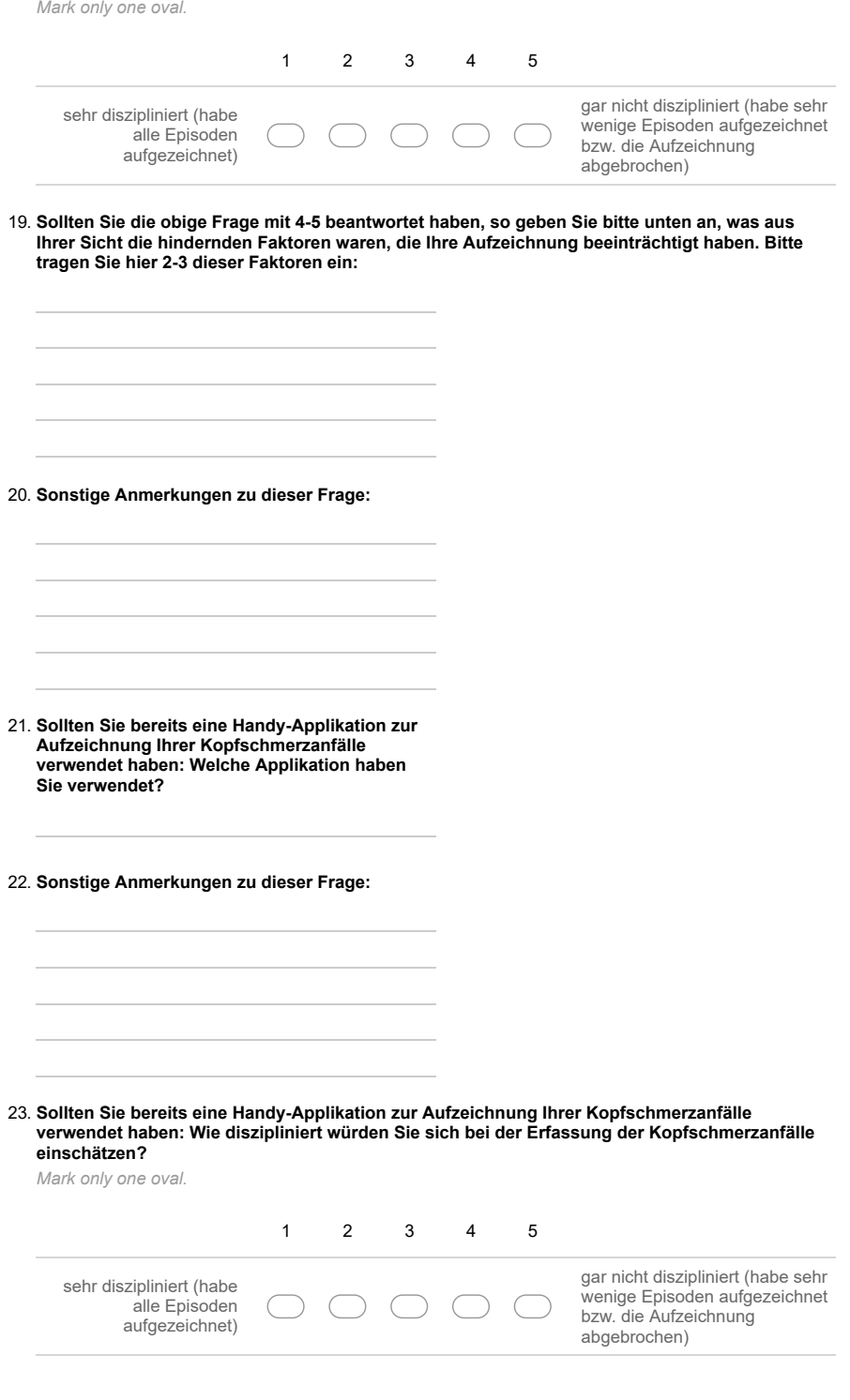

Abbildung A.5: Fragebogen Seite 4

24. **Sollten Sie die obige Frage mit 1-2 beantwortet haben, so geben Sie bitte unten an was aus Ihrer Sicht die motivierenden Faktoren waren, die Ihre Aufzeichnung positiv beeinflusst haben. Bitte tragen Sie hier 2-3 dieser Faktoren ein:** 25. **Sonstige Anmerkungen zu dieser Frage:** 26. **Welche der unten aufgelisteten Applikationen kennen Sie bzw. haben Sie bereits verwendet? (Mehrfach Antworten möglich) \*** *Check all that apply.* Migräne Radar(MIRA) Mein KopfschmerzApp MigräneApp keines davon Other: 27. **Was würden Sie sich von einer Applikation zur Erfassung von Kopfschmerzepisoden wünschen?** 28. **Was unternehmen Sie gegen Ihre Kopfschmerzanfälle? (Mehrfach Antworten möglich) \*** *Check all that apply.* Medikamenteneinnahme Yoga Sport Physiotherapie Massage Muskelentspannungsübungen Wirbelsäulengymnastik nichts ٦ Other:

Abbildung A.6: Fragebogen Seite 5

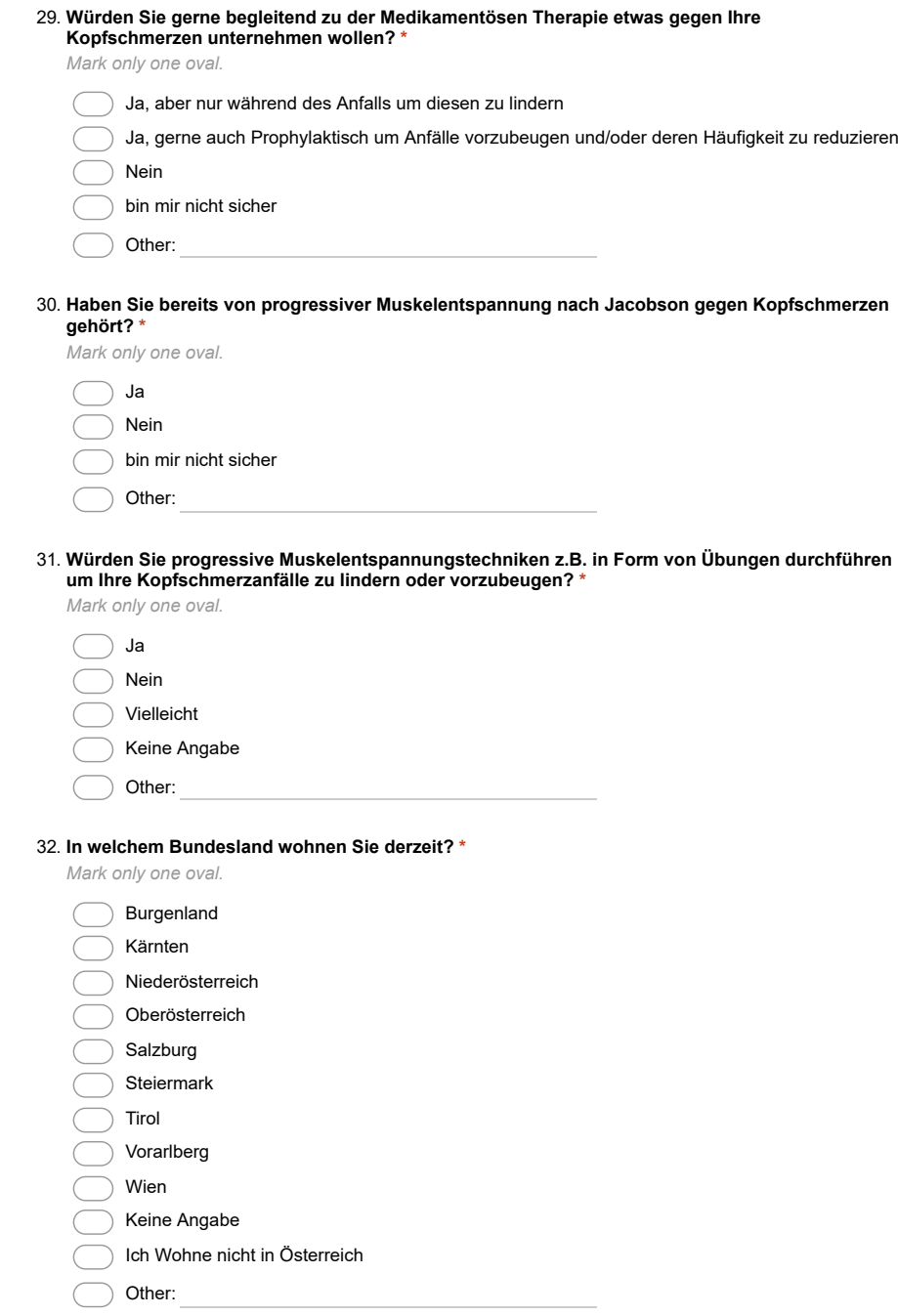

Abbildung A.7: Fragebogen Seite 6

#### 33. **Was ist Ihr höchster Bildungsabschluss? \***

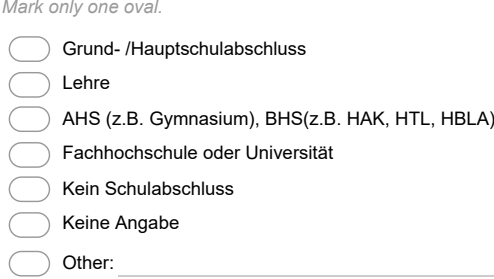

34. **Sonstige Anmerkungen zu dieser Umfrage:**

### A.3 Interview Leitfaden

**Interview:** Wien, . **Alter: Geschlecht: Wohnort: Diagnose:** 

- **1. Wie lange leiden Sie schon an Kopfschmerzen?**
- **2. Wie würden Sie Ihre Kopfschmerzepisoden beschreiben: Dauer, Schmerzlokalisation und/oder Begleitsymptome, die Sie immer bzw. immer wieder haben?**
- **3. Wie fühlen sich Ihre Kopfschmerzen an? Können Sie den Schmerz beschreiben?**
- **4. Haben Sie für sich bereits bestimmte Auslöser ermitteln können?**
- **5. Haben Sie bereits vor dem Kopfschmerz bestimmte Symptome, die diesen Kopfschmerzen vorausgehen?**
- **6. Wie gut können Sie während einer Episode Ihren täglichen Aktivitäten nachgehen?**
- **7. An wie vielen Tagen im Monat haben Sie Kopfschmerzen?**
- **8. Haben Sie wegen Ihrer Kopfschmerzen bereits einen Arzt aufgesucht?**
- **9. Haben Sie bereits einen Kopfschmerzkalender geführt? Wenn ja, in welcher Form war dieser?**
- **10. Wie fleißig würden Sie sich einschätzen beim Führen des Kalenders?**
- **11. Würden Sie eine App zur Kopfschmerzerfassung sinnvoll finden?**
- **12. Wenn Sie eine App zur Kopfschmerzerfassung mitgestalten würden, was würden Sie sich von einer solchen App wünschen?**
- **13. Was unternehmen Sie bereits gegen Ihre Kopfschmerzen?**
- **14. Haben Sie von Progressiven Muskelentspannungstechniken nach Jacobson gehört?**
- **15. Würden Sie solche Übungen zur Linderung von Schmerzen oder als Prophylaxe anwenden?**
- **16. Was würden Sie davon halten, wenn diese Übungen in die App integriert würden und der Benutzer bei regelmäßigem Üben bestimmte Belohnungen bzw. Levels bekommen würde? Würden Sie dann öfters in die App einsteigen?**
- **17. Haben Sie sonst Fragen oder Anmerkungen?**

Abbildung A.9: Interview Leitfaden

# A.4 User Interface Mockups

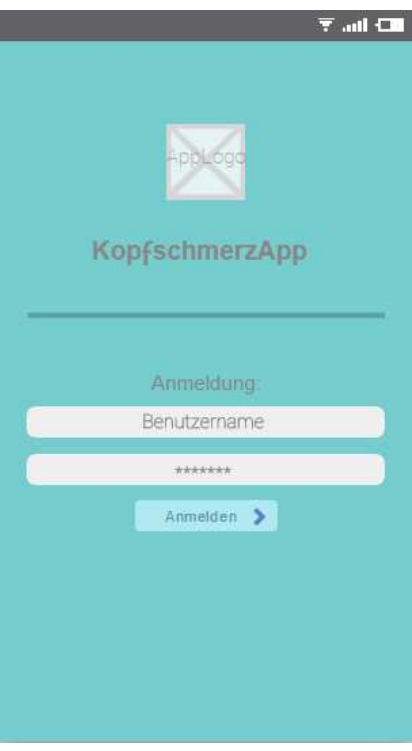

### Abbildung A.10: Mockup: Anmeldung

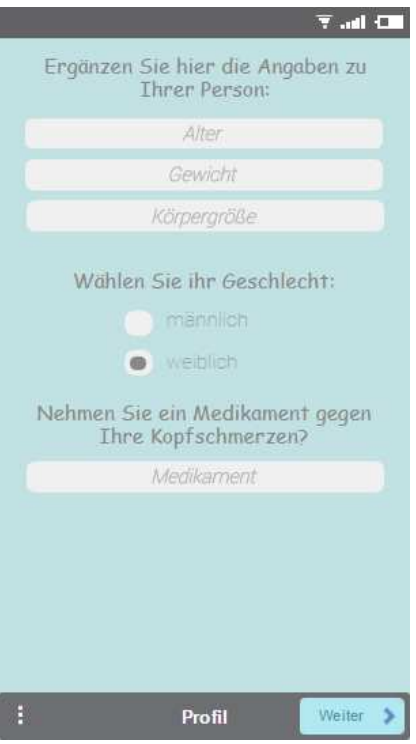

Abbildung A.11: Mockup: Gesundheitsprofil

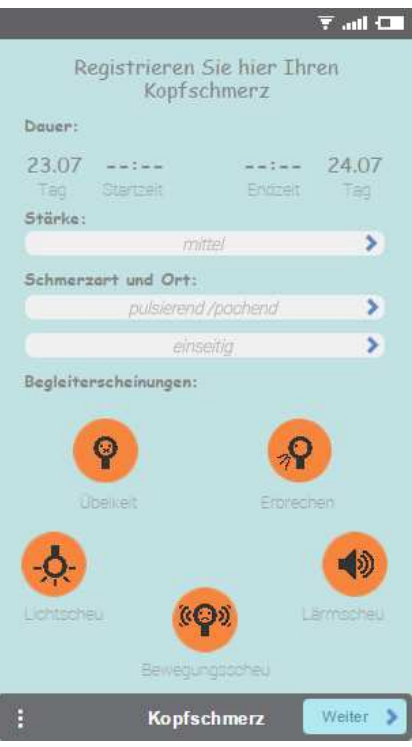

Abbildung A.12: Mockup: Kopfschmerzerfassung

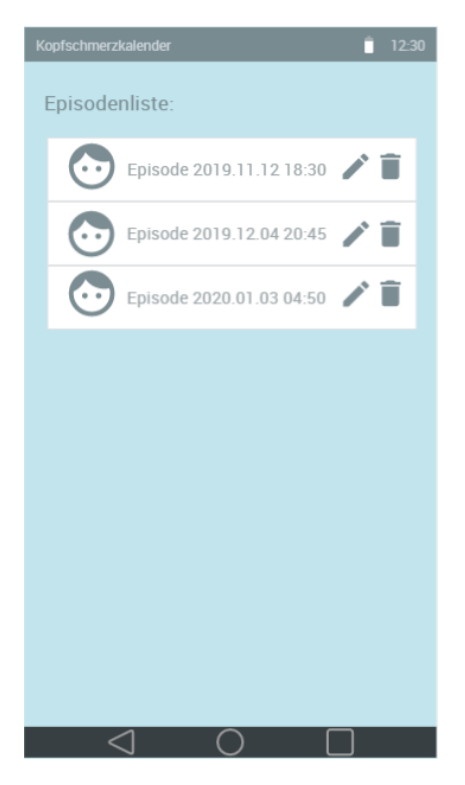

Abbildung A.13: Mockup: Episodenliste

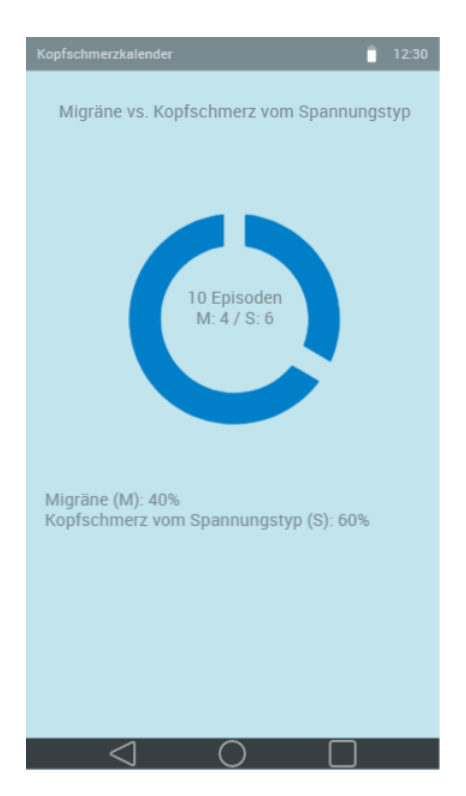

Abbildung A.14: Mockup: Kopfschmerztrend

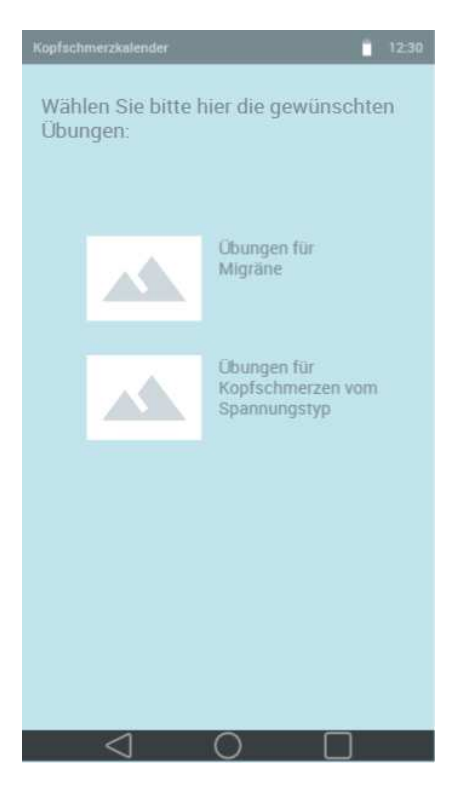

Abbildung A.15: Mockup: Auswahl von Übungen

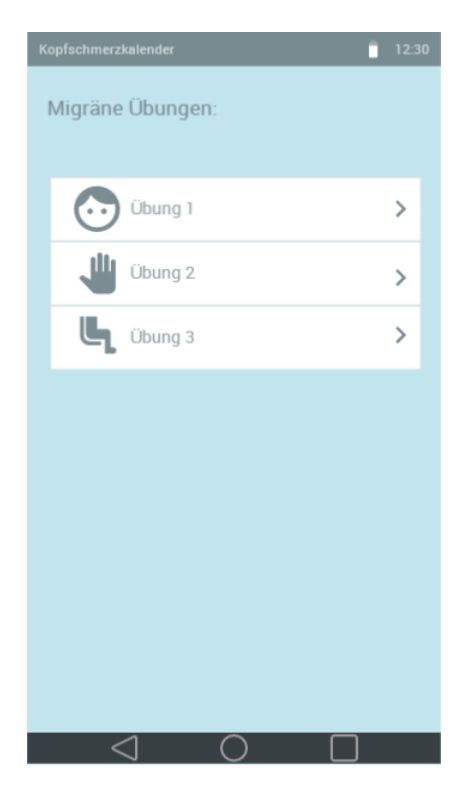

Abbildung A.16: Mockup: Übungsliste

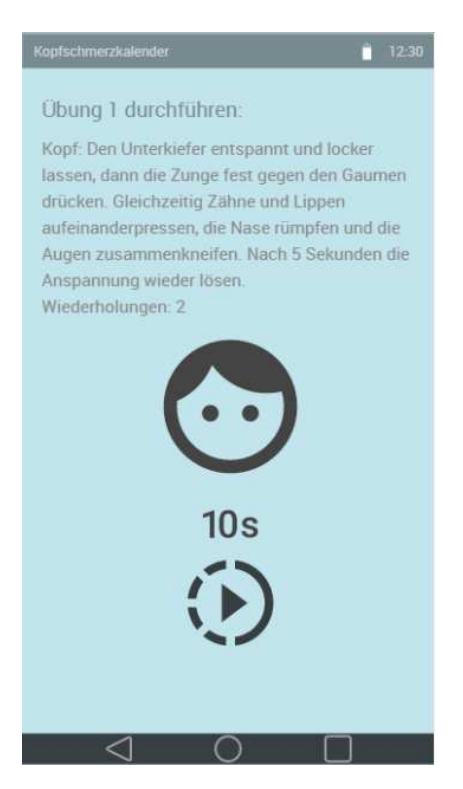

Abbildung A.17: Mockup: Übung 1 durchführen

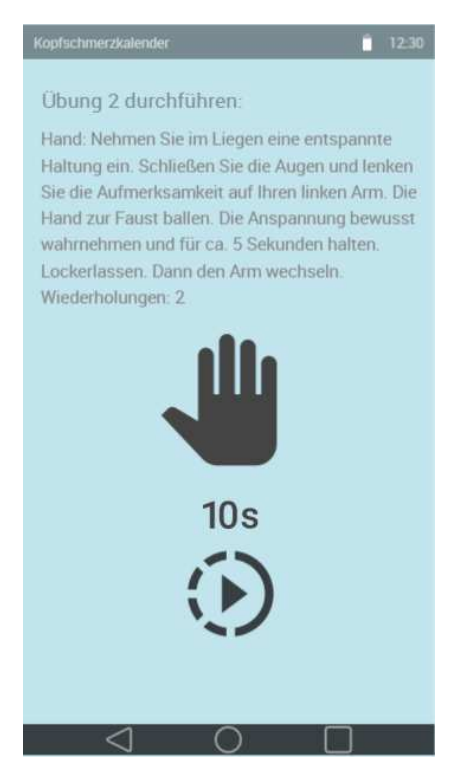

Abbildung A.18: Mockup: Übung 2 durchführen

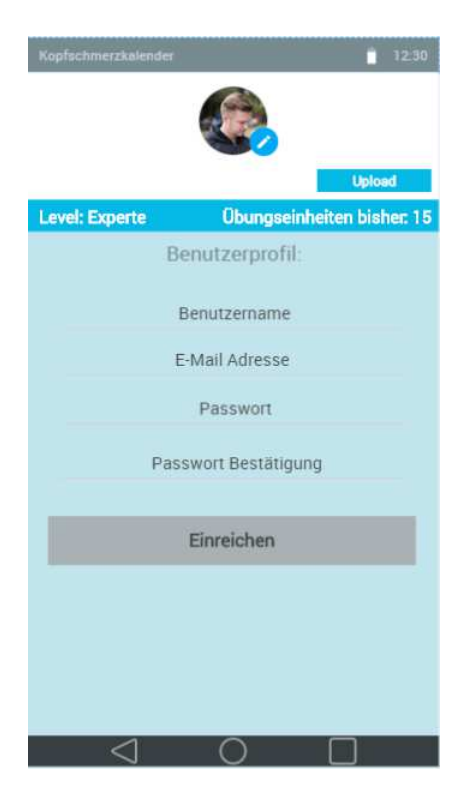

Abbildung A.19: Mockup: Benutzerprofil, -level und -fortschritt